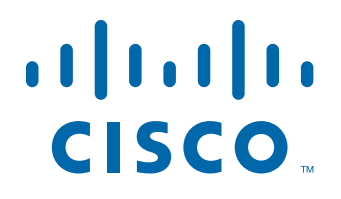

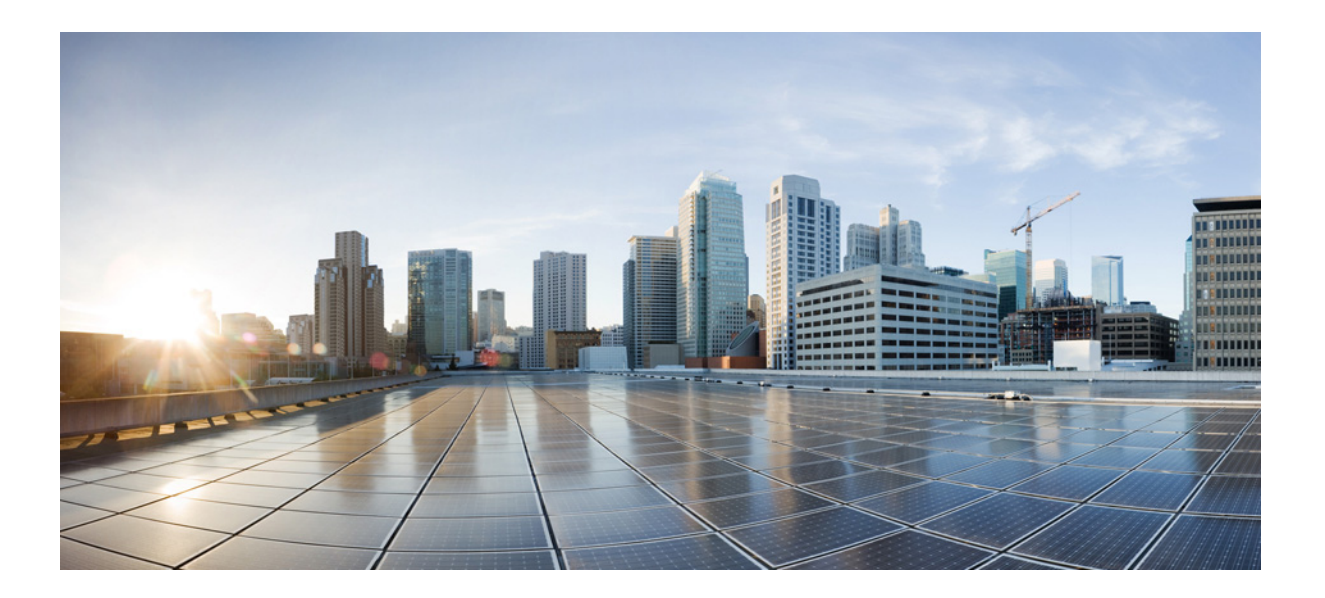

## **Cisco Prime Cable Provisioning 6.3 DPE CLI Reference Guide**

August 4, 2022

#### **Americas Headquarters**

Cisco Systems, Inc. 170 West Tasman Drive San Jose, CA 95134-1706 USA <http://www.cisco.com> Tel: 408 526-4000 800 553-NETS (6387) Fax: 408 527-0883

Text Part Number:

THE SPECIFICATIONS AND INFORMATION REGARDING THE PRODUCTS IN THIS MANUAL ARE SUBJECT TO CHANGE WITHOUT NOTICE. ALL STATEMENTS, INFORMATION, AND RECOMMENDATIONS IN THIS MANUAL ARE BELIEVED TO BE ACCURATE BUT ARE PRESENTED WITHOUT WARRANTY OF ANY KIND, EXPRESS OR IMPLIED. USERS MUST TAKE FULL RESPONSIBILITY FOR THEIR APPLICATION OF ANY PRODUCTS.

THE SOFTWARE LICENSE AND LIMITED WARRANTY FOR THE ACCOMPANYING PRODUCT ARE SET FORTH IN THE INFORMATION PACKET THAT SHIPPED WITH THE PRODUCT AND ARE INCORPORATED HEREIN BY THIS REFERENCE. IF YOU ARE UNABLE TO LOCATE THE SOFTWARE LICENSE OR LIMITED WARRANTY, CONTACT YOUR CISCO REPRESENTATIVE FOR A COPY.

The Cisco implementation of TCP header compression is an adaptation of a program developed by the University of California, Berkeley (UCB) as part of UCB's public domain version of the UNIX operating system. All rights reserved. Copyright © 1981, Regents of the University of California.

NOTWITHSTANDING ANY OTHER WARRANTY HEREIN, ALL DOCUMENT FILES AND SOFTWARE OF THESE SUPPLIERS ARE PROVIDED "AS IS" WITH ALL FAULTS. CISCO AND THE ABOVE-NAMED SUPPLIERS DISCLAIM ALL WARRANTIES, EXPRESSED OR IMPLIED, INCLUDING, WITHOUT LIMITATION, THOSE OF MERCHANTABILITY, FITNESS FOR A PARTICULAR PURPOSE AND NONINFRINGEMENT OR ARISING FROM A COURSE OF DEALING, USAGE, OR TRADE PRACTICE.

IN NO EVENT SHALL CISCO OR ITS SUPPLIERS BE LIABLE FOR ANY INDIRECT, SPECIAL, CONSEQUENTIAL, OR INCIDENTAL DAMAGES, INCLUDING, WITHOUT LIMITATION, LOST PROFITS OR LOSS OR DAMAGE TO DATA ARISING OUT OF THE USE OR INABILITY TO USE THIS MANUAL, EVEN IF CISCO OR ITS SUPPLIERS HAVE BEEN ADVISED OF THE POSSIBILITY OF SUCH DAMAGES.

Cisco and the Cisco logo are trademarks or registered trademarks of Cisco and/or its affiliates in the U.S. and other countries. To view a list of Cisco trademarks, go to this URL[: www.cisco.com/go/trademarks.](https://www.cisco.com/go/trademarks) Third-party trademarks mentioned are the property of their respective owners. The use of the word partner does not imply a partnership relationship between Cisco and any other company. (1721R)

Any Internet Protocol (IP) addresses and phone numbers used in this document are not intended to be actual addresses and phone numbers. Any examples, command display output, network topology diagrams, and other figures included in the document are shown for illustrative purposes only. Any use of actual IP addresses or phone numbers in illustrative content is unintentional and coincidental.

*Cisco Prime Cable Provisioning 6.3 DPE CLI Reference Guide* © 2021 Cisco Systems, Inc. All rights reserved.

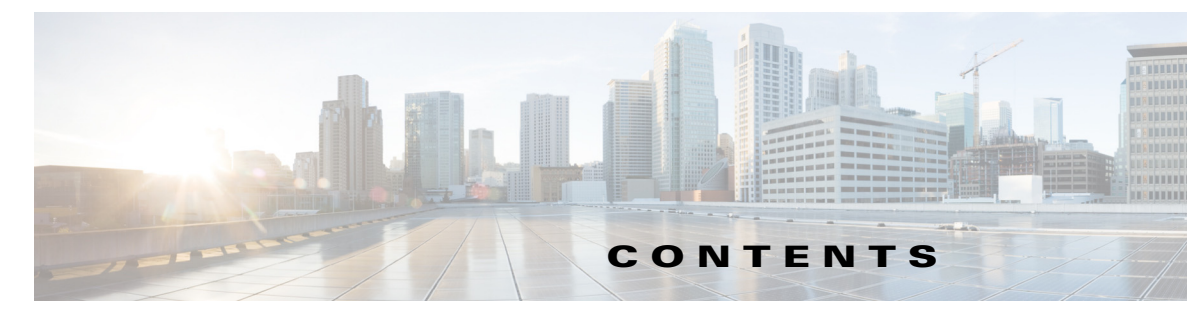

#### **[Preface](#page-6-0) vii**

[Audience](#page-6-1) **vii** [Product Documentation](#page-6-2) **vii** [Related Documentation](#page-6-3) **vii** Obtaining Documentation and Submitting a Service Request **vii**

#### **[CHAPTER](#page-8-0) 1 [Introduction to DPE CLI](#page-8-1) 1-1**

[DPE Licensing](#page-8-2) **1-1**

- [Accessing the DPE CLI](#page-9-0) **1-2** [DPE CLI Privileges](#page-10-0) **1-3** [Accessing the DPE CLI from a Local Host](#page-10-1) **1-3** [Accessing the DPE CLI from a Remote Host](#page-11-0) **1-4** [Authentication Support](#page-12-0) **1-5** [Local Authentication](#page-12-1) **1-5** [RADIUS Authentication](#page-12-2) **1-5** [TACACS+ Authentication](#page-13-0) **1-6**
- **[CHAPTER](#page-14-0) 2 [System Commands](#page-14-1) 2-1**

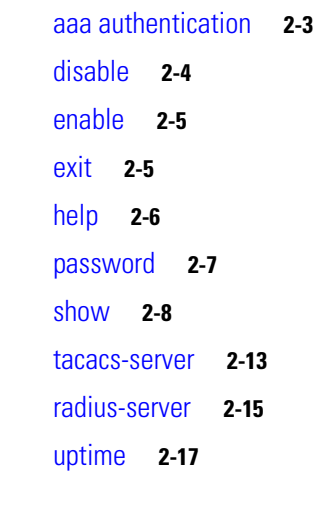

 $\Gamma$ 

**[CHAPTER](#page-32-0) 3 [DPE Configuration Commands](#page-32-1) 3-1** [clear cache](#page-34-0) **3-3**

[dpe docsis shared-secret](#page-35-0) **3-4**

[dpe docsis emic-shared-secret](#page-36-1) **3-5** [no dpe docsis emic-shared-secret](#page-37-0) **3-6** [dpe port](#page-37-1) **3-6** [dpe provisioning-group primary](#page-38-0) **3-7** [no dpe provisioning-group primary](#page-39-0) **3-8** [dpe provisioning-group secondary](#page-39-1) **3-8** [no dpe provisioning-group secondary](#page-40-0) **3-9** [dpe rdu-server](#page-41-0) **3-10** [dpe reload](#page-43-0) **3-12** [dpe shared-secret](#page-44-0) **3-13** [dpe start | stop](#page-44-1) **3-13** [dpe truststore-password](#page-45-0) **3-14** [interface ip provisioning](#page-45-1) **3-14** [no interface ip provisioning](#page-46-0) **3-15** [interface ip provisioning fqdn](#page-47-0) **3-16** [no interface ip provisioning fqdn](#page-48-0) **3-17** interface ip pg-communication **3-17** no interface ip pg-communication **3-18** [service tftp](#page-50-0) **3-19** [service tod](#page-54-0) **3-23** show device-attribute **3-24** dump device-attributes **3-25** [show dump-device-attributes-status](#page-56-0) **3-25** show device-config **3-26** [show dpe](#page-58-0) **3-27** [show dpe config](#page-59-0) **3-28**

#### **[CHAPTER](#page-60-0) 4 [PacketCable Voice Technology Commands](#page-60-1) 4-1**

[debug service packetcable](#page-61-0) **4-2** [service packetcable enable](#page-64-0) **4-5** [no service packetcable enable](#page-64-1) **4-5** [service packetcable registration encryption enable](#page-65-0) **4-6** [no service packetcable registration encryption](#page-65-1) **4-6** [service packetcable registration kdc-service-key](#page-66-0) **4-7** [service packetcable registration policy-privacy](#page-66-1) **4-7** [service packetcable snmp key-material](#page-67-0) **4-8**

Ι

**Cisco Prime Cable Provisioning 6.3 DPE CLI Reference Guide**

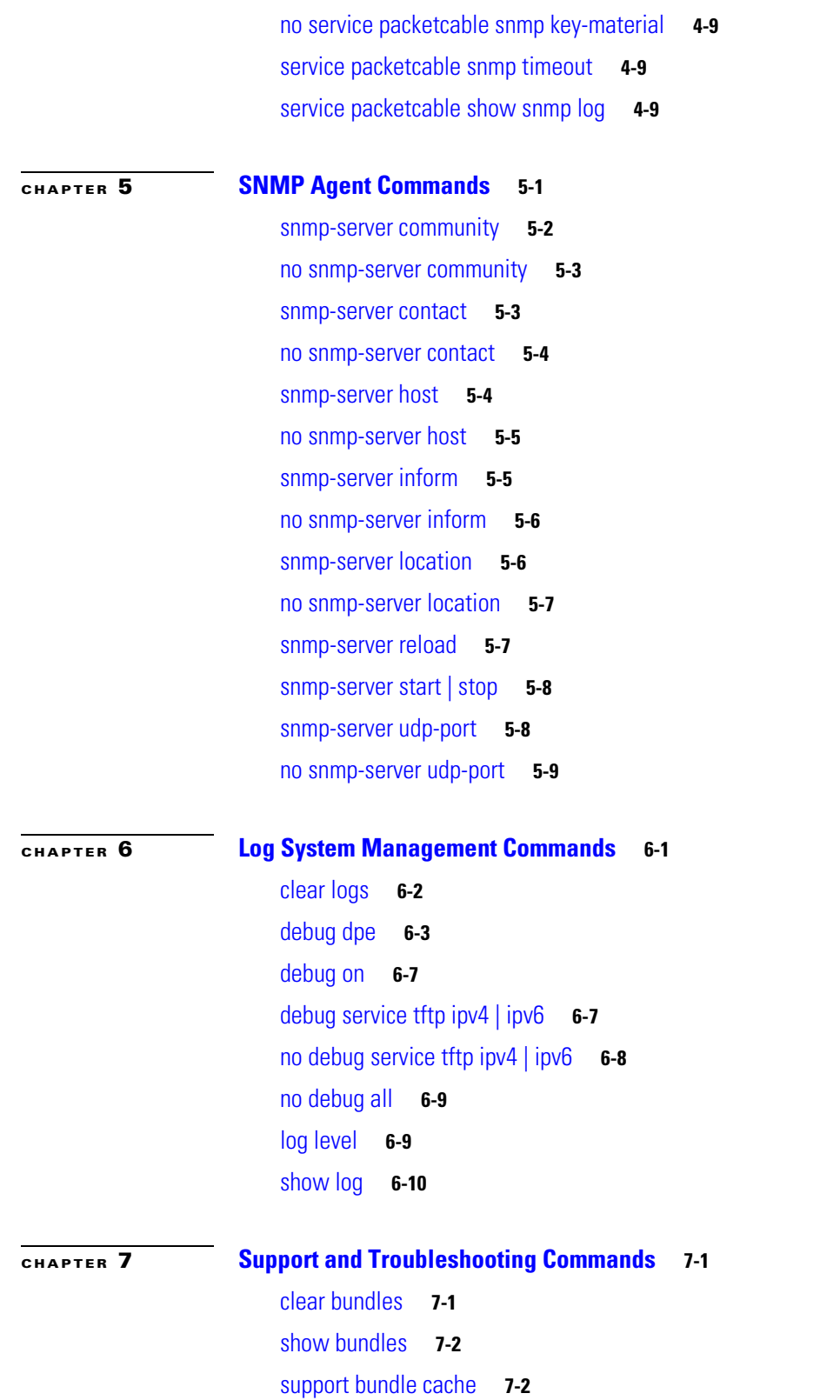

 $\mathbf{I}$ 

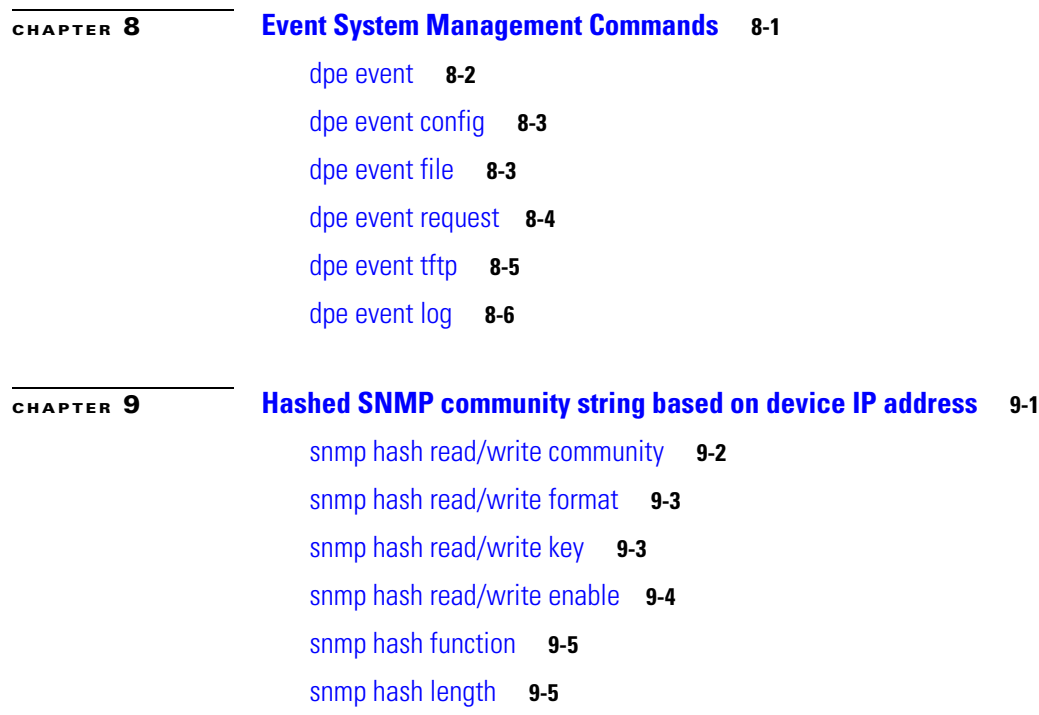

 $\mathbf{l}$ 

 $\mathsf I$ 

**G [LOSSARY](#page-112-0)**

**I [NDEX](#page-116-0)**

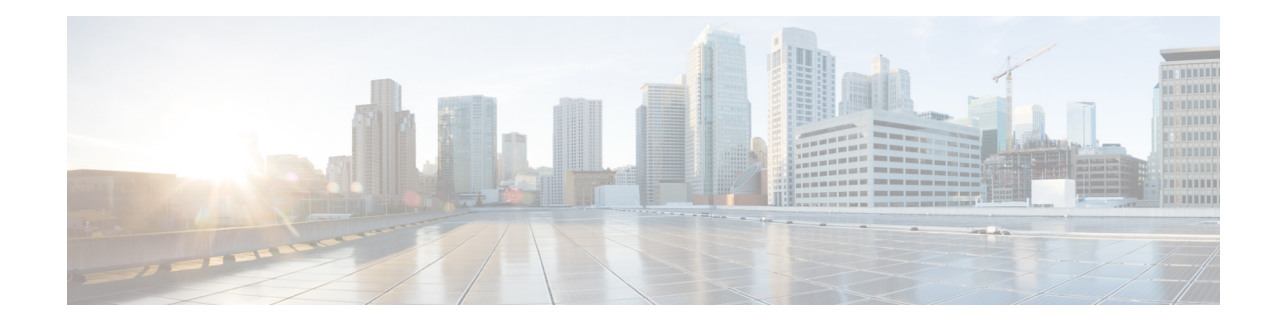

# <span id="page-6-0"></span>**Cisco Prime Cable Provisioning 6.3 DPE CLI Reference GuidePreface**

The *Cisco Prime Cable Provisioning 6.3 DPE CLI Reference Guide,* describes the command-line interface (CLI) commands that this release of Cisco Prime Cable Provisioning, which is called Prime Cable Provisioning throughout the guide, supports on the Device Provisioning Engine (DPE).

## <span id="page-6-1"></span>**Audience**

 $\mathbf I$ 

This guide is written for those using the CLI of the Prime Cable Provisioning DPE.

## <span id="page-6-2"></span>**Product Documentation**

**Note** We sometimes update the printed and electronic documentation after original publication. Therefore, you should also review the documentation on [Cisco.com](http://www.cisco.com) for any updates.

See the *[Cisco Prime Cable Provisioning 6.3 Documentation Overview](http://www.cisco.com/en/US/products/ps12728/products_documentation_roadmaps_list.html)* for the list of Prime Cable Provisioning guides.

## <span id="page-6-3"></span>**Related Documentation**

See the *[Cisco Prime Network Registrar 10.x Documentation Overview](http://www.cisco.com/en/US/products/ps11808/products_documentation_roadmaps_list.html)* for the list of Cisco Prime Network Registrar guides.

## Communications, Services, and Additional Information

- **•** To receive timely, relevant information from Cisco, sign up at [Cisco Profile Manager](https://www.cisco.com/offer/subscribe).
- **•** To get the business impact you're looking for with the technologies that matter, visit [Cisco Services](https://www.cisco.com/go/services).
- **•** To submit a service request, visit [Cisco Support](https://www.cisco.com/c/en/us/support/index.html).
- **•** To discover and browse secure, validated enterprise-class apps, products, solutions and services, visit [Cisco Marketplace.](https://www.cisco.com/go/marketplace/)

 $\mathbf I$ 

- **•** To obtain general networking, training, and certification titles, visit [Cisco Press](http://www.ciscopress.com).
- **•** To find warranty information for a specific product or product family, access [Cisco Warranty Finder.](http://www.cisco-warrantyfinder.com)

## Cisco Bug Search Tool

[Cisco Bug Search Tool](https://www.cisco.com/c/en/us/support/web/tools/bst/bsthelp/index.html) (BST) is a web-based tool that acts as a gateway to the Cisco bug tracking system that maintains a comprehensive list of defects and vulnerabilities in Cisco products and software. BST provides you with detailed defect information about your products and software.

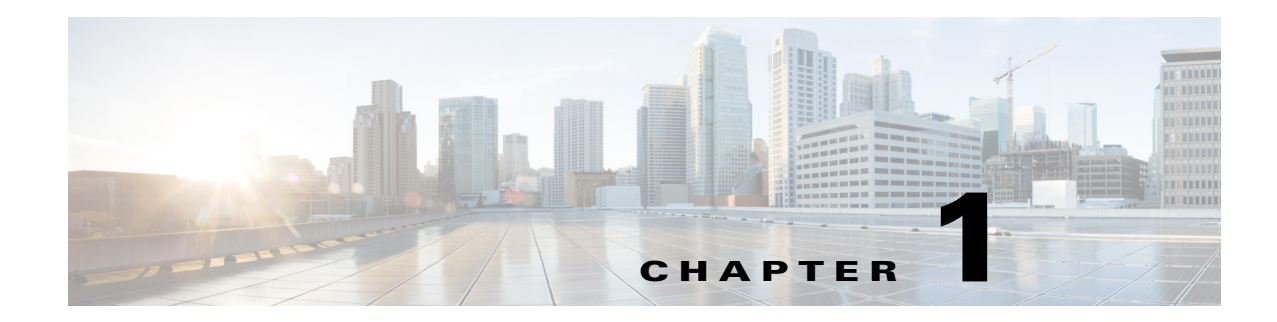

## <span id="page-8-1"></span><span id="page-8-0"></span>**Introduction to DPE CLI**

This chapter describes licensing and authentication requirements for the Cisco Prime Cable Provisioning Device Provisioning Engine (DPE) and how you can access the command-line interface (CLI) of the DPE.

- **•** [DPE Licensing, page 1-1](#page-8-2)
- [Accessing the DPE CLI, page 1-2](#page-9-0)
	- **–** [DPE CLI Privileges, page 1-3](#page-10-0)
	- **–** [Accessing the DPE CLI from a Local Host, page 1-3](#page-10-1)
	- **–** [Accessing the DPE CLI from a Remote Host, page 1-4](#page-11-0)

## <span id="page-8-2"></span>**DPE Licensing**

Licensing controls the number of DPEs that you can use. To configure the DPE from the CLI, you must have a valid license. If you run the commands described in this guide on an unlicensed DPE, the following message appears:

This DPE is not licensed. Your request cannot be serviced. Please check with your system administrator for DPE licenses.

For details on how to obtain the license file, see the *[Cisco Prime Cable Provisioning 6.3 User Guide](http://www.cisco.com/en/US/products/ps12728/products_user_guide_list.html)*.

Once you receive your license file, install Prime Cable Provisioning. Then, from the Admin UI, use the following procedure to install the licenses that you purchased:

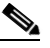

**Note** Before installing your license, ensure that you back it up in case you have to reinstall Prime Cable Provisioning.

- **Step 1** Once you receive your license file, save each file on the system from which you intend to launch the Prime Cable Provisioning Admin UI.
- **Step 2** Launch your web browser on that system.
- **Step 3** Enter the administrator's location using this syntax:

https://*machine\_name:port\_number*/

- **•** *machine\_name*—Identifies the computer on which the RDU is running.
- **•** *port\_number*—Identifies the computer port on which the server side of the administrator application runs.

**Cisco Prime Cable Provisioning 6.3 DPE CLI Reference Guide**

Ι

The default port number is:

- **–** 8100 for HTTP over TCP
- **–** 8443 for HTTP over SSL

The main login page appears.

**Step 4** Enter the default username (**admin**) and default password (**changeme**).

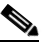

**Note** If you are logging in for the first time, the Change Password screen appears. Enter a new password and confirm it. The password that you enter must have at least eight characters.

**Step 5** Click **Login**.

The Main Menu page appears.

- **Step 6** Click the license link at the top of the Main Menu page, or choose **Configuration > License Keys**. The Manage License Keys page appears.
- **Step 7** In the License File field, enter the complete path to the location of the license file on your local system. Remember to include the name of the license file while specifying the pathname. Or, click **Browse**.

The details regarding the license file appear. For details on licensing in this release, see the *[Cisco](http://www.cisco.com/en/US/products/ps12728/products_user_guide_list.html)  [Prime Cable Provisioning 6.3 User Guide](http://www.cisco.com/en/US/products/ps12728/products_user_guide_list.html)*.

## <span id="page-9-0"></span>**Accessing the DPE CLI**

To access the DPE CLI, open a Telnet session to port 2323 from a local or remote host. Before you proceed, however, familiarize yourself with the access levels on the DPE.

Prime Cable Provisioning specifies a certain access level to authorize DPE access. [Table 1-1](#page-9-1) identifies the two access levels, which are also known as command modes. Each mode provides access to a specific set of commands.

| Mode   | <b>Description</b>                                                                                                    | Prompt   |
|--------|----------------------------------------------------------------------------------------------------|----------|
| Login  | Enables user commands for viewing the system configuration<br>which requires PRIV_DPE_READ. In addition, to view device<br>configuration PRIV_DEVICE_READ is required.                                 | bac dpe> |
| Enable | Enables privileged user commands for viewing, setting, and<br>changing the system configuration, state, and data. Enable mode is<br>controlled by PRIV_DPE_UPDATE and PRIV_DPE_SECURITY<br>privileges. | bac dpe# |

<span id="page-9-1"></span>*Table 1-1 Command Modes on the DPE CLI*

Use the [enable, page 2-5,](#page-18-2) and [disable, page 2-4](#page-17-1), commands to switch between the two modes.

You can access the DPE CLI following the steps described in:

- **•** [Accessing the DPE CLI from a Local Host, page 1-3](#page-10-1)
- **•** [Accessing the DPE CLI from a Remote Host, page 1-4](#page-11-0)

### <span id="page-10-0"></span>**DPE CLI Privileges**

Privileges required to access DPE CLI are:

*Table 1-2 DPE CLI Privileges*

| <b>Privilege</b>  | <b>Description</b>                                                                                                    |
|-------------------|----------------------------------------------------------------------------------------------------|
| PRIV DPE READ     | Allows you to enter into login mode and view DPE status and settings.                                                                                    |
| PRIV_DPE_UPDATE   | Allows you to enter into enable mode and set DPE properties and<br>controlling of DPE lifecycle.                                                         |
| PRIV DPE SECURITY | Enables all security related Admin operations including changing DPE<br>admin password, configuring authentication and shared secrets.                   |
| PRIV DEVICE READ  | Enables viewing of device properties, searching for devices, and selecting<br>devices. Also permits use of show device-config command in the DPE<br>CLI. |

For the complete list of default privileges in Prime Cable Provisioning see the Default Privileges section of the *[Cisco Prime Cable Provisioning 6.3 User Guide.](http://www.cisco.com/en/US/products/ps12728/products_user_guide_list.html)*

### <span id="page-10-1"></span>**Accessing the DPE CLI from a Local Host**

To access the CLI from a local host, you can use:

# **telnet** local\_hostname **2323**

where *local\_hostname* specifies the name of the local host.

Or, you can use:

# **telnet 0 2323**

**Defaults** Once you access the CLI, enter the DPE username and password to continue. The default login username is **admin** and password is **changeme**. Unlike the earlier releases of Prime Cable Provisioning, there is no need for second challenge (entering of password) to enter into enable mode. User can enter into enable mode based on the assigned privileges. For the list of DPE CLI privileges, see [DPE CLI](#page-10-0)  [Privileges, page 1-3.](#page-10-0)

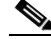

**Note** Although the default DPE username is admin and password is **changeme**, it is not the same as the one that you use to access the Prime Cable Provisioning Admin UI. The default admin user in DPE and RDU are two different users.

For information on how to change the login password, see [password, page 2-7.](#page-20-1)

**Examples** This result occurs when you access the DPE from a local host specifying its hostname.

bac\_host# **telnet local\_bac\_dpe 2323** Trying 10.10.2.25... Connected to local\_bac\_dpe.example.com. Escape character is '<sup>^</sup>]'.

**Cisco Prime Cable Provisioning 6.3 DPE CLI Reference Guide**

Ι

```
Cisco Prime Cable Provisioning 5.1 (SOL_BAC5_1_0_00000000_0000)
Device Provisioning Engine local_bac_dpe
User Access Verification
Username: admin
Password: <changeme>
```

```
local_bac_dpe> enable
local_bac_dpe#
```
This result occurs when you access the DPE from a local host without specifying its hostname.

```
bac_host# telnet 0 2323
Trying 0.0.0.0...
Connected to 0.
Escape character is '<sup>^</sup>]'.
Cisco Prime Cable Provisioning 5.1 (SOL_BAC5_1_0_00000000_0000)
Device Provisioning Engine local_bac_dpe
User Access Verification
Username: admin
Password: <changeme>
bac_dpe> enable
```

```
bac_dpe#
```
#### <span id="page-11-0"></span>**Accessing the DPE CLI from a Remote Host**

To access the CLI from a remote host, enter:

# **telnet** *remote\_hostname* **2323**

where *remote\_hostname* specifies the name of the remote host.

**Note** If you cannot establish a Telnet connection to the CLI, the CLI server is probably not running. You may need to start the server. To start the server, enter: # **/etc/init.d/bprAgent start cli**

**Defaults** Once you access the CLI, you must enter the DPE username and password to continue. The default login username is **admin** and password is **changeme**.

```
\frac{\mathbf{r}}{\mathbf{r}}
```
**Note** Although the default DPE username is admin and password is changeme, it is not the same as the one that you use to access the Prime Cable Provisioning Admin UI. The default admin user in DPE and RDU are two different users.

For information on how to change the login password, see [password, page 2-7](#page-20-1).

**Examples** This result occurs when you access the DPE from a remote host specifying its hostname.

bac\_host# **telnet remote\_bac\_dpe 2323** Trying 10.10.2.10...

```
Connected to remote_bac_dpe.example.com.
Escape character is '').
Cisco Prime Cable Provisioning 5.1 (SOL_BAC5_1_0_00000000_0000)
Device Provisioning Engine remote_bac_dpe
User Access Verification
Username: admin
Password: <changeme>
remote_bac_dpe> enable
remote_bac_dpe#
```
## <span id="page-12-0"></span>**Authentication Support**

DPE CLI supports RADIUS and TACACS+ protocols for authenticating a user. Also the local user **admin** can be used to log into DPE CLI. You cannot configure both RADIUS and TACACS+ protocols together. Also, even when none of the protocols is configured, the local user **admin** can still be used for authentication. See [Chapter 2, "System Commands"](#page-14-2) for details about the DPE CLI commands.

### <span id="page-12-1"></span>**Local Authentication**

This mode authenticates the default **admin** user in the local DPE and this mode is always enabled. In DPE CLI there is only one local account, admin. Users accessing the RDU cannot log into DPE CLI.

#### <span id="page-12-2"></span>**RADIUS Authentication**

RADIUS is a UDP-based protocol used for enabling centralized authentication, authorization, and accounting for network access. It authenticates the users accessing the network services via the RADIUS server using the RADIUS standard protocol.

Cisco AV-pair needs to be configured in the RADIUS server to support authorization for DPE CLI RADIUS users. Cisco IOS/PIX 6.x is the RADIUS server that supports Cisco AV-pair in the Access Control Server (ACS) server. The Cisco AV-pair attribute value is:

cp:groups=<group-name>

For example:

cp:groups=Administrators

Here, Administrators is either the actual user group or user group mapping defined in the RDU. For more details, see the RADIUS Authentication section of the *[Cisco Prime Cable Provisioning 6.3 User Guide](http://www.cisco.com/en/US/products/ps12728/products_user_guide_list.html)*.

**Note** Any changes made to the user groups associated with the user will be reflected only in the next telnet session.

To enable backward compatibility, support of shell privileges priv-lvl=1 and priv-lvl=15 is continued.

Where, priv-lvl=1 is mapped to the privilege PRIV\_DPE\_READ and priv-lvl=15 is mapped to privileges PRIV\_DPE\_READ, PRIV\_DEVICE\_READ, PRIV\_DPE\_SECURITY, and PRIV\_DPE\_UPDATE.

 $\mathsf{l}$ 

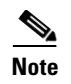

**Note** Use of shell privileges is not a recommended method for authorizing DPE CLI RADIUS users. This method must be used only for backward compatibility.

### <span id="page-13-0"></span>**TACACS+ Authentication**

TACACS+ is a TCP-based protocol that supports centralized access control for several network devices and user authentication for the DPE CLI. Using TACACS+, a DPE supports multiple users (and their individual usernames) and the login password configured at the TACACS+ server. Here is how mapping of privileges is done in case of a TACACS+ server:

- The user must have priv-lvl=1 configured in the TACACS+ server for successful authentication. The user needs to have priv-lvl=15 configured in the TACACS+ server for entering into the enable mode.
- **•** On successful authentication, user with priv-lvl=1 is assigned with the privilege PRIV\_DPE\_READ.
- On successful authorization in the enable mode, user with priv-lvl=15 is assigned with privileges PRIV\_DPE\_READ, PRIV\_DEVICE\_READ, PRIV\_DPE\_SECURITY, and PRIV\_DPE\_UPDATE.
- In the earlier release of Prime Cable Provisioning, user's password was required during login authentication and during the enable mode authentication. Now, password is not required during the enable mode authentication. Instead the password which has been entered during initial authentication is used for entering into the enable mode. Hence, the user should be configured with the same password for login authentication and enable mode authentication in the TACACS+ server.
- **•** While logging into DPE CLI, if you enter the username as **admin**, the CLI falls back to local authentication mode. In this mode, you must enter both username and password. Once DPE CLI enters into local authentication mode, if wrong credentials are provided, the CLI prompts for the credentials again, now if TACACS+ username is entered, log in will not work. To log in using a TACACS+ username, the telnet session must be initiated again.
- **•** If TACACS+ authentication is enabled in DPE CLI, but the server is not reachable, the CLI falls back to local authentication mode.
- When TACACS+ authentication is enabled in DPE CLI, if you enter wrong credentials accidentally, CLI prompts for username and password again. However, if you enter the username as **admin**, the CLI falls back to local authentication mode.

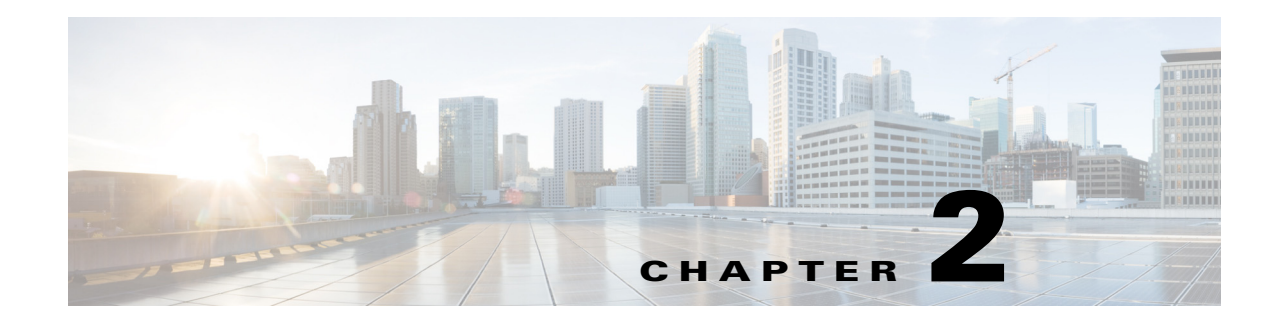

# <span id="page-14-2"></span><span id="page-14-1"></span><span id="page-14-0"></span>**System Commands**

This chapter describes the command-line interface (CLI) commands that you can use to manage and monitor the Prime Cable Provisioning Device Provisioning Engine (DPE).

If you run these commands on an unlicensed DPE, a message similar to this one appears:

This DPE is not licensed. Your request cannot be serviced. Please check with your system administrator for a DPE license.

The commands described in this chapter are:

 $\overline{\phantom{a}}$ 

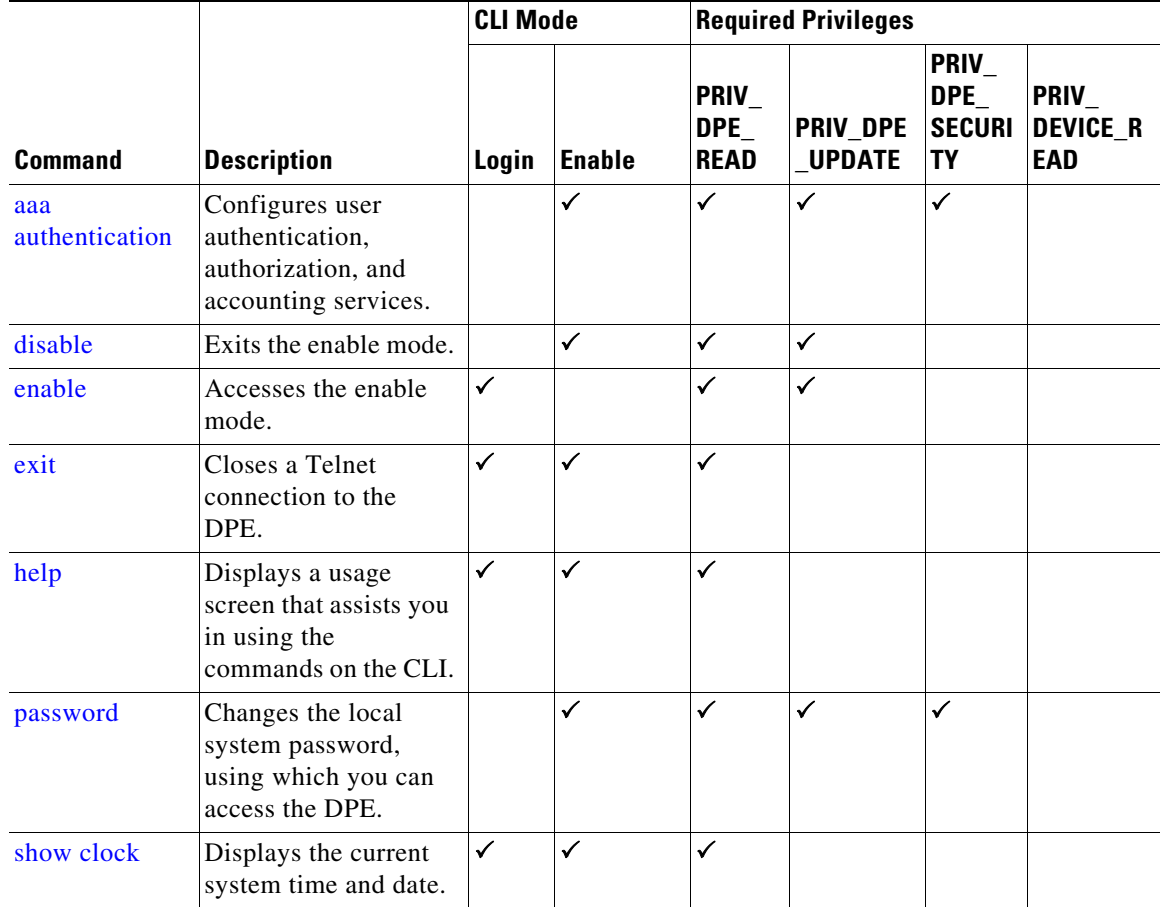

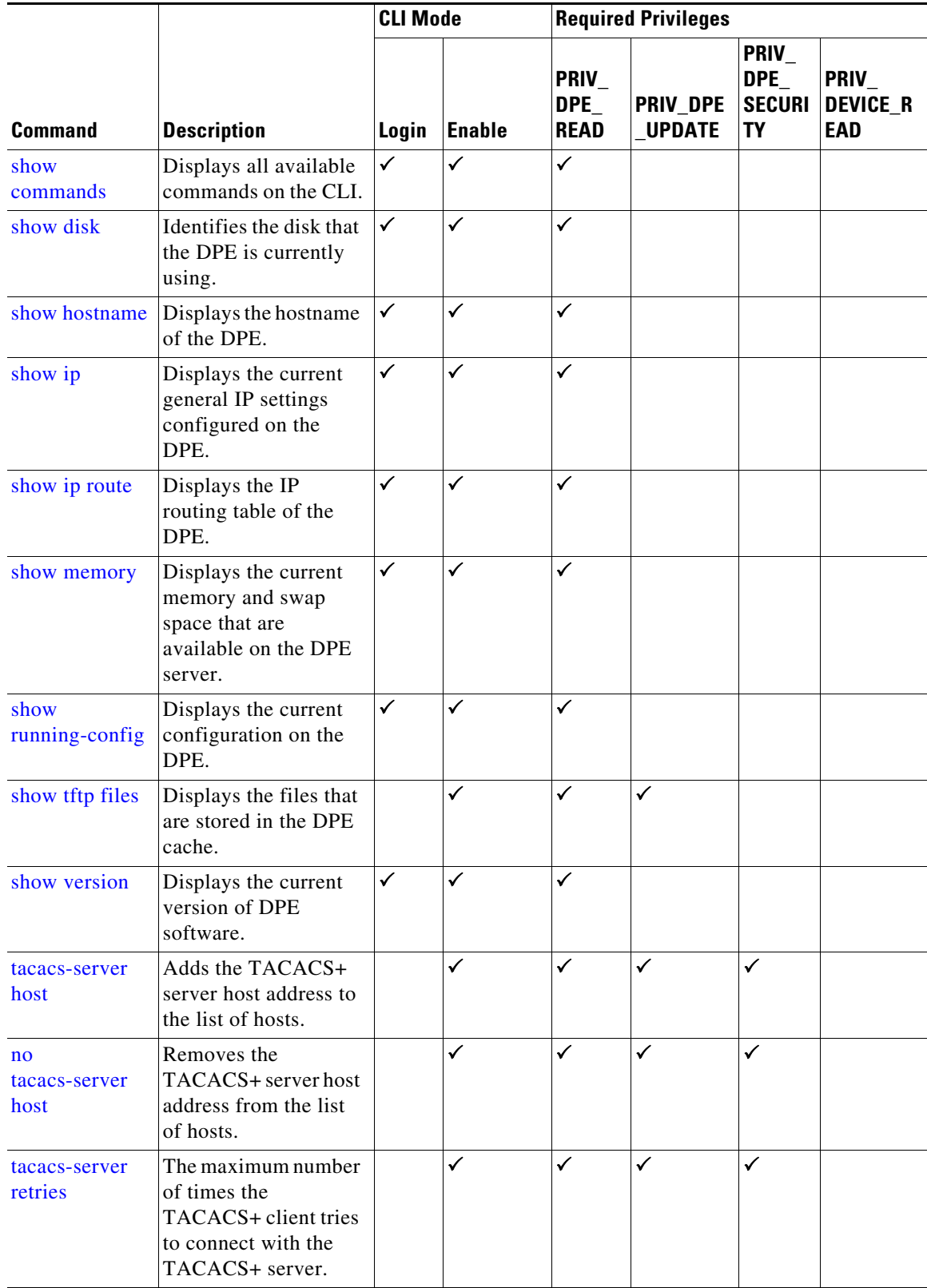

 $\blacksquare$ 

H

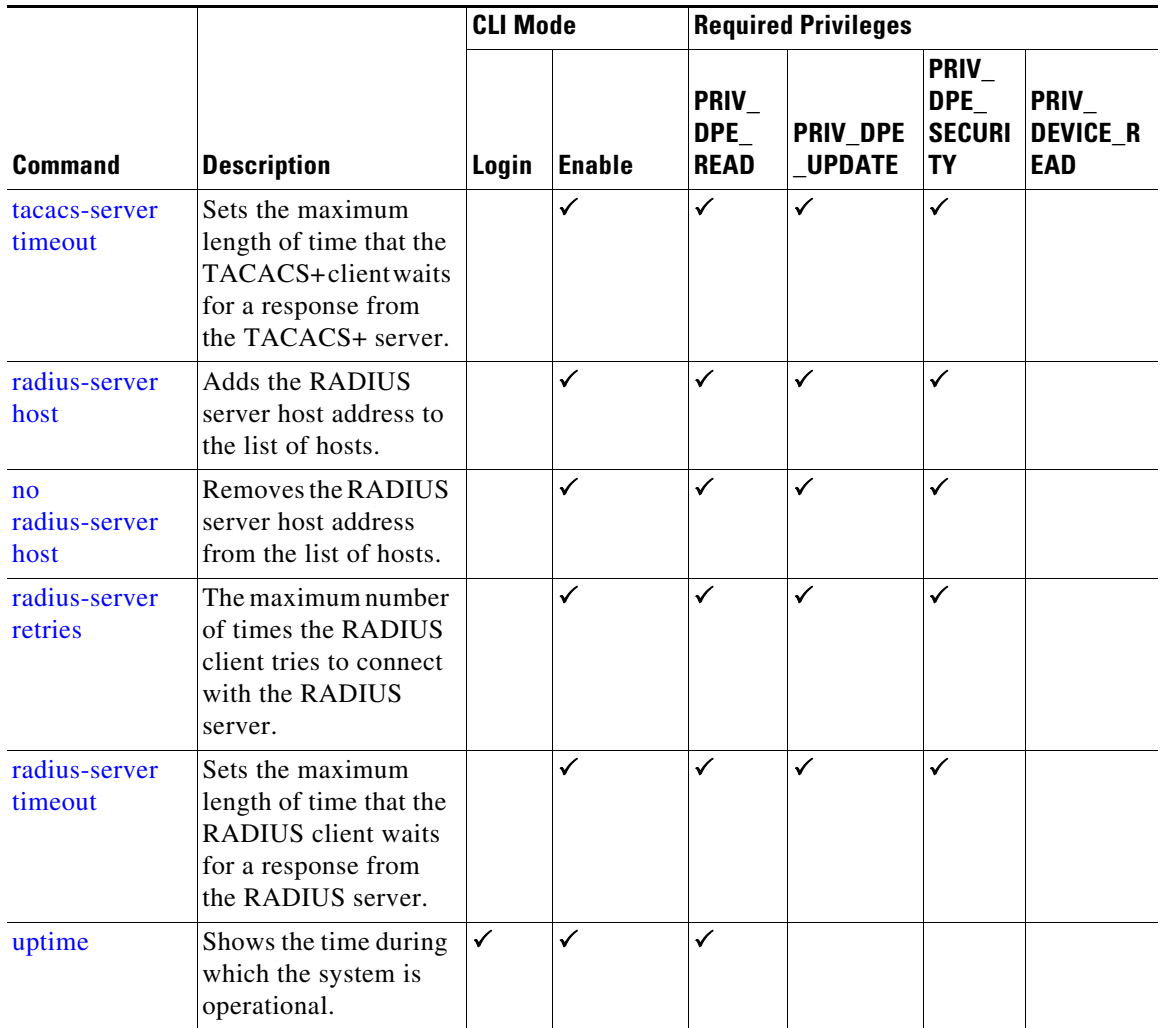

## <span id="page-16-0"></span>**aaa authentication**

Use the **aaa authentication** command to configure the CLI for user authentication, authorization, and accounting services using the local login or remote TACACS+ or RADIUS servers. This setting applies to all Telnet and console CLI interfaces.

 $\Gamma$ 

#### **Syntax Description aaa authentication** {**tacacs | radius**}

**• tacacs**—In this mode, the CLI server sequentially attempts a TACACS+ exchange with each server in the TACACS+ server list. The attempts continue for a specified number of retries. If the CLI reaches the end of the server list without a successful protocol exchange, a message is displayed indicating that the servers were not reachable. The CLI again prompts for the username and password. Enter the local CLI admin username and password to gain access to the CLI even if the TACACS+ service is unavailable.

Ι

**• radius**—In this mode, user authentication is performed via RADIUS server. The RADIUS server authentication details are similar to TACACS+ server. Cisco AV-pair needs to be configured in the RADIUS server to support DPE CLI RADIUS authentication. Cisco IOS/PIX 6.x is the RADIUS server that supports Cisco AV-pair in the Access Control Server (ACS) server. The Cisco AV-pair attribute value is: cp:groups=<group-name> For example: cp:groups=Administrators **Note** When you telnet to DPE CLI, you are prompted to enter the username and password. You can either enter the username and password of the local DPE CLI admin user or a user configured in TACACS or Radius. At any given time, either of the TACACS or Radius server is enabled. **Defaults** AAA authentication is always enabled for the local admin user, even when RADIUS or TACACS+ is not configured. **Examples** This result occurs when you enable user authentication in the TACACS+ mode. bac\_dpe# **aaa authentication tacacs** % OK This result occurs when you enable user authentication in the radius mode. bac\_dpe# **aaa authentication radius** % OK **disable**

> Use the **disable** command to exit the enable mode on the DPE. Once you exit the enable mode, you can view only those commands that relate to system configuration.

<span id="page-17-1"></span><span id="page-17-0"></span>**Syntax Description** No keywords or arguments. **Defaults** No default behavior or values. **Examples** bac\_dpe# **disable**

bac\_dpe>

**Cisco Prime Cable Provisioning 6.3 DPE CLI Reference Guide**

## <span id="page-18-2"></span><span id="page-18-0"></span>**enable**

Use the **enable** command to access the DPE in the enable mode. You need not access the enable mode to view the system configuration; however, only in this mode can you change the system configuration, state, and data.

You must have the PRIV\_DPE\_UPDATE privilege to enter the enable mode using **enable** command.

**Syntax Description** No keywords or arguments.

**Defaults** The default password to access the enable mode is **changeme**.

**Examples** bac\_dpe> **enable** bac\_dpe#

This result occurs if you do not have the PRIV\_DPE\_UPDATE privilege.

bac\_dpe# **enable** Sorry, insufficient privileges.

## <span id="page-18-1"></span>**exit**

Use the **exit** command to close a Telnet connection to the DPE and return to the login prompt. After running this command, a message indicates that the Telnet connection has been closed.

**Syntax Description** No keywords or arguments.

**Defaults** No default behavior or values.

**Examples** This result occurs when you have accessed the CLI by specifying the hostname of the DPE.

bac\_dpe# **exit** % Connection closed. Connection to 10.10.2.10 closed by foreign host.

This result occurs when you have accessed the CLI without specifying the hostname.

bac\_dpe# **exit** % Connection closed. Connection to 0 closed by foreign host.

This result occurs when the Telnet connection closes because the CLI has been idle and the timeout period expired.

bac\_dpe#

**enable**

**Cisco Prime Cable Provisioning 6.3 DPE CLI Reference Guide**

<span id="page-19-0"></span>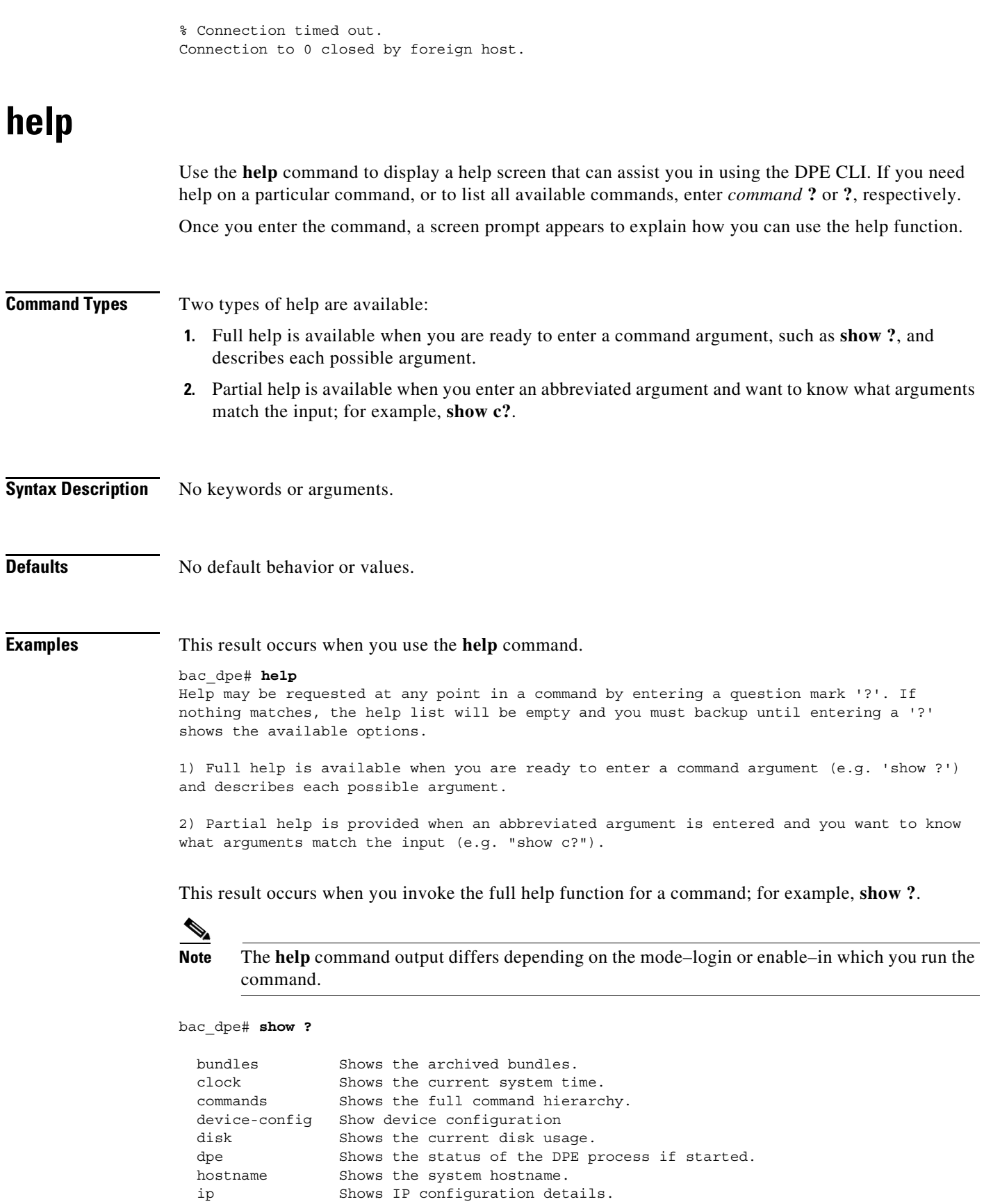

П

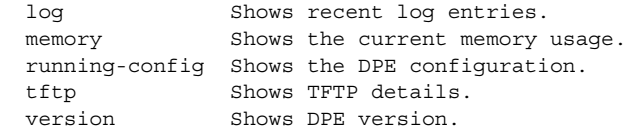

This result occurs when you invoke the partial help function for arguments of a command; for example, **show clock**.

```
bac_dpe# show c?
clock commands cpu
bac_dpe# show clock
Thu Oct 25 01:20:14 EDT 2007
```
## <span id="page-20-1"></span><span id="page-20-0"></span>**password**

 $\Gamma$ 

Use the **password** command to change the local system password, which you use to access the DPE. The system password is changed automatically for future logins and for FTP access.

 $\frac{\partial}{\partial \rho}$ 

**Note** The changes that you introduce through this command take effect for new users, but users who are currently logged in are not disconnected.

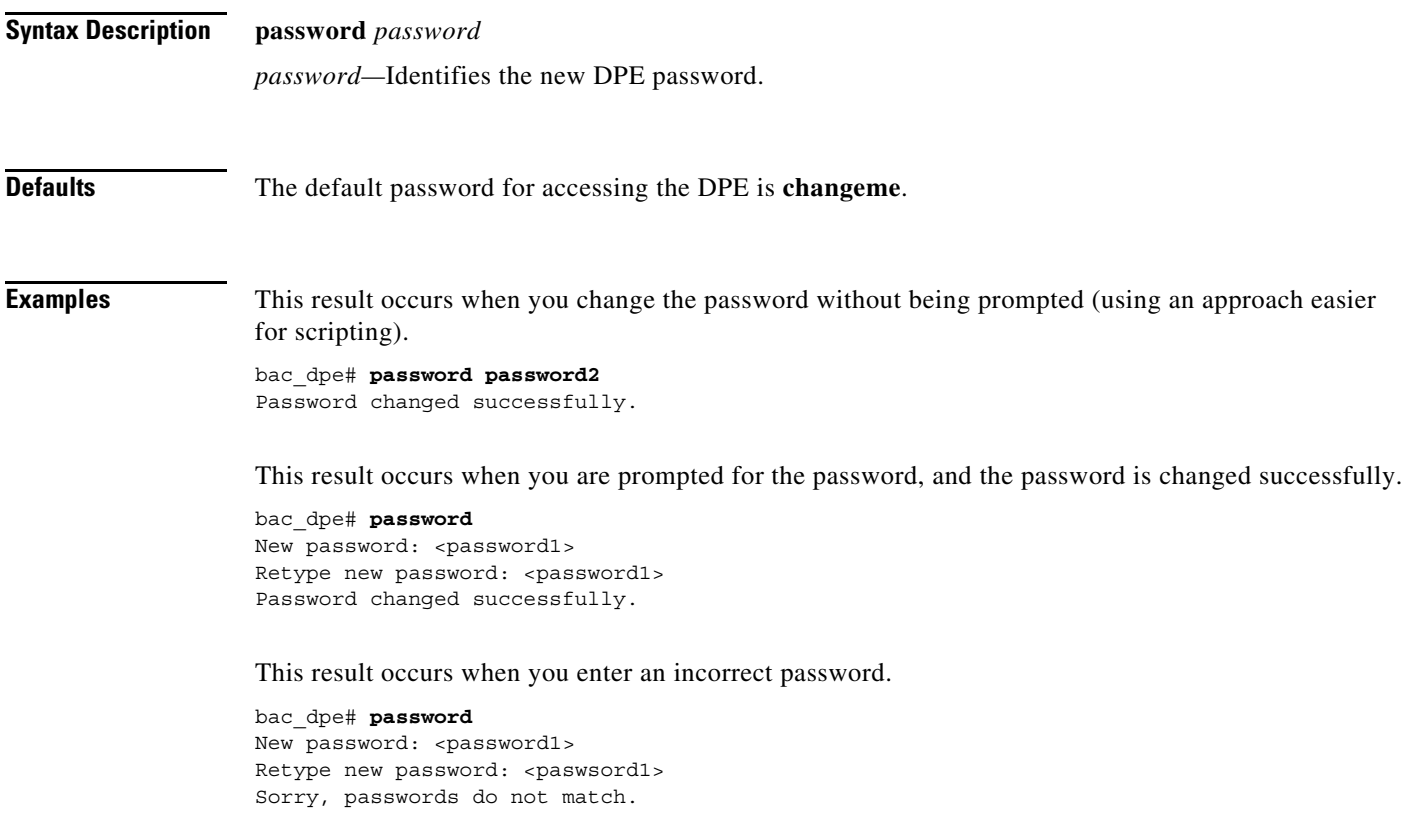

## <span id="page-21-0"></span>**show**

Use the **show** command to view system settings and status. [Table 2-1](#page-21-2) lists the keywords that you can use with this command.

## $\frac{\partial}{\partial x}$

**Note** To view the output for **show disk, show ip, show ip route**, and **show memory** on Linux, see *man mpstat.*

#### <span id="page-21-2"></span>*Table 2-1 List of show Commands*

<span id="page-21-1"></span>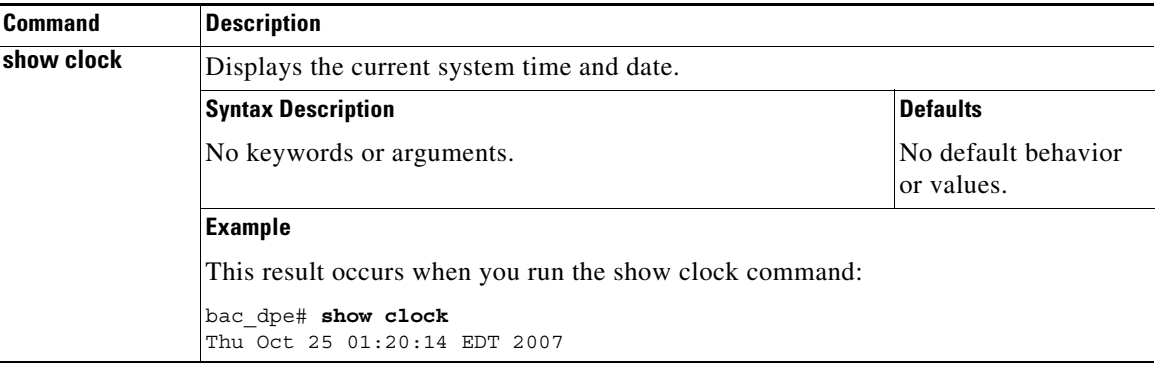

 $\mathbf{I}$ 

<span id="page-22-0"></span>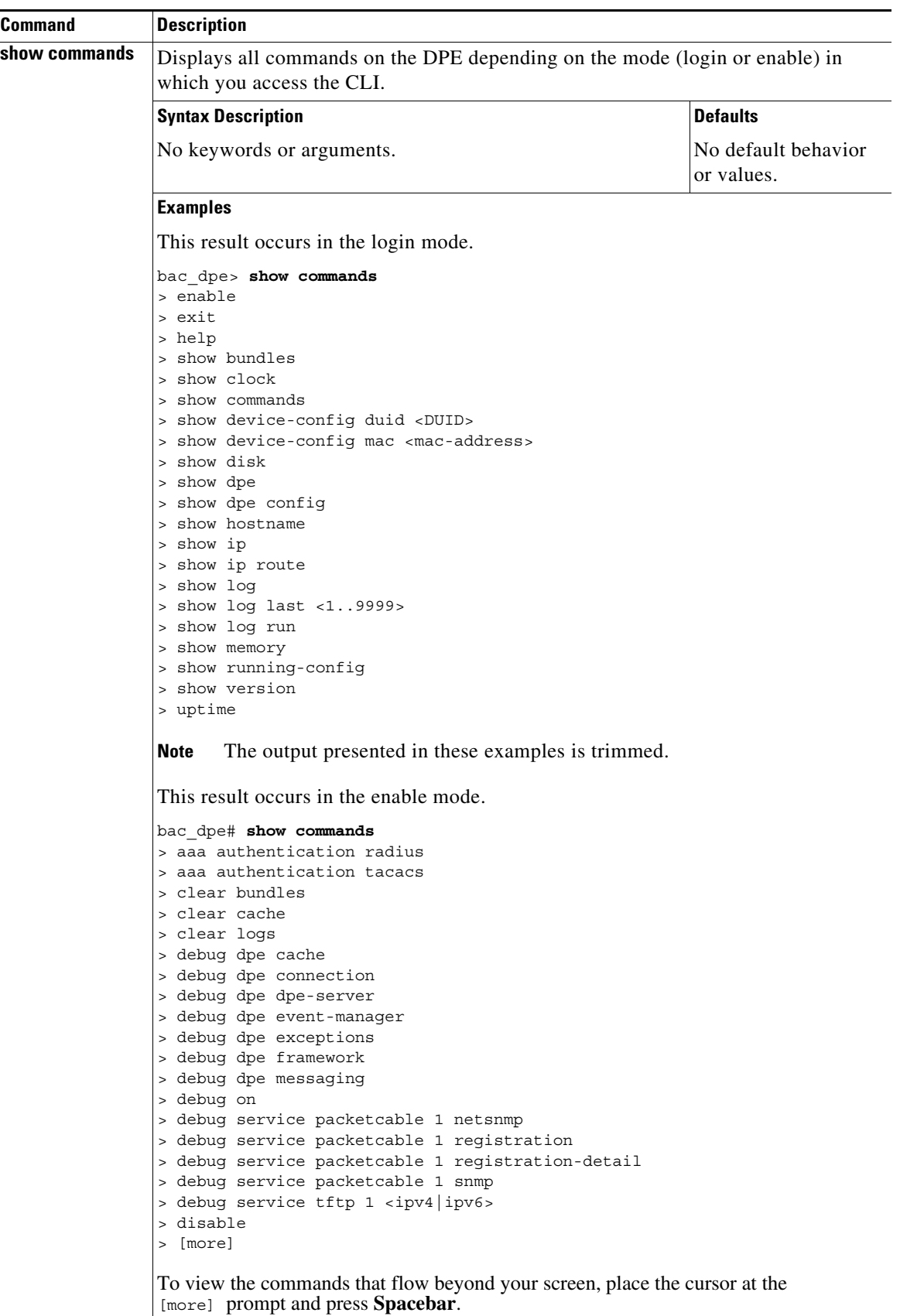

#### *Table 2-1 List of show Commands (continued)*

**Cisco Prime Cable Provisioning 6.3 DPE CLI Reference Guide**

<span id="page-23-3"></span><span id="page-23-2"></span><span id="page-23-1"></span><span id="page-23-0"></span>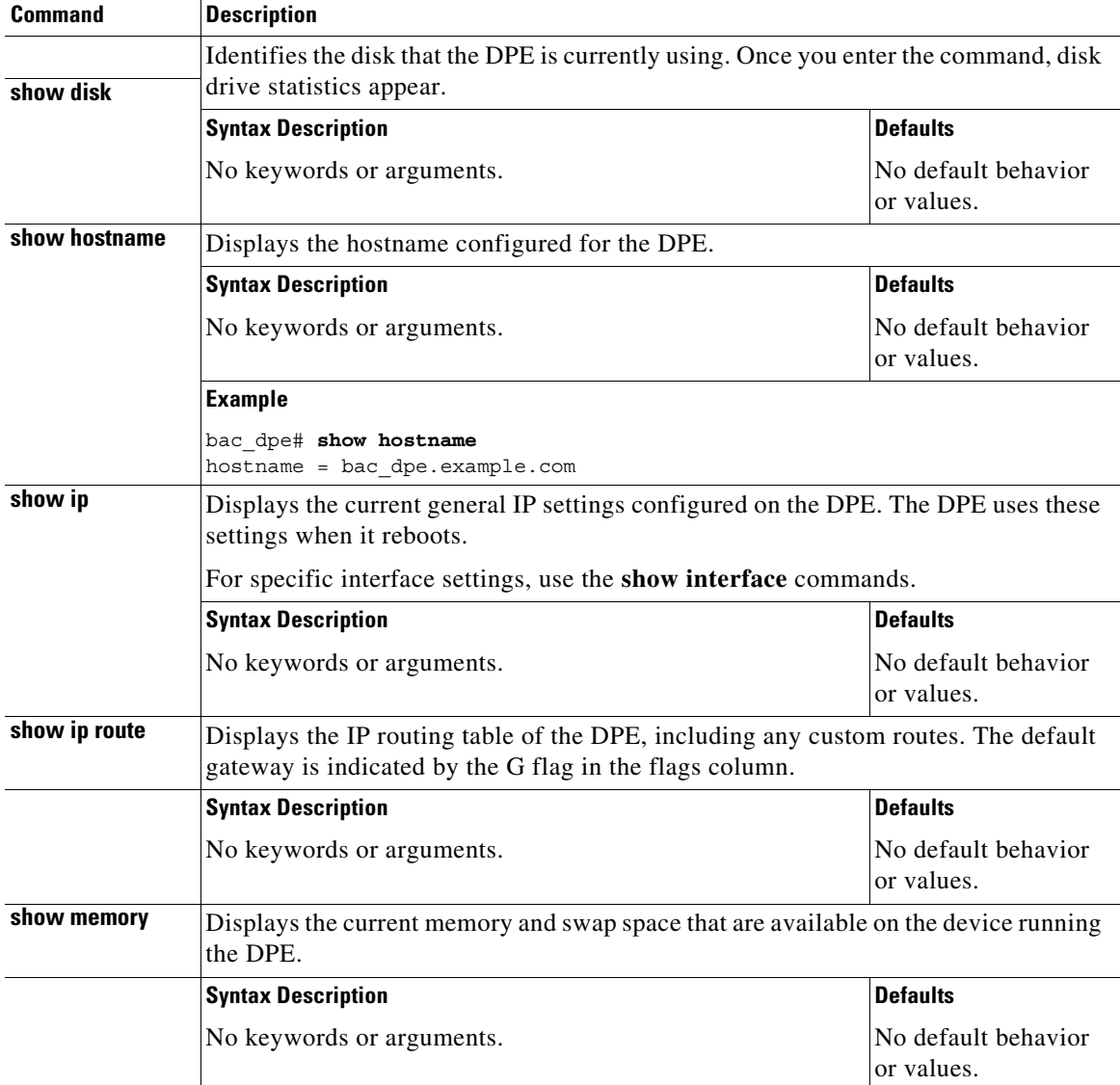

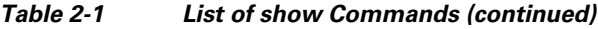

<span id="page-23-4"></span> $\blacksquare$ 

 $\mathbf{I}$ 

<span id="page-24-0"></span>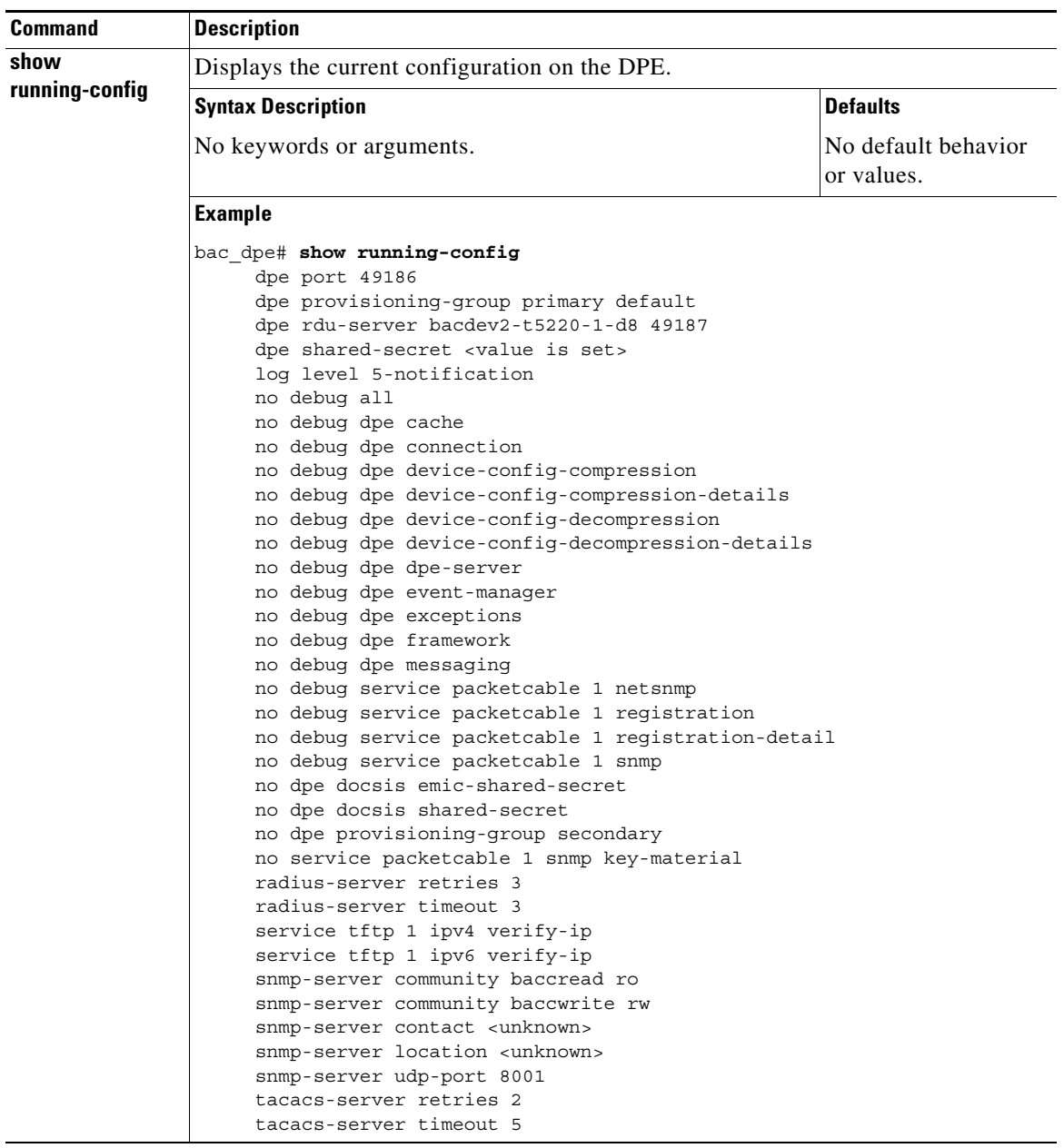

#### *Table 2-1 List of show Commands (continued)*

<span id="page-25-1"></span><span id="page-25-0"></span>

| <b>Command</b>  | <b>Description</b>                                                                           |      |                     |  |
|-----------------|----------------------------------------------------------------------------------------------|------|---------------------|--|
| show tftp files | Displays the files that are stored in the DPE cache.                                         |      |                     |  |
|                 | You cannot use this command to display the files that are stored in the local directory.     |      |                     |  |
|                 | <b>Syntax Description</b>                                                                    |      | <b>Defaults</b>     |  |
|                 | No keywords or arguments.                                                                    |      | The default is 500. |  |
|                 | <b>Example</b>                                                                               |      |                     |  |
|                 | This result occurs when you run the show tftp files command:                                 |      |                     |  |
|                 | bac dpe# show tftp files                                                                     |      |                     |  |
|                 | The list of TFTP files currently in DPE cache                                                |      |                     |  |
|                 | filename                                                                                     | size |                     |  |
|                 | bronze.cm                                                                                    | 310  |                     |  |
|                 | qold.cm                                                                                      | 310  |                     |  |
|                 | silver.cm                                                                                    | 310  |                     |  |
|                 | unprov.cm                                                                                    | 310  |                     |  |
|                 | unprov 11.cm                                                                                 | 320  |                     |  |
|                 | unprov 30.cm                                                                                 | 264  |                     |  |
|                 | unprov 30v4.cm                                                                               | 152  |                     |  |
|                 | unprov 30v6.cm                                                                               | 196  |                     |  |
|                 | unprov packet cable.bin                                                                      | 333  |                     |  |
|                 | unprov wan man.cfg                                                                           | 72   |                     |  |
|                 | DPE caching 10 external files.                                                               |      |                     |  |
| show version    | Listing the first 10 files, 0 files omitted<br>Displays the current version of DPE software. |      |                     |  |
|                 | <b>Syntax Description</b>                                                                    |      | <b>Defaults</b>     |  |
|                 | No keywords or arguments.                                                                    |      | No default behavior |  |
|                 |                                                                                              |      | or values.          |  |
|                 | <b>Example</b>                                                                               |      |                     |  |
|                 | This result occurs when you run the show version command:                                    |      |                     |  |
|                 | bac dpe# show version<br>Version: BAC 5.1 (BAC LNX TRUNK 20121203 2231 1128)                 |      |                     |  |

*Table 2-1 List of show Commands (continued)*

П

## <span id="page-26-2"></span><span id="page-26-0"></span>**tacacs-server**

 $\overline{\phantom{a}}$ 

Use the **tacacs-server** command to configure user authentication settings in TACACS+. [Table 2-2](#page-26-2) lists the keywords that you can use with this command.

*Table 2-2 List of tacacs-server Commands*

<span id="page-26-1"></span>

| <b>Command</b>     | <b>Description</b>                                                                                                    |                        |  |
|--------------------|----------------------------------------------------------------------------------------------------|------------------------|--|
| tacacs-server host | Adds the TACACS+ server host address to the list of hosts. When you enable<br>TACACS+ authentication, the client attempts to authenticate the user with the<br>first reachable server. If the authentication succeeds the user is allowed to log in<br>depending on the privileges obtained from the user group specified in the<br>CISCO AV Pair (cp: groups). If the first server is not reachable, then the next<br>server in the list is attempted till the list exhausts. |                        |  |
|                    | To remove a TACACS+ server from the list of TACACS+ servers in the CLI, use<br>the <b>no</b> form of this command. See no tacacs-server host, page 2-14.                                                                                                    |                        |  |
|                    | <b>Syntax Description</b>                                                                                                    | <b>Defaults</b>        |  |
|                    | tacacs-server host host [key encryption-key]                                                                                                    | No default             |  |
|                    | • <i>host</i> —Specifies the IP address or the hostname of the<br>TACACS+ server.                                                                                                    | behavior or<br>values. |  |
|                    | • <i>encryption-key</i> —Identifies the encryption key (optional).                                                                                                    |                        |  |
|                    | <b>Examples</b>                                                                                                    |                        |  |
|                    | This result occurs when you add a TACACS+ server using its IP address<br>$(10.0.1.1)$ without encryption.                                                                                                    |                        |  |
|                    | bac dpe# tacacs-server host 10.0.1.1<br>% OK                                                                                                    |                        |  |
|                    | This result occurs when you add a TACACS+ server using its IP address<br>$(10.0.1.1)$ and an encryption key (hg667YHHj).                                                                                                    |                        |  |
|                    | bac dpe# tacacs-server host 10.0.1.1 key hg667YHHj<br>% OK                                                                                                    |                        |  |
|                    | This result occurs when you add a TACACS+ server using its hostname<br>(tacacs1.cisco.com) without encryption.                                                                                                    |                        |  |
|                    | bac dpe# tacacs-server host tacacs1.example.com<br>% OK                                                                                                    |                        |  |
|                    | This result occurs when you add a TACACS+ server using its hostname<br>(tacacs1.cisco.com) and an encryption key (hg667YHHj).                                                                                                    |                        |  |
|                    | bac dpe# tacacs-server host tacacs1.example.com key hg667YHHj<br>% OK                                                                                                    |                        |  |

 $\mathcal{L}_{\rm{max}}$ 

**The Co** 

<span id="page-27-1"></span><span id="page-27-0"></span>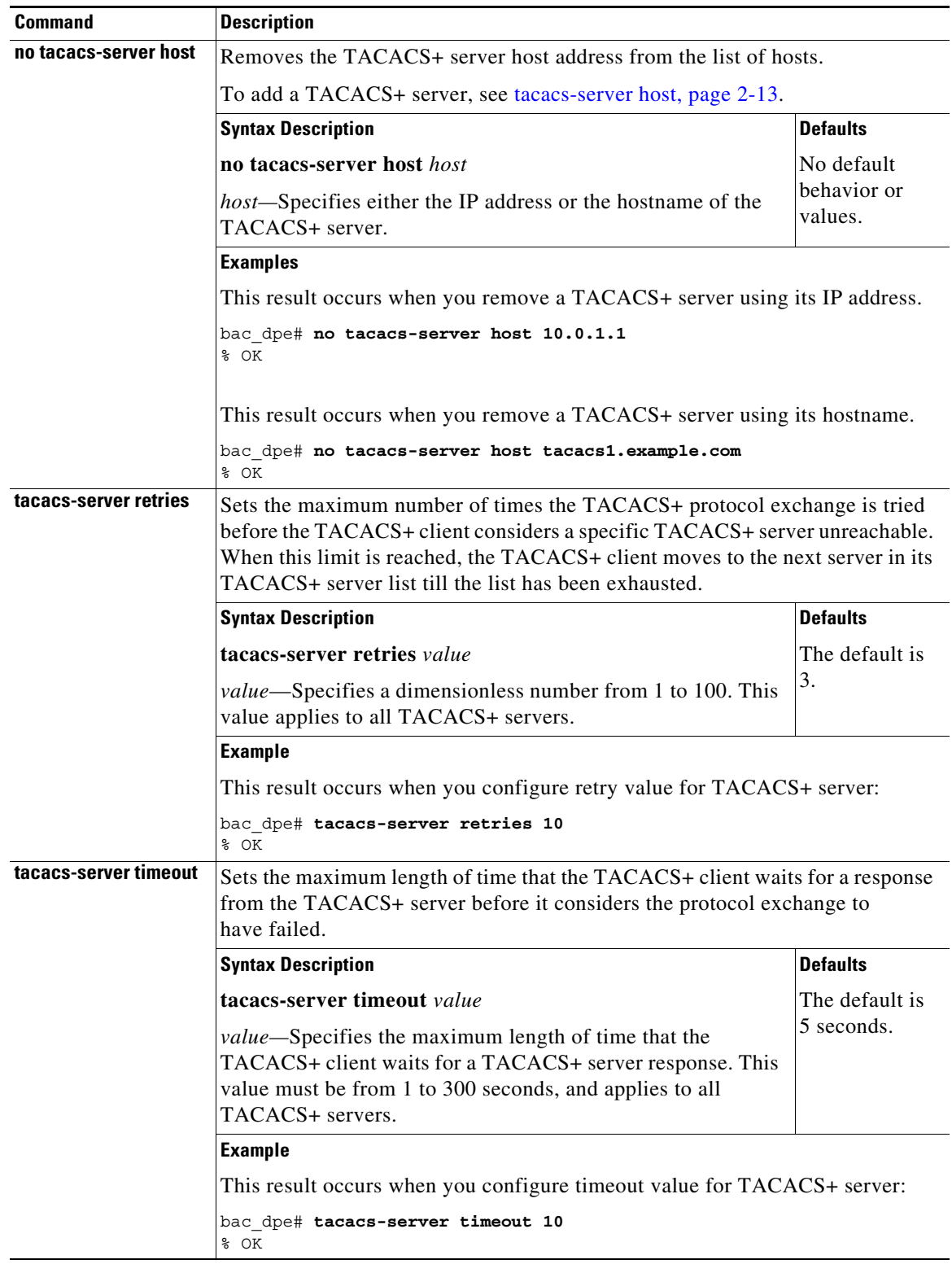

#### *Table 2-2 List of tacacs-server Commands (continued)*

<span id="page-27-2"></span>П

П

## <span id="page-28-2"></span><span id="page-28-0"></span>**radius-server**

 $\overline{\phantom{a}}$ 

Use the **radius-server** command to configure user authentication settings in RADIUS. [Table 2-3](#page-28-2) lists the keywords that you can use with this command.

*Table 2-3 List of radius-server Commands*

<span id="page-28-1"></span>

| <b>Command</b>     | <b>Description</b>                                                                                                    |                           |  |
|--------------------|----------------------------------------------------------------------------------------------------|---------------------------|--|
| radius-server host | Adds the RADIUS server host address to the list of hosts. When you enable<br>RADIUS authentication, the client attempts to authenticate the user with the<br>first reachable server. If the authentication succeeds, the user is allowed to login<br>depending on the privileges obtained from the user group specified in the<br>CISCO AV Pair (cp: groups). If the first server is not reachable then the next<br>server in the list is attempted till the list exhausts. |                           |  |
|                    | The order of the commands that appears in show run is the order in which they<br>are contacted.                                                                                                    |                           |  |
|                    | To remove a RADIUS server from the list of RADIUS servers in the CLI, use<br>the no form of this command. See no radius-server host, page 2-16.                                                                                                    |                           |  |
|                    | <b>Syntax Description</b>                                                                                                    | <b>Defaults</b>           |  |
|                    | radius-server host host [key encryption-key]<br>$[$ <b>port</b> port-number $]$                                                                                                    | No default<br>behavior or |  |
|                    | • <i>host</i> —Specifies the IP address or the hostname of the<br>RADIUS server.                                                                                                    | values.                   |  |
|                    | <i>encryption-key</i> —Identifies the encryption key (optional).<br>٠                                                                                                    |                           |  |
|                    | <i>port-number</i> —Identifies the port number (optional).                                                                                                    |                           |  |
|                    | <b>Examples</b>                                                                                                    |                           |  |
|                    | This result occurs when you add a RADIUS server using its IP address with key<br>and port number.                                                                                                    |                           |  |
|                    | bac dpe# radius-server host 10.10.10.10 key secret port 1812<br>% OK                                                                                                    |                           |  |

**The Contract of the Contract of the Contract of the Contract of the Contract of the Contract of the Contract of the Contract of the Contract of the Contract of the Contract of the Contract of the Contract of the Contract** 

<span id="page-29-1"></span><span id="page-29-0"></span>

| <b>Command</b>        | <b>Description</b>                                                                                                    |                              |  |
|-----------------------|----------------------------------------------------------------------------------------------------|------------------------------|--|
| no radius-server host | Removes the RADIUS server host address from the list of hosts.                                                                                                    |                              |  |
|                       | For details about adding a RADIUS server, see radius-server host, page 2-15.                                                                                                    |                              |  |
|                       | <b>Syntax Description</b>                                                                                                    | <b>Defaults</b>              |  |
|                       | no radius-server host host                                                                                                    | No default                   |  |
|                       | host-Specifies either the IP address or the hostname of the<br>RADIUS server.                                                                                                    | behavior or<br>values.       |  |
|                       | <b>Examples</b>                                                                                                    |                              |  |
|                       | This result occurs when you remove a RADIUS server using its IP address:                                                                                                    |                              |  |
|                       | bac dpe# no radius-server host 10.10.10.10<br>% OK                                                                                                    |                              |  |
| radius-server retries | Sets the maximum number of times the RADIUS protocol exchange is tried<br>before the RADIUS client considers a specific RADIUS server unreachable.<br>When this limit is reached, the RADIUS client moves to the next server in its<br>RADIUS server list till the list has been exhausted. |                              |  |
|                       | <b>Syntax Description</b>                                                                                                    | <b>Defaults</b>              |  |
|                       | radius-server retries value                                                                                                    | The default is               |  |
|                       | value-Specifies a dimensionless number from 1 to 10. This<br>value applies to all RADIUS servers.                                                                                                    | 3.                           |  |
|                       | <b>Example</b>                                                                                                    |                              |  |
|                       | This result occurs when you configure retry value for RADIUS server:                                                                                                    |                              |  |
|                       | bac dpe# radius-server retries 10<br>% OK                                                                                                    |                              |  |
| radius-server timeout | Sets the maximum length of time that the RADIUS client waits for a response<br>from the RADIUS server before it considers the protocol exchange to<br>have failed.                                                                                                    |                              |  |
|                       | <b>Syntax Description</b>                                                                                                    | <b>Defaults</b>              |  |
|                       | radius-server timeout value                                                                                                    | The default is<br>3 seconds. |  |
|                       | value-Specifies maximum length of time that the RADIUS<br>client waits for a RADIUS server response. This value must be<br>from 1 to 30 seconds, and applies to all RADIUS servers.                                                                                                    |                              |  |
|                       | <b>Example</b>                                                                                                    |                              |  |
|                       | This result occurs when you configure timeout value for RADIUS server:                                                                                                    |                              |  |
|                       | bac_dpe# radius-server timeout 5<br>% OK                                                                                                    |                              |  |

*Table 2-3 List of radius-server Commands (continued)*

<span id="page-29-2"></span>П

## <span id="page-30-0"></span>**uptime**

Use the **uptime** command to identify how long the system has been operational. This information is useful for determining how frequently the device is rebooted. It is also helpful when checking the reliability of the DPE when it is in a stable condition.

**Syntax Description** No keywords or arguments.

**Defaults** No default behavior or values.

**Examples** bac\_dpe# **uptime** 

 $\overline{\phantom{a}}$ 

1:47am up 496 day(s), 8:49, 1 user, load average: 0.14, 0.07, 0.06

**uptime**

 $\mathsf I$ 

П

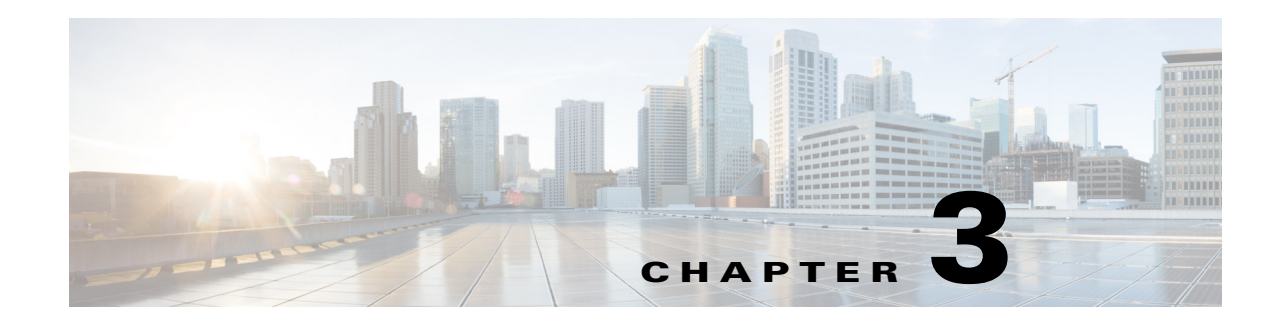

# <span id="page-32-1"></span><span id="page-32-0"></span>**DPE Configuration Commands**

This chapter describes the command-line interface (CLI) commands that you can use to manage and monitor the Prime Cable Provisioning Device Provisioning Engine (DPE).

The commands described in this chapter are:

 $\overline{\phantom{a}}$ 

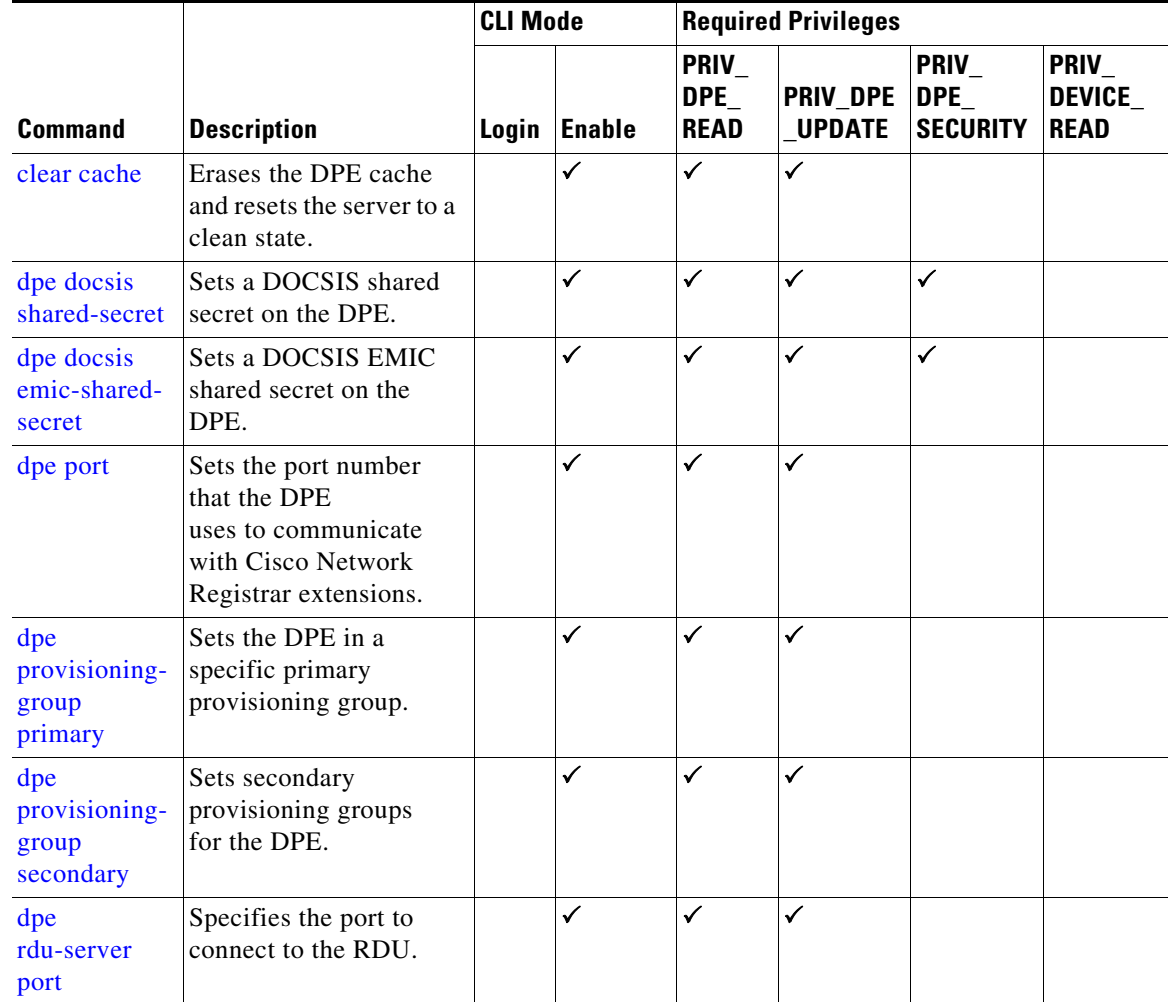

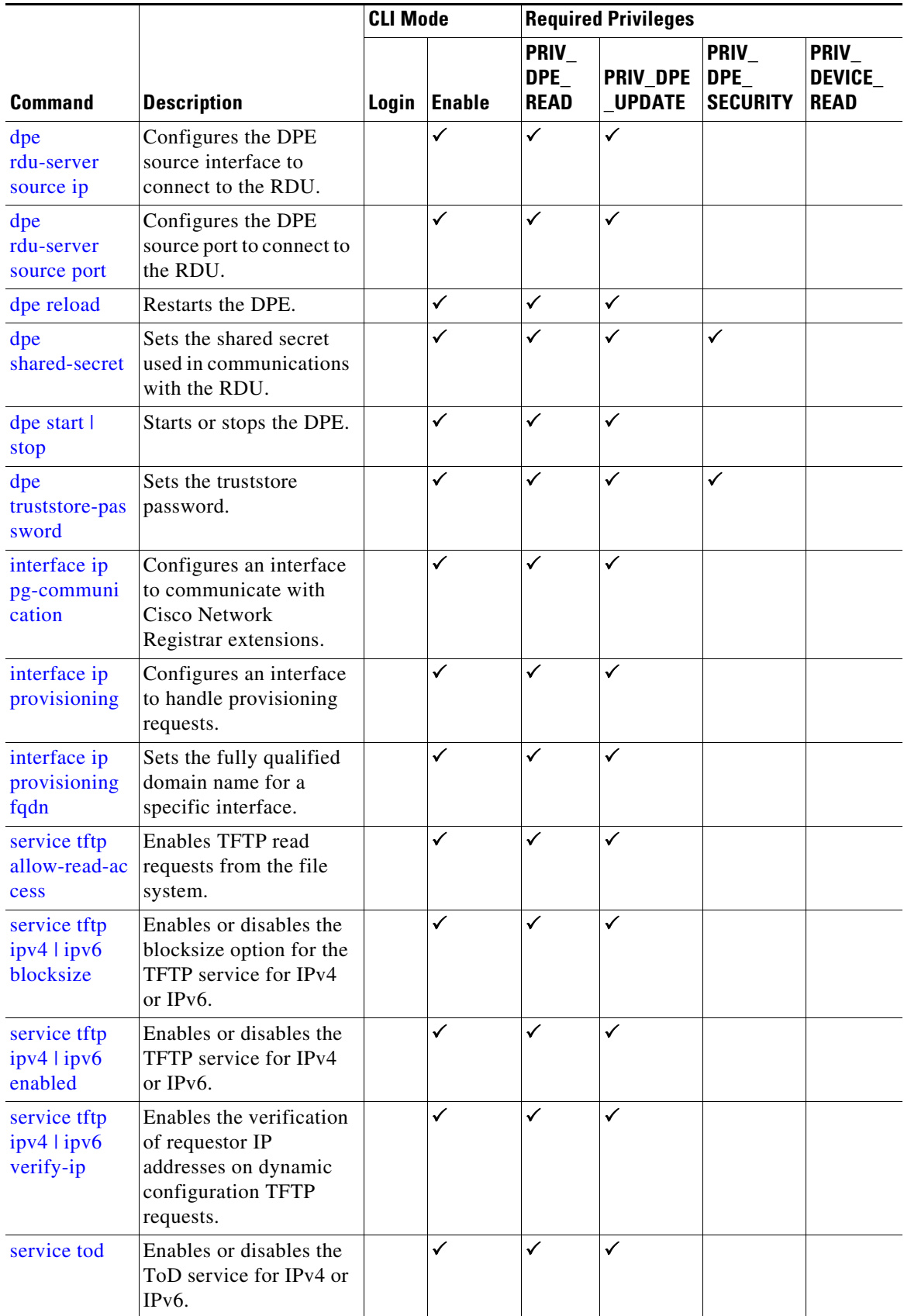

П

H

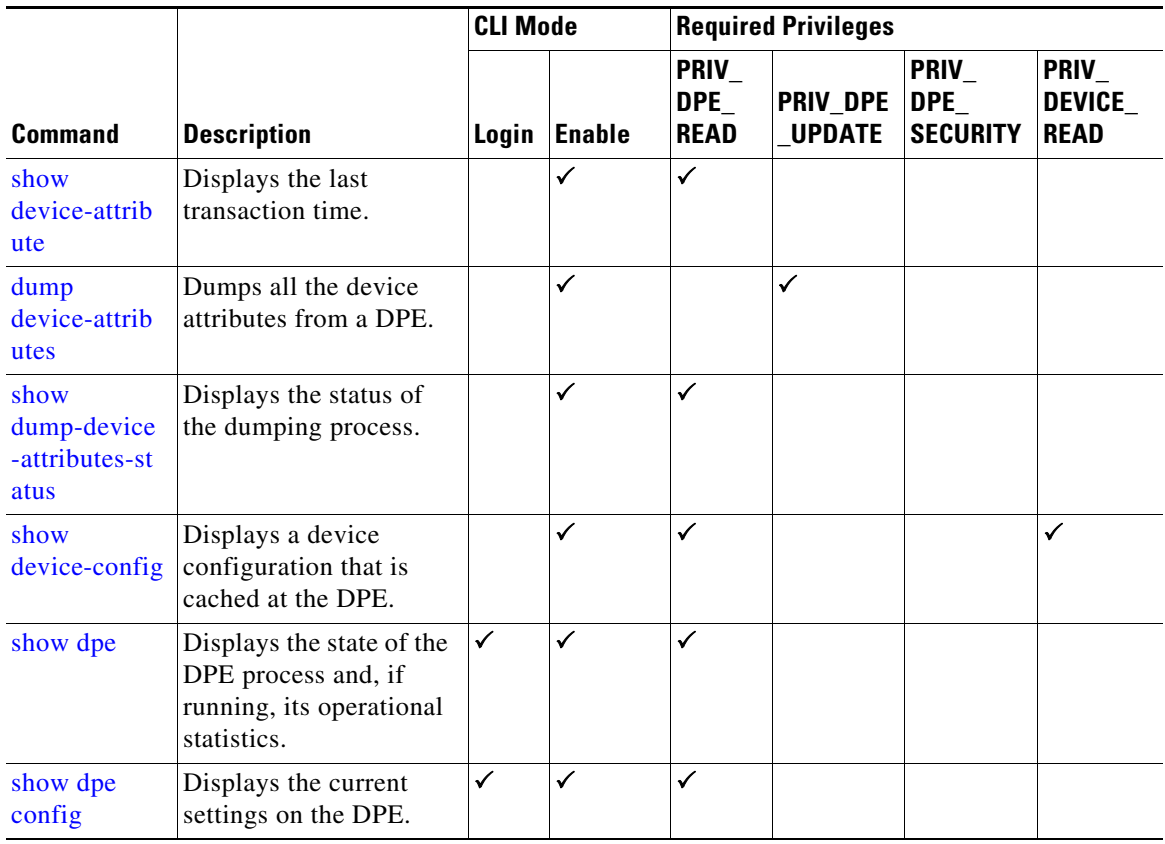

## <span id="page-34-0"></span>**clear cache**

 $\Gamma$ 

Use the **clear cache** command to erase the DPE cache and reset the server to a clean state. When the DPE is restarted, it connects to the RDU and rebuilds the cache from the information stored in the RDU database.

 $\mathscr{P}$ 

**Note** Before erasing the DPE cache, ensure that you stop the DPE by running the **dpe stop** command. For more information, see [dpe start | stop, page 3-13.](#page-44-1)

You should clear the cache only when the DPE encounters a major problem. Running this command forces the DPE to rebuild or repopulate its device cache. This process may take an extended period of time to complete.

Once the command is entered, the DPE cache is cleared and a prompt appears to indicate the amount of disk space cleared as a result. If the cache could not be cleared, the reason for the failure appears.

**Syntax Description** No keywords or arguments.

**Defaults** No default behavior or values.

ו

**Examples** This result occurs when the cache is successfully cleared.

```
bac_dpe# clear cache
Clearing DPE cache...
+ 820224 bytes cleared.
```
This result occurs when the cache has already been cleared.

```
bac_dpe# clear cache
Clearing DPE cache...
+ Cache already cleared.
```
This result occurs when the DPE has not been stopped.

```
bac_dpe# clear cache
DPE must be stopped before clearing cache.
```
## <span id="page-35-0"></span>**dpe docsis shared-secret**

Use the **dpe docsis shared-secret** command to set a DOCSIS shared secret (DSS) on the DPE. The DSS is used to calculate the message integrity check of cable modems and the cable modem termination system (CMTS).

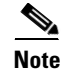

**Note** While setting or changing the DSS, we recommend that you use a secure connection.

To disable the DSS, use the **no** form of this command.

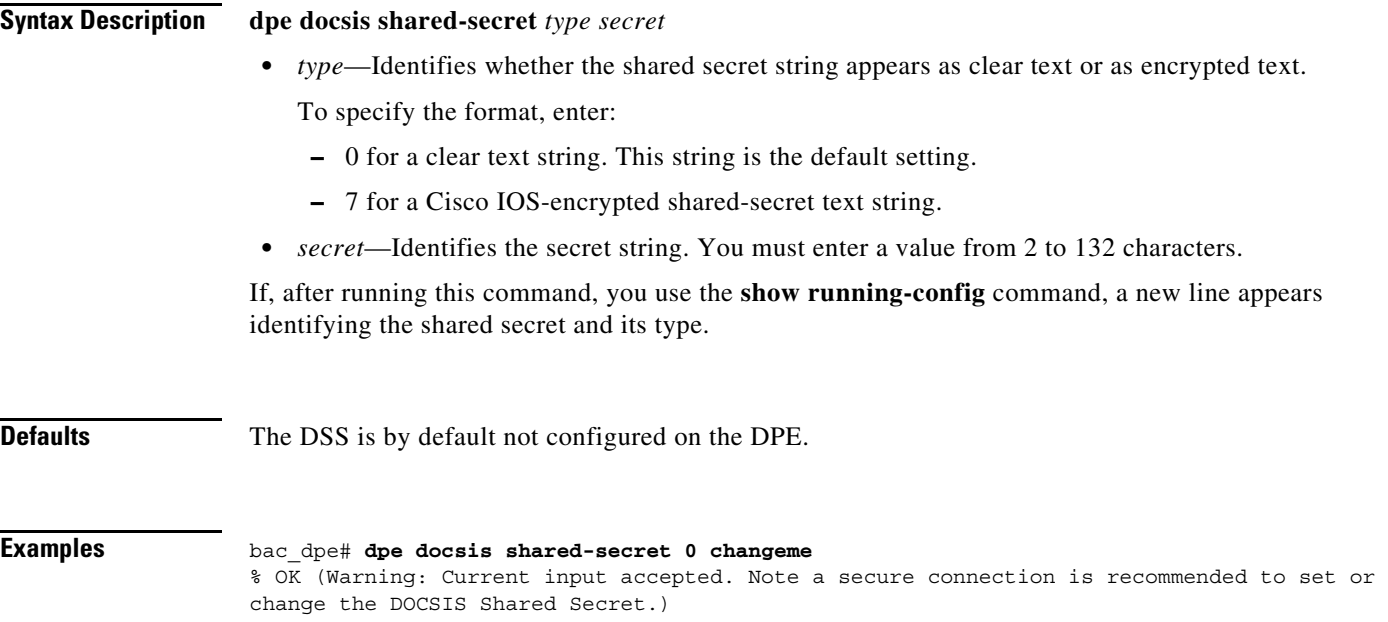
### **no dpe docsis shared-secret**

Use the **no dpe docsis shared-secret** command to disable the DOCSIS shared secret (DSS) configured on the DPE.

To enable the DSS, see [dpe docsis shared-secret, page 3-4.](#page-35-0)

**Syntax Description** No keywords or arguments.

**Defaults** The DSS is by default not configured on the DPE.

 $\mathbf I$ 

**Examples** bac\_dpe# **no dpe docsis shared-secret**  % OK

### **dpe docsis emic-shared-secret**

Use the **dpe docsis emic-shared-secret** command to set a Secondary DOCSIS Shared Secret (SDSS) on the DPE. The SDSS is used to calculate the message integrity check of cable modems and the Cable Modem Termination System (CMTS) with DOCSIS 3.0.

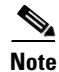

**Note** We recommend that you use a secure connection while setting or changing the SDSS.

To disable the SDSS, use the **no** form of this command.

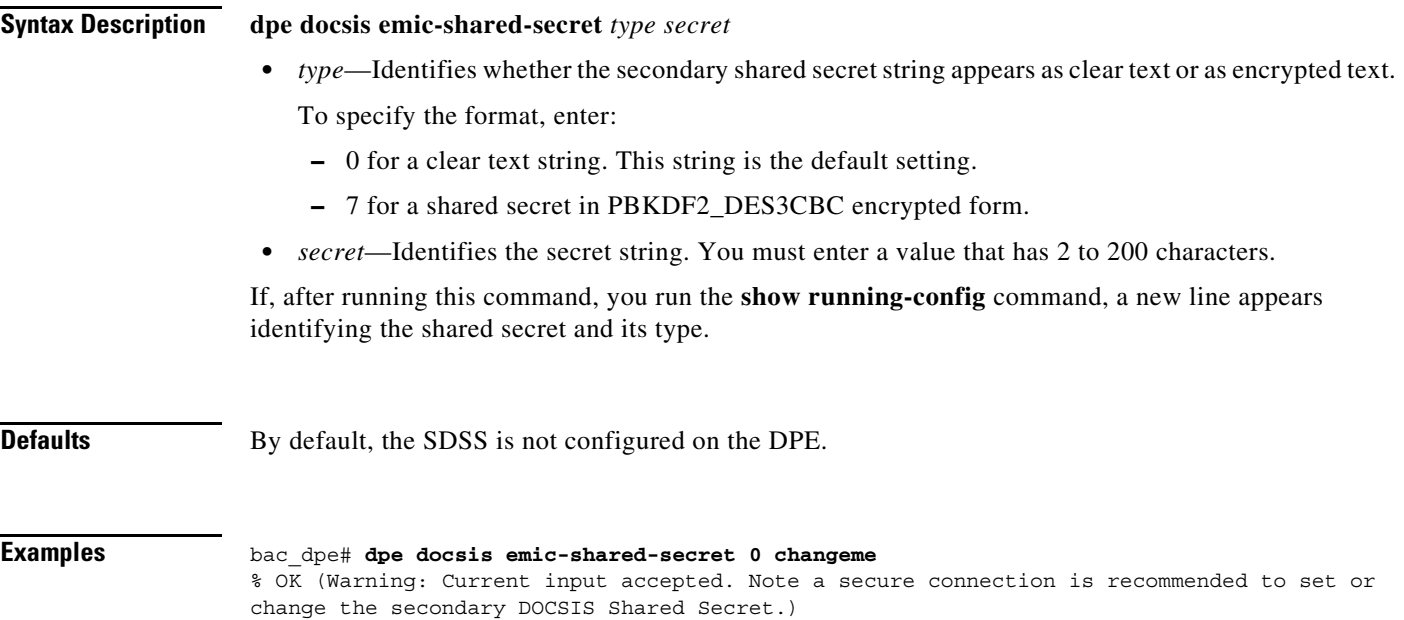

Ι

#### **no dpe docsis emic-shared-secret**

Use the **no dpe docsis emic-shared-secret** command to disable the SDSS configured on the DPE. A DPE reload is required after executing this command. See [dpe reload, page 3-12](#page-43-0)

For details about enabling the SDSS, see [dpe docsis emic-shared-secret.](#page-32-0)

**Syntax Description** No keywords or arguments. **Defaults** By default, the SDSS is not configured on the DPE.

**Examples** bac\_dpe# **no dpe docsis emic-shared-secret**  % OK (Requires DPE restart "> dpe reload")

# **dpe port**

Use the **dpe port** command to specify the port number that the DPE uses to communicate with the Network Registrar extension points. You can leave this port number intact unless there is a need to change it for firewall reasons.

**Note** You must stop the DPE before changing the port number. If you attempt to run this command on an operational DPE, the following error message appears: ERROR: DPE must be stopped before changing the port number.

The changes that you introduce through this command do not take effect until you restart the DPE. For information on stopping and starting the DPE, see dpe start I stop, page 3-13.

**Syntax Description dpe port** *port*

*port—*Identifies the port number assigned for connecting to the DPE.

**Defaults** The default port that the DPE uses is 49186.

**Examples** bac\_dpe# **dpe port 49186** % OK

 $\overline{\phantom{a}}$ 

# <span id="page-38-0"></span>**dpe provisioning-group primary**

Use the **dpe provisioning-group primary** command to specify the DPE as a member of a specified primary provisioning group. Most DPEs are configured with a primary provisioning group; however, selecting multiple provisioning groups allows multiple DHCP servers to use this DPE.

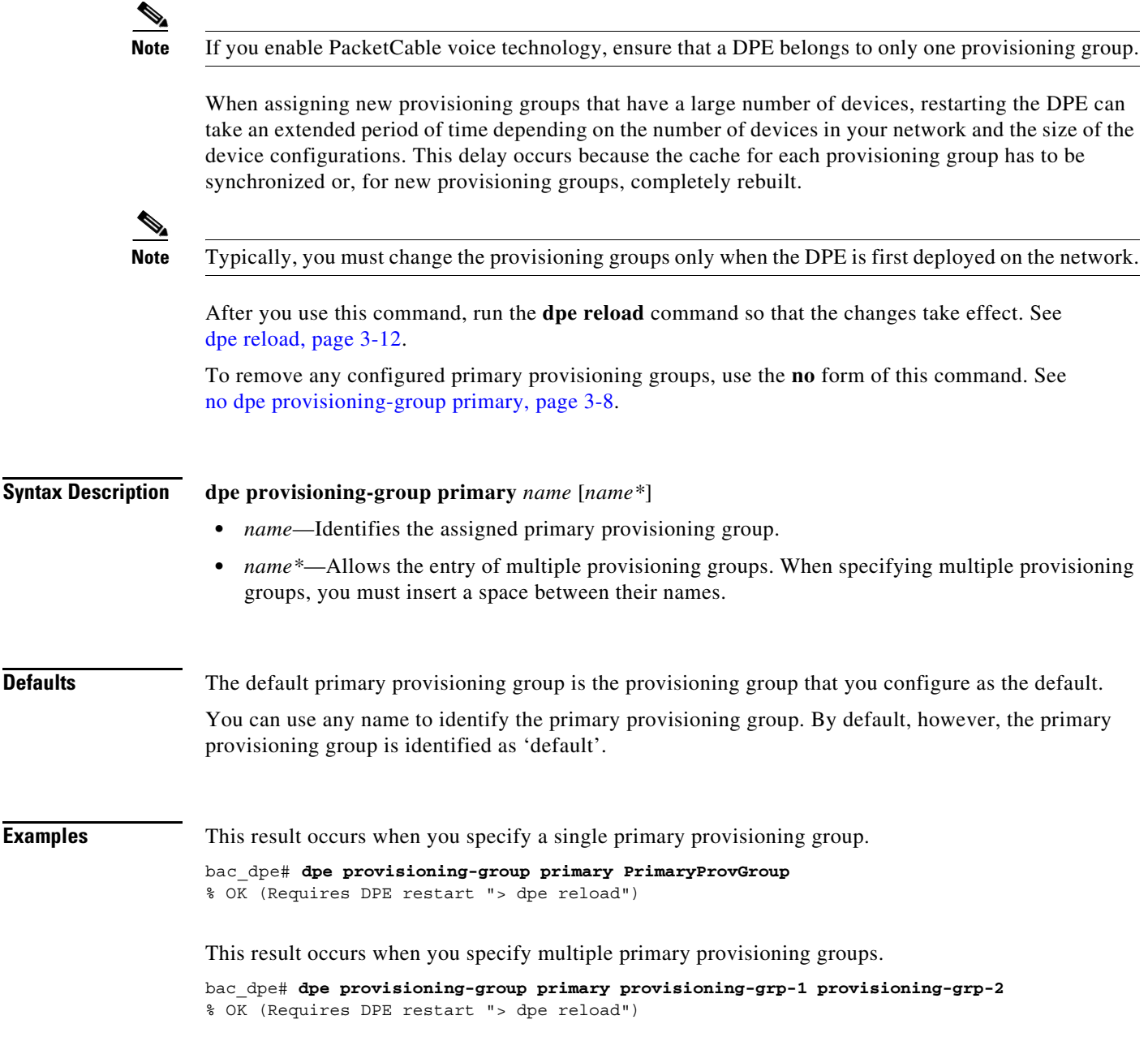

Ι

# <span id="page-39-0"></span>**no dpe provisioning-group primary**

Use the **no dpe provisioning-group primary** command to clear configured primary provisioning groups. If primary provisioning groups are not available, you can use the DPE as a backup for other provisioning groups or as a TFTP file cache.

**Note** Every DPE must belong to at least one primary or secondary provisioning group.

After you use this command, run the **dpe reload** command so that the changes take effect. See [dpe reload, page 3-12](#page-43-0).

To specify the DPE as a member of a specified primary provisioning group, see [dpe provisioning-group](#page-38-0)  [primary, page 3-7](#page-38-0).

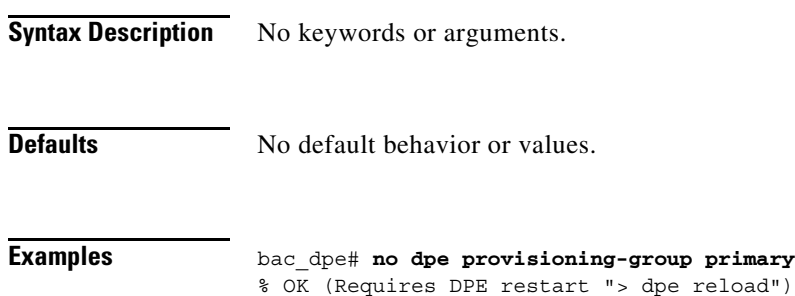

# <span id="page-39-1"></span>**dpe provisioning-group secondary**

Use the **dpe provisioning-group secondary** command to set secondary provisioning groups for the DPE server to use. Most DPEs are configured with a primary provisioning group; however, selecting multiple provisioning groups allows multiple DHCP servers to use this DPE.

**Note** Secondary provisioning groups are used for provisioning only when the primary provisioning groups are not available or are overloaded.

When assigning new provisioning groups that have a large number of devices, restarting the DPE can take an extended period of time depending on the number of devices in your network and the size of the device configurations. This delay occurs because the cache for each provisioning group has to be synchronized or, for new provisioning groups, completely rebuilt.

**Note** Typically, you must change the provisioning groups only when the DPE is first deployed on the network.

After you use this command, run the **dpe reload** command so that the changes take effect. See [dpe](#page-43-0)  [reload, page 3-12.](#page-43-0)

To remove any configured secondary provisioning groups, use the **no** form of this command. See [no dpe](#page-40-0)  [provisioning-group secondary, page 3-9](#page-40-0).

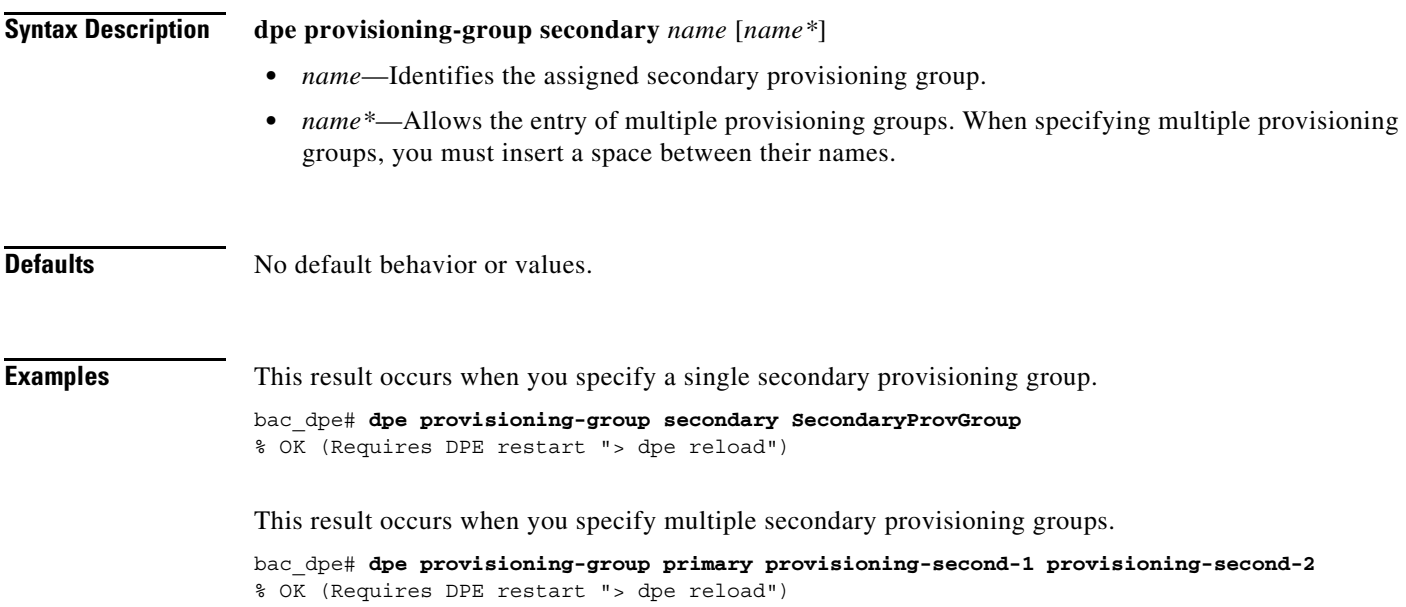

# <span id="page-40-0"></span>**no dpe provisioning-group secondary**

Use the **no dpe provisioning-group secondary** command to clear configured secondary provisioning groups. If secondary provisioning groups are not available, the DPE can be used as a primary in other provisioning groups.

After you use this command, run the **dpe reload** command so that the changes take effect. See [dpe](#page-43-0)  [reload, page 3-12](#page-43-0).

To set secondary provisioning groups for the DPE, see [dpe provisioning-group secondary, page 3-8](#page-39-1).

**Syntax Description** No keywords or arguments.

**Defaults** No default behavior or values.

 $\mathbf I$ 

**Examples** bac\_dpe# **no dpe provisioning-group secondary** % OK (Requires DPE restart "> dpe reload")

 $\mathsf I$ 

# <span id="page-41-0"></span>**dpe rdu-server**

Use the **dpe rdu-server** command to configure the DPE to connect to the RDU server. [Table 3-1](#page-41-0) lists the keywords that you can use with this command.

*Table 3-1 List of dpe rdu-server Commands*

| <b>Command</b>      | <b>Description</b>                                                                                                    |                                            |  |
|---------------------|----------------------------------------------------------------------------------------------------|--------------------------------------------|--|
| dpe rdu-server port | Identifies the RDU to which the DPE connects. Normally, you configure the<br>RDU on the default port, but for security reasons, you could configure it to<br>run on a nondefault port. |                                            |  |
|                     | After you use this command, run the <b>dpe reload</b> command so that the changes<br>take effect. See dpe reload, page 3-12.                                                           |                                            |  |
|                     | <b>Syntax Description</b>                                                                                                    | <b>Defaults</b>                            |  |
|                     | <b>dpe rdu-server</b> $\{host \mid x.x.x.x\}$ port secure                                                                                                    | The default                                |  |
|                     | <i>host</i> —Identifies the fully qualified domain name (FQDN)<br>٠<br>of the RDU host.                                                                                                | port on<br>which the<br><b>RDU</b> listens |  |
|                     | x.x.x.x—Identifies the IP address of the RDU host.<br>٠                                                                                                    | for the DPE                                |  |
|                     | <i>port</i> —Identifies the port number on which the RDU is<br>listening for DPE connections.                                                                                          | is 49187.                                  |  |
|                     | <i>secure</i> —Identifies whether to enable secure mode of<br>٠<br>communication with the RDU. The value can either be<br>true or false where true indicates secure mode.              |                                            |  |
|                     | <b>Examples</b>                                                                                                    |                                            |  |
|                     | This result occurs when you specify the RDU host:                                                                                                    |                                            |  |
|                     | Using its FQDN.<br>٠                                                                                                    |                                            |  |
|                     | bac dpe# dpe rdu-server rdu.example.com 49187 false<br>% OK (Requires DPE and DPE CLI restart)                                                                                         |                                            |  |
|                     | Using its IP address.                                                                                                    |                                            |  |
|                     | bac dpe# dpe rdu-server 10.10.20.1 49187 false<br>% OK (Requires DPE and DPE CLI restart)                                                                                              |                                            |  |
|                     | Enabling secure mode.<br>٠                                                                                                    |                                            |  |
|                     | bac dpe# dpe rdu-server 10.10.20.1 49188 true<br>% OK (Requires DPE and DPE CLI restart)                                                                                               |                                            |  |

 $\mathbf{I}$ 

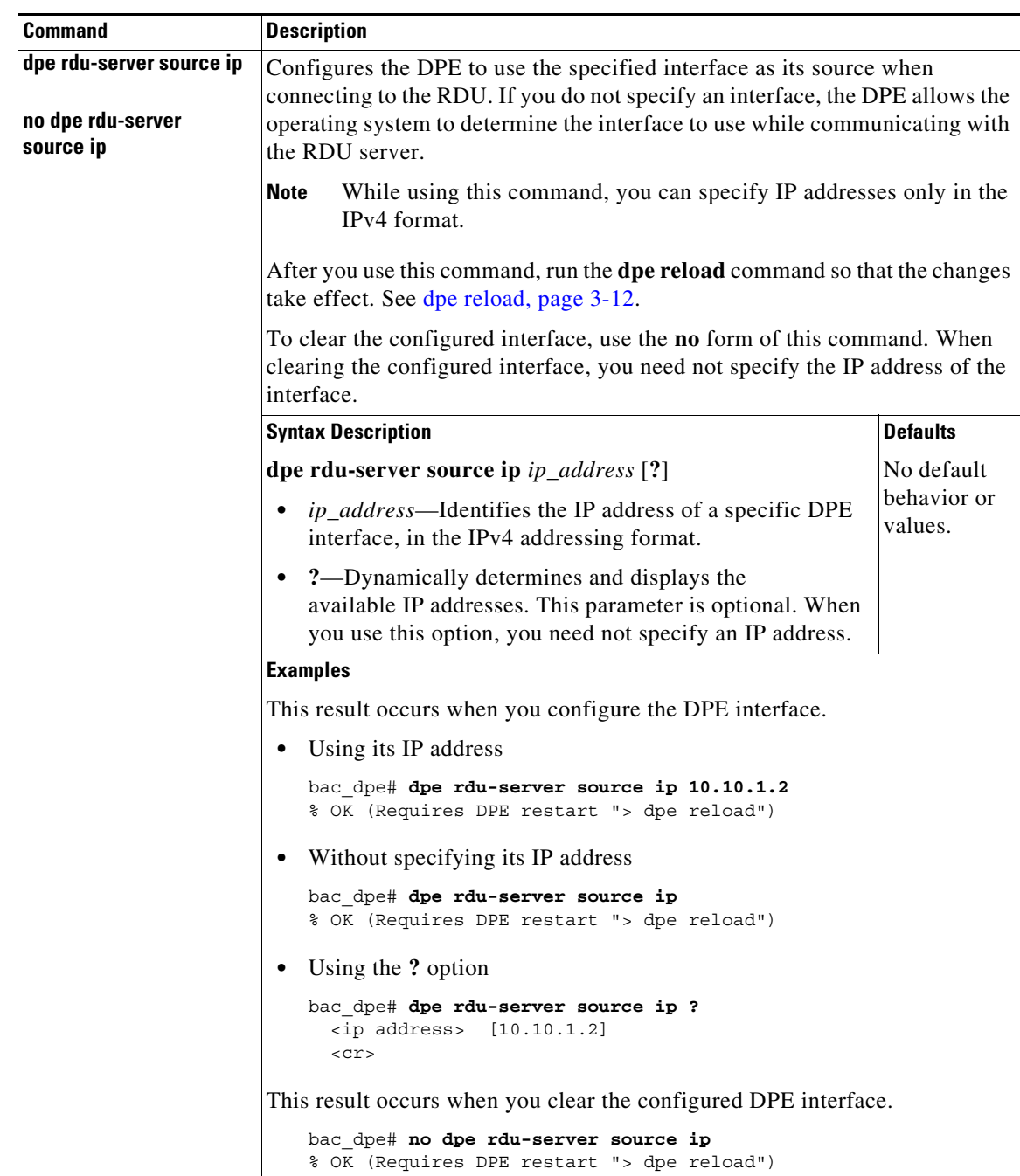

#### *Table 3-1 List of dpe rdu-server Commands (continued)*

 $\mathbf I$ 

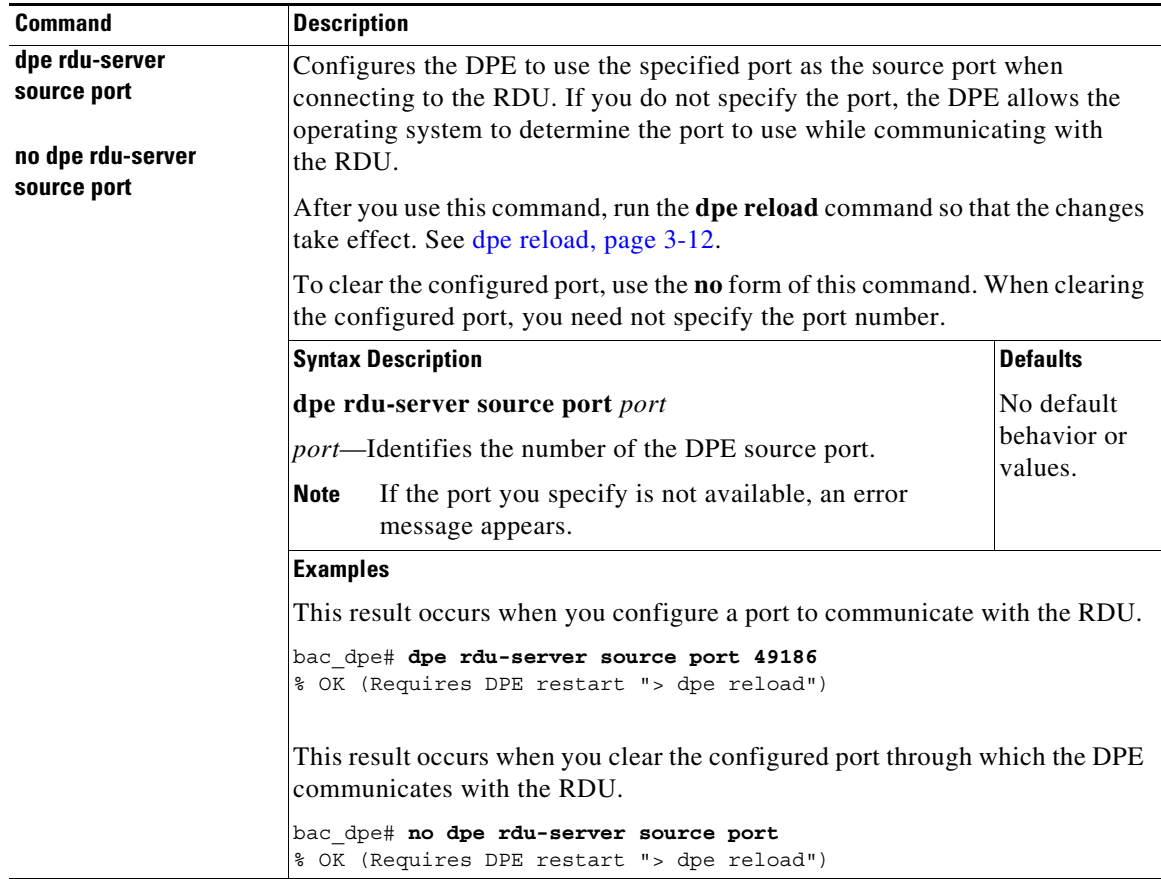

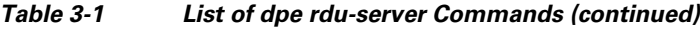

# <span id="page-43-1"></span><span id="page-43-0"></span>**dpe reload**

Use the **reload** command to restart the DPE. It must be operational before you reload it. If the DPE does not stop within 60 seconds, the Prime Cable Provisioning process watchdog (bprAgent) forces the DPE to stop, and an alert message, indicating that the DPE has been stopped, appears. Once the message appears, the DPE restarts.

**Syntax Description** No keywords or arguments. **Defaults** No default behavior or values.

**Examples** bac\_dpe# **dpe reload** Process [dpe] has been restarted.

# **dpe shared-secret**

Use the **dpe shared-secret** command to set the shared secret used for communications with the RDU. Communication fails if the shared secret, which is set on the two servers, is not the same.

After you use this command, run the **dpe reload** command so that the changes take effect. See [dpe](#page-43-0)  [reload, page 3-12](#page-43-0).

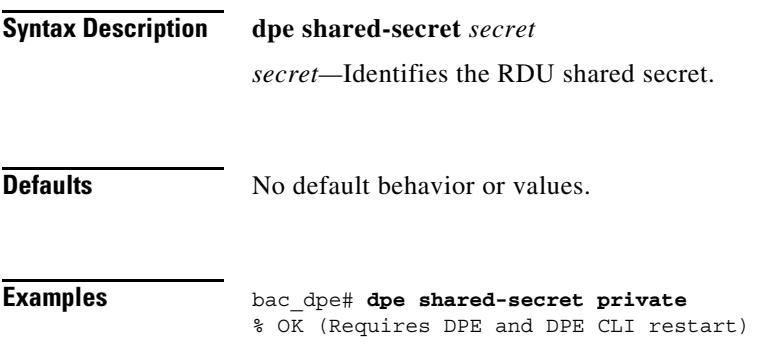

# <span id="page-44-0"></span>**dpe start | stop**

 $\Gamma$ 

Use the **dpe start | stop** command to start or stop the DPE.

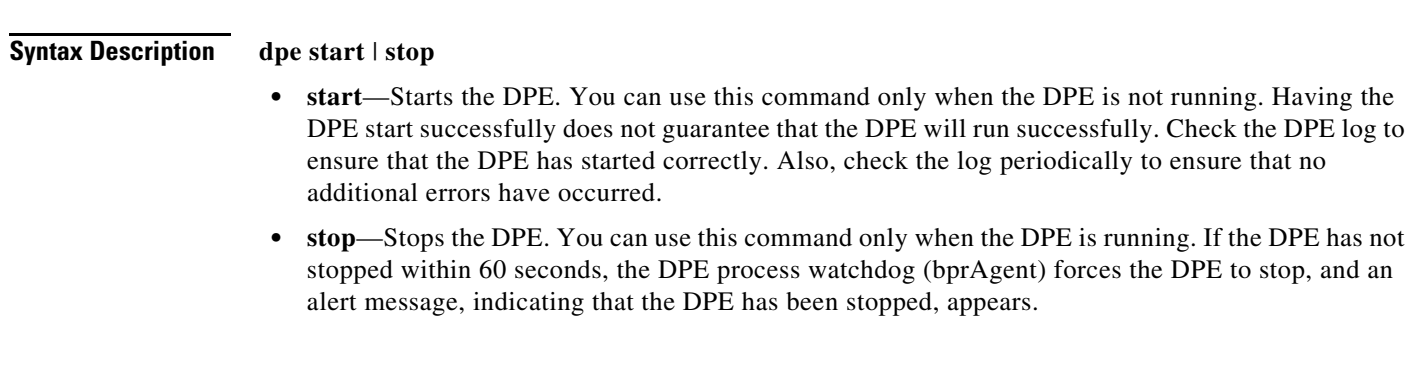

**Defaults** No default behavior or values.

Ι

**Examples** This result occurs when the DPE is started.

bac\_dpe# **dpe start** Process [dpe] has been started

This result occurs if the DPE is started when it is already operational.

bac\_dpe# **dpe start** Process [dpe] is already running

This result occurs when the DPE is stopped.

bac\_dpe# **dpe stop** Process [dpe] has been stopped.

#### **dpe truststore-password**

Use the **dpe truststore-password** command to set the truststore (cacerts) password. By default, the password is set to changeit.

After you use this command, run the **dpe reload** command so that the changes take effect. See [dpe](#page-43-0)  [reload, page 3-12.](#page-43-0)

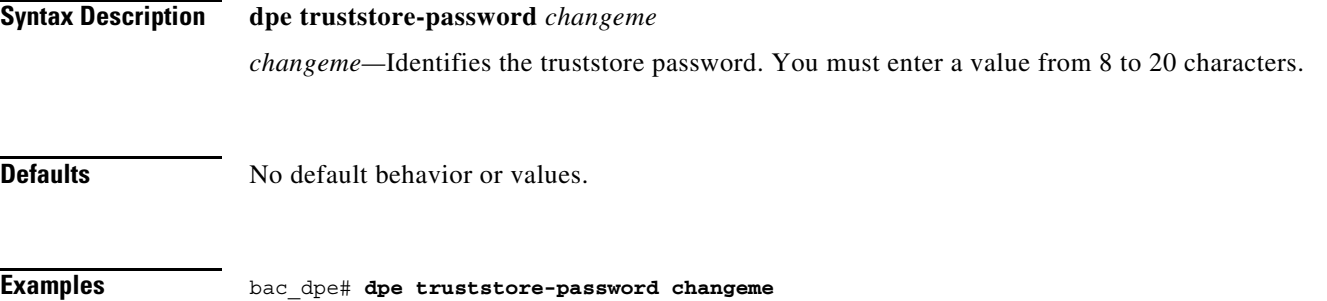

# <span id="page-45-1"></span><span id="page-45-0"></span>**interface ip provisioning**

Use the **interface ip provisioning** command to configure the specified interface, identified by its IP address, to handle provisioning requests. Only interfaces that have provisioning enabled are used for communication with devices and the DHCP server.

After you use this command, run the **dpe reload** command so that the changes take effect. See [dpe](#page-43-0)  [reload, page 3-12.](#page-43-0)

To disable the configured interface, use the **no** form of this command. See [no interface ip provisioning,](#page-46-0)  [page 3-15](#page-46-0).

**Syntax Description interface ip** *ip\_address* **provisioning** [**?**]

% OK (Requires DPE and DPE CLI restart)

• *ip\_address*—Specifies the IP address of the interface in the IPv4 or the IPv6 format.

a ka

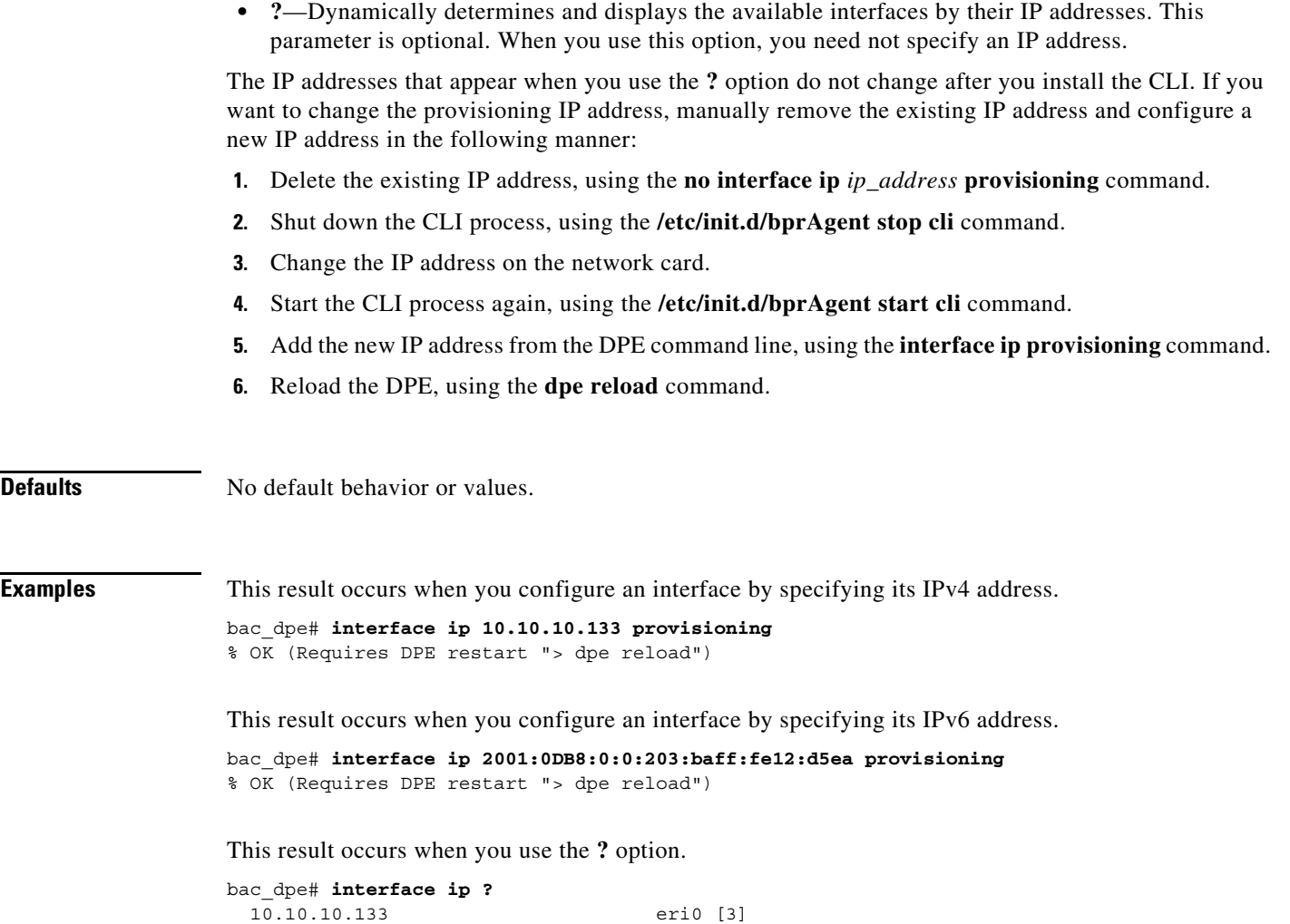

```
no interface ip provisioning
```
Use the **no interface ip provisioning** command to disable provisioning via the specified interface.

After you use this command, run the **dpe reload** command so that the changes take effect. See [dpe](#page-43-0)  [reload, page 3-12](#page-43-0).

To enable an interface, see [interface ip provisioning, page 3-14](#page-45-0).

 2001:0DB8:0:0:203:baff:fe12:d5ea eri0 [1] 2001:0DB8:0:1:203:baff:fe12:d5ea eri0 fe80:0:0:0:203:baff:fe12:d5ea eri0 [2]

 $\Gamma$ 

**Syntax Description no interface ip** *ip\_address* **provisioning** [**?**]

- **•** *ip\_address*—Specifies the IPv4 or IPv6 address of the interface.
- **• ?**—Dynamically determines and displays the available interfaces by their IP addresses. This parameter is optional. When you use this option, you need not specify an IP address.

Ι

**Defaults** No default behavior or values. **Examples** This result occurs when you disable an interface by specifying its IPv4 address. bac\_dpe# **no interface ip 10.10.10.133 provisioning** % OK (Requires DPE restart "> dpe reload") This result occurs when you disable an interface by specifying its IPv6 address. bac\_dpe# **no interface ip 2001:0DB8:0:0:203:baff:fe12:d5ea provisioning** % OK (Requires DPE restart "> dpe reload") This result occurs when you use the **?** option. bac\_dpe# **no interface ip ?** 10.10.10.133 eri0 [3] 2001:0DB8:0:0:203:baff:fe12:d5ea eri0 [1] 2001:0DB8:0:1:203:baff:fe12:d5ea eri0 fe80:0:0:0:203:baff:fe12:d5ea eri0 [2]

# <span id="page-47-1"></span><span id="page-47-0"></span>**interface ip provisioning fqdn**

Use the **interface ip provisioning fqdn** command to set the FQDN for a specific interface. The provisioning FQDN is the domain name that is given to devices to contact the specific DPE interface.

 $\begin{picture}(120,20) \put(0,0){\line(1,0){10}} \put(15,0){\line(1,0){10}} \put(15,0){\line(1,0){10}} \put(15,0){\line(1,0){10}} \put(15,0){\line(1,0){10}} \put(15,0){\line(1,0){10}} \put(15,0){\line(1,0){10}} \put(15,0){\line(1,0){10}} \put(15,0){\line(1,0){10}} \put(15,0){\line(1,0){10}} \put(15,0){\line(1,0){10}} \put(15,0){\line($ 

**Note** Before setting the FQDN for an interface, ensure that provisioning is enabled on that interface. To enable provisioning on an interface, see [interface ip provisioning, page 3-14](#page-45-0).

After you use this command, run the **dpe reload** command so that the changes take effect. See [dpe reload, page 3-12](#page-43-0).

To clear the configured FQDN, use the **no** form of this command. See [no interface ip provisioning fqdn,](#page-48-0)  [page 3-17](#page-48-0).

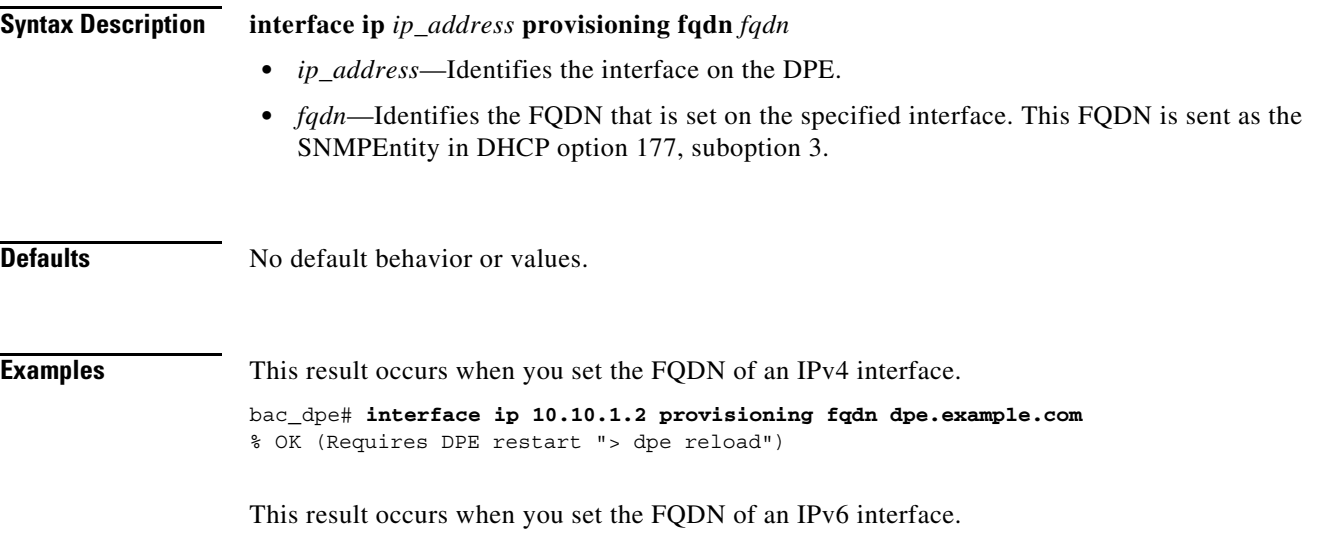

bac\_dpe# **interface ip 2001:0DB8:0:0:203:baff:fe12:d5ea provisioning fqdn dpe.example.com** % OK (Requires DPE restart "> dpe reload")

# <span id="page-48-0"></span>**no interface ip provisioning fqdn**

Use the **no interface ip provisioning fqdn** command to clear the FQDN for a specific interface. The provisioning FQDN is the domain name that is given to devices to contact the specific DPE interface.

If you clear the last existing FQDN of an IPv4 interface when Packet Cable is enabled, the following error appears:

% Cannot remove this interface when PacketCable Service is enabled. % Error processing command

After you run this command, run the **dpe reload** command so that the changes take effect. See [dpe reload, page 3-12.](#page-43-0)

For details about setting the FQDN for an interface, see [interface ip provisioning fqdn, page 3-16.](#page-47-0)

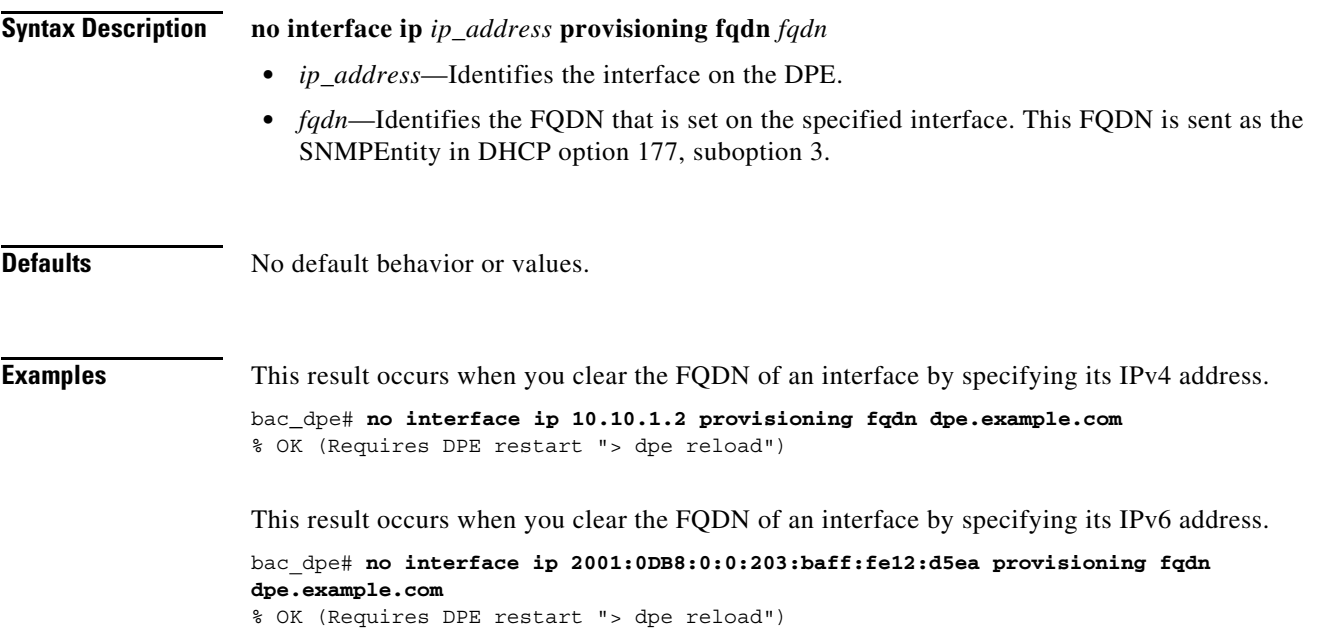

# <span id="page-48-1"></span>**interface ip pg-communication**

I

Use the **interface ip pg-communication** command to configure the DPE to use the specified interface, identified by its IP address, when communicating with Network Registrar extensions. If you do not specify an interface, the DPE allows the operating system to determine the interface to use while communicating with the Network Registrar extensions.

You can configure either IPv4 address only or both IPv4 and IPv6 addresses by using this command. If IPv4 address is only specified the interface for communication with Network Registrar extensions, the extensions communicate with DPE via the specified IPv4 interface for both IPv4 and IPv6 mode. If both

Ι

IPv4 and IPv6 addresses are specified, the extensions communicate with DPE via the specified IPv4 interface in case of IPv4 mode, and the specified IPv6 interface in case of IPv6 mode. IPv6 global address or link local address can be used in the interface ip pg-communication command.

If you do not specify an interface for communication with Network Registrar extensions, the extensions communicate with the DPE via the interface on which provisioning is enabled. If you configure an interface to communicate with the extensions (using the **interface ip pg-communication** command), the extensions communicate with the DPE via the interface you specify. Using this configuration, you can enable the use of split-networking techniques to isolate devices facing communication from management communications.

**Note** You can configure IPv4/IPv6 interfaces for communication with Network Registrar extensions.

After you use this command, run the **dpe reload** command so that the changes take effect. See [dpe](#page-43-0)  [reload, page 3-12.](#page-43-0)

To clear the configured interface, use the **no** form of this command. See [no interface ip](#page-49-0)  [pg-communication, page 3-18](#page-49-0).

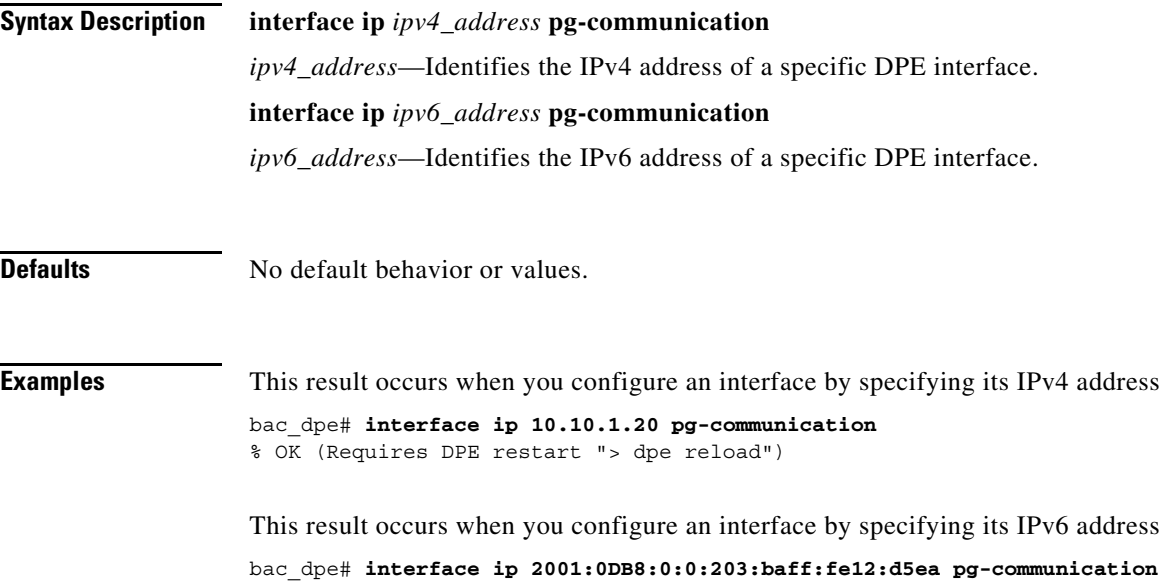

% OK (Requires DPE restart "> dpe reload")

#### <span id="page-49-0"></span>**no interface ip pg-communication**

Use the **no interface ip pg-communication** command to disable the interface configured on the DPE when communicating with Network Registrar extensions.

After you use this command, run the **dpe reload** command so that the changes take effect. See [dpe](#page-43-0)  [reload, page 3-12.](#page-43-0)

To configure a DPE interface, see [interface ip pg-communication, page 3-17](#page-48-1).

**The Second** 

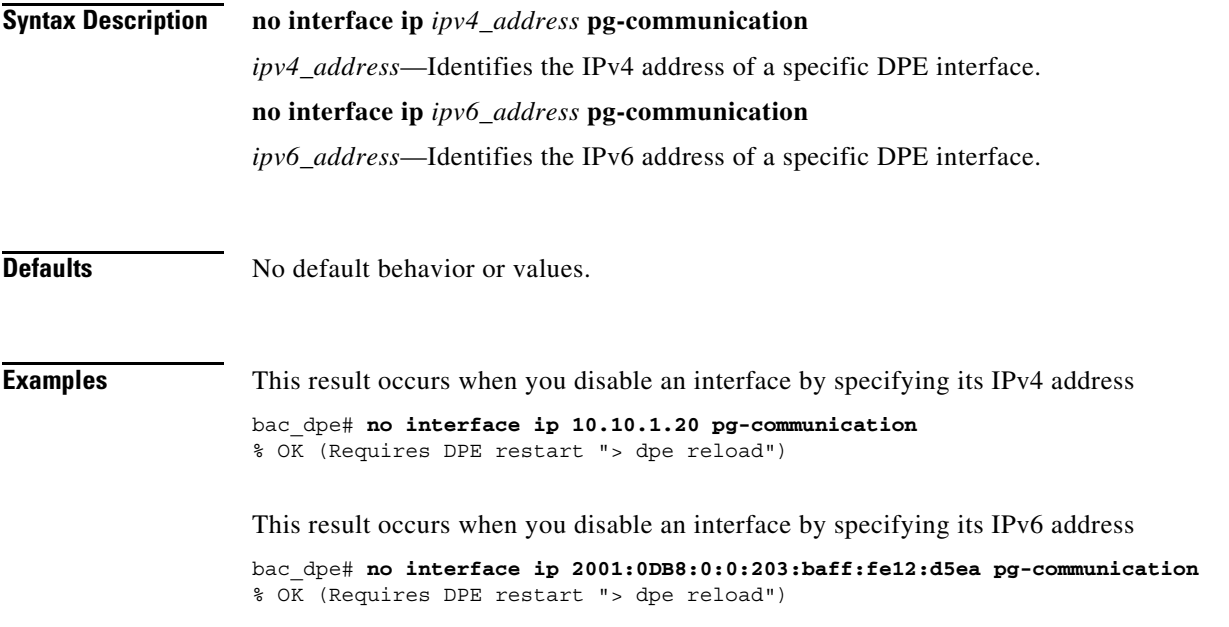

# **service tftp**

 $\overline{\phantom{a}}$ 

Use the **service tftp** command to configure settings related to TFTP. [Table 3-2](#page-50-0) lists the keywords that you can use with this command.

The TFTP service on the DPE features one instance of the service, which you can configure to suit your requirements.

| <b>Command</b>                       | <b>Description</b>                                                                                                    |                                                 |  |
|--------------------------------------|----------------------------------------------------------------------------------------------------|-------------------------------------------------|--|
| service tftp<br>allow-read-access    | Enables TFTP read requests from the file system. When you enable this<br>command, the DPE looks for the required file in the local directory, and then<br>in the DPE cache. |                                                 |  |
| no service tftp<br>allow-read-access | To disable TFTP read requests from the file system, use the <b>no</b> form of<br>this command.                                                                              |                                                 |  |
|                                      | <b>Syntax Description</b>                                                                                                    | <b>Defaults</b>                                 |  |
|                                      | service tftp / allow-read-access                                                                                                    | By default, TFTP read<br>requests are disabled. |  |
|                                      | $1$ —Identifies the instance of the<br>TFTP service.                                                                                                    |                                                 |  |
|                                      | <b>Examples</b>                                                                                                    |                                                 |  |
|                                      | This result occurs when you enable read requests from the file system.                                                                                                    |                                                 |  |
|                                      | bac dpe# service tftp 1 allow-read-access<br>% OK                                                                                                    |                                                 |  |
|                                      | This result occurs when you disable read requests from the file system.                                                                                                    |                                                 |  |
|                                      | bac dpe# no service tftp 1 allow-read-access<br>% OK                                                                                                    |                                                 |  |

<span id="page-50-0"></span>*Table 3-2 List of service tftp Commands*

 $\mathbf I$ 

| <b>Command</b>                                                       | <b>Description</b>                                                                                                    |                                                                                                    |  |
|----------------------------------------------------------------------|----------------------------------------------------------------------------------------------------|----------------------------------------------------------------------------------------------------|--|
| service tftp ipv4   ipv6<br>blocksize<br>no service tftp ipv4   ipv6 | Enables or disables the blocksize option for TFTP transfers using IPv4 or<br>IPv6. The blocksize option specifies the number of data octets and allows the<br>client and server to negotiate a blocksize more applicable to the<br>network medium.                                                                                                    |                                                                                                    |  |
| blocksize                                                            | When you enable blocksize, the TFTP service uses the requested blocksize<br>for the transfer if it is within the specified lower and upper limits. If you<br>disable blocksize or do not send blocksize option in the TFTP request, the<br>TFTP service uses the 512 blocksize by default.                                                                                                    |                                                                                                    |  |
|                                                                      | To disable the blocksize option for the TFTP service, use the no form of this<br>command.                                                                                                    |                                                                                                    |  |
|                                                                      | When the devices, non-compliant with MULPI I09 (or later), request<br><b>Note</b><br>IPv6 blocksize of 1448 instead of 1428, the TFTP request might fail.<br>This failure occurs if the device does not accept the lower negotiated<br>blocksize of 1428; whereas, the upper limit can be configured in the<br>field. There may be an error related to TFTP blocksizes introduced in<br>D3.0 MULPI I09 |                                                                                                    |  |
|                                                                      | <b>Syntax Description</b>                                                                                                    | <b>Defaults</b>                                                                                                    |  |
|                                                                      | service tftp 1 ipv4   ipv6 blocksize lower<br>upper                                                                                                    | By default, the blocksize<br>option is:                                                                                                    |  |
|                                                                      | <i>l</i> —Identifies the instance of the<br>TFTP service.                                                                                                    | Disabled for IPv4. If<br>enabled, the default lower                                                                                                    |  |
|                                                                      | ipv4—Enables blocksize for IPv4.<br>٠                                                                                                    | and upper limits are 512<br>and 1448, respectively.                                                                                                    |  |
|                                                                      | ipv6—Enables blocksize for IPv6.<br>lower—Specifies, in octets, the lower<br>limit of blocksize for the file transfer. If                                                                                                    | Enabled for IPv6. The<br>default lower and upper<br>limits are 1428.                                                                                                    |  |
|                                                                      | the transfer blocksize is lower than the<br>limit specified, the option is ignored.                                                                                                    | If blocksize option is<br>enabled and the requested                                                                                                    |  |
|                                                                      | <i>upper</i> —Specifies, in octets, the upper<br>limit of blocksize for the file transfer. If<br>the transfer blocksize is higher than the                                                                                                    | blocksize is above the<br>maximum, the default<br>upper limit will be used                                                                                                    |  |
|                                                                      | limit specified, the option is ignored.                                                                                                    | for optimal performance.                                                                                                    |  |
|                                                                      |                                                                                                    | If blocksize option is<br>enabled and the requested<br>blocksize is below the<br>minimum, the default<br>lower limit blocksize will<br>be used for optimal<br>performance.                                                 |  |
|                                                                      |                                                                                                    | If server is enabled with<br>blocksize option<br>negotiation, the client<br>sends a blocksize option<br>with value within the<br>range of minimum and<br>maximum. The blocksize<br>value can be used for file<br>transfer. |  |

*Table 3-2 List of service tftp Commands (continued)*

×

 $\mathbf{I}$ 

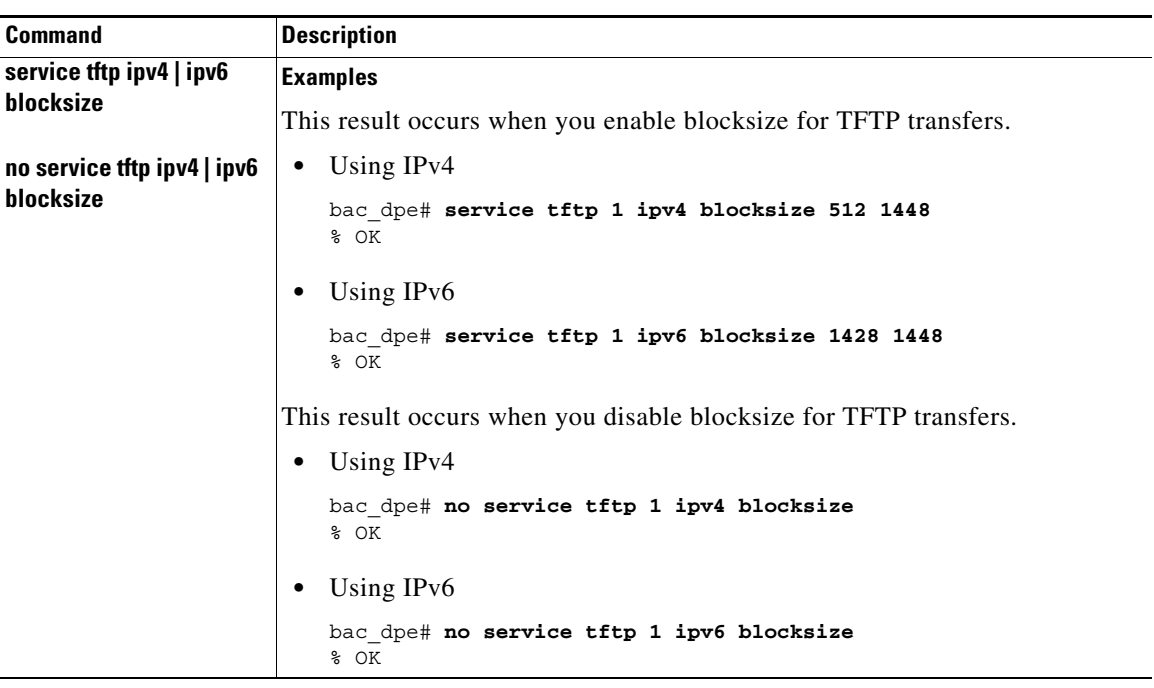

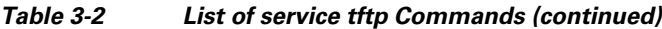

 $\mathsf I$ 

**The Contract of the Contract of the Contract of the Contract of the Contract of the Contract of the Contract o** 

| <b>Command</b>                      | <b>Description</b>                                                                                                    |                                             |  |
|-------------------------------------|----------------------------------------------------------------------------------------------------|---------------------------------------------|--|
| service tftp ipv4   ipv6<br>enabled | Enables or disables the TFTP service for IPv4 or IPv6.                                                                                  |                                             |  |
|                                     | After you run the service tftp command, restart the DPE using the dpe reload<br>command to show the changes. See dpe reload, page 3-12. |                                             |  |
|                                     | <b>Note</b><br>If the well-known TFTP port (port number 69) is not available, an<br>error message appears.                              |                                             |  |
|                                     | <b>Syntax Description</b>                                                                                                    | <b>Defaults</b>                             |  |
|                                     | service tftp $1$ ipv4   ipv6 enabled<br>true   false                                                                                    | The TFTP service is by<br>default disabled. |  |
|                                     | $1$ —Identifies the instance of the<br>TFTP service.                                                                                    |                                             |  |
|                                     | ipv4—Enables the TFTP service for<br>IPv4.                                                                                              |                                             |  |
|                                     | ipv6—Enables the TFTP service for<br>$\bullet$<br>IPv6.                                                                                 |                                             |  |
|                                     | <b>true</b> —Enables the TFTP service for<br>$\bullet$<br>IP <sub>v</sub> 4 or IP <sub>v</sub> <sub>6</sub> .                           |                                             |  |
|                                     | <b>false</b> —Disables the TFTP service for<br>IPv4 or IPv6.                                                                            |                                             |  |
|                                     | <b>Examples</b>                                                                                                    |                                             |  |
|                                     | This result occurs when you enable the TFTP service.                                                                                    |                                             |  |
|                                     | For IPv4<br>$\bullet$                                                                                                    |                                             |  |
|                                     | bac dpe# service tftp 1 ipv4 enabled true<br>% OK (Requires DPE restart "> dpe reload")                                                 |                                             |  |
|                                     | For IPv6<br>$\bullet$                                                                                                    |                                             |  |
|                                     | bac dpe# service tftp 1 ipv6 enabled true<br>% OK (Requires DPE restart "> dpe reload")                                                 |                                             |  |
|                                     | This result occurs when you disable the TFTP service.                                                                                   |                                             |  |
|                                     | For IP <sub>v4</sub><br>$\bullet$                                                                                                    |                                             |  |
|                                     | bac dpe# service tftp 1 ipv4 enabled false<br>% OK (Requires DPE restart "> dpe reload")                                                |                                             |  |
|                                     | For IPv6<br>$\bullet$                                                                                                    |                                             |  |
|                                     | bac_dpe# service tftp 1 ipv6 enabled false<br>% OK (Requires DPE restart "> dpe reload")                                                |                                             |  |

*Table 3-2 List of service tftp Commands (continued)*

×

**The College** 

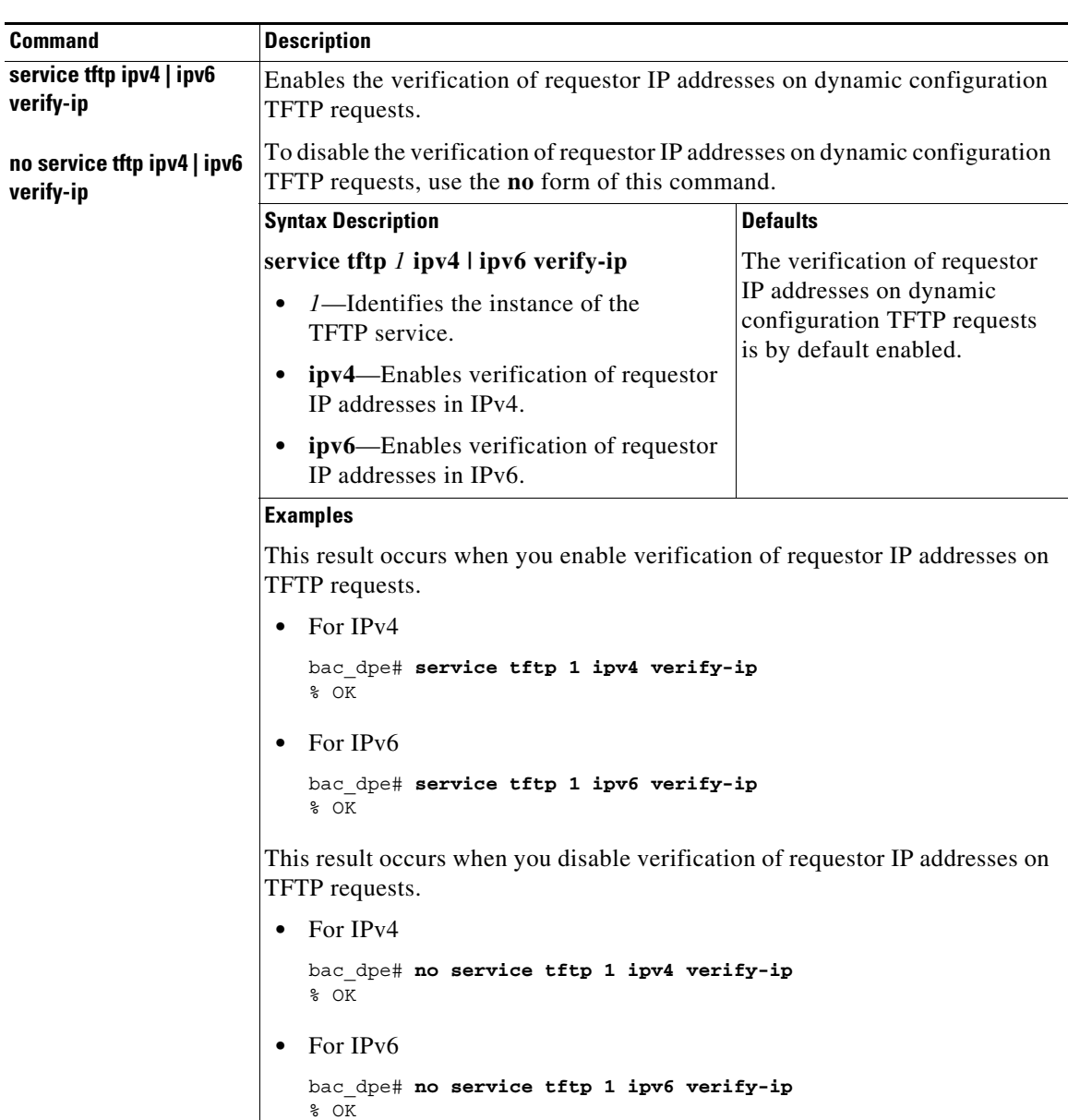

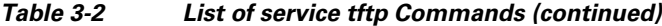

### **service tod**

Use the **service tod** command to enable or disable the Time of Day (ToD) service running on the DPE for IPv4 or IPv6. The ToD service binds to only those interfaces that are configured for provisioning. For information on how to enable an interface for provisioning, see [interface ip provisioning, page 3-14](#page-45-0).

After you use this command, run the **dpe reload** command so that the changes take effect. See [dpe](#page-43-0)  [reload, page 3-12](#page-43-0).

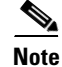

 $\overline{\phantom{a}}$ 

**Note** If the ToD port is not available, an error message appears.

ן

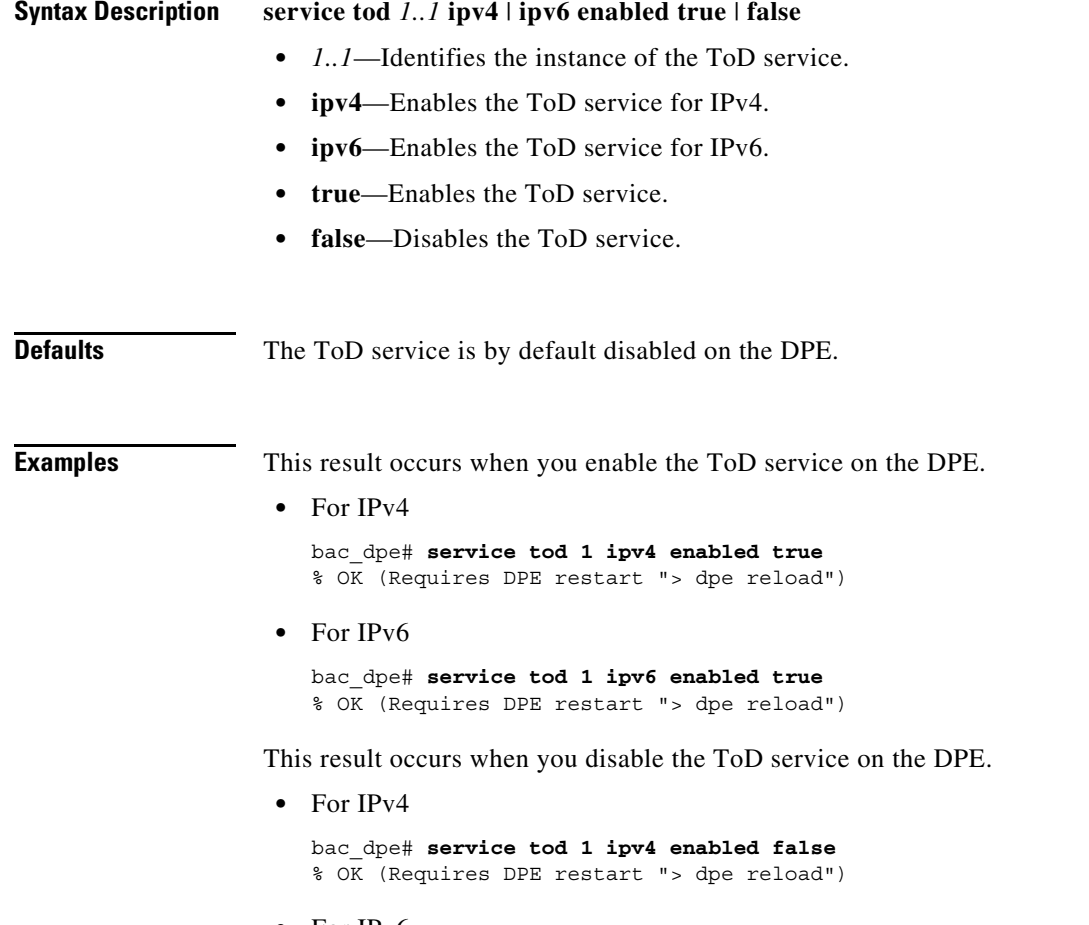

**•** For IPv6

```
bac_dpe# service tod 1 ipv6 enabled false
% OK (Requires DPE restart "> dpe reload")
```
# **show device-attribute**

Use the **show device-attribute** command to display the last transaction time.

When DPE receives a device configuration request from CNR, it captures the last transaction time as the last seen time of a device.

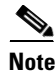

**Note** This feature might utilize about 1 to 1.5 GB disk space on BPR\_DATA directory of DPE.

**Syntax Description show device-attribute** last-seen-time *mac | duid*

- **•** *mac—*Specifies the MAC address of a device. The accepted formats for *mac,* assuming that the MAC address header is 1,6, are:
	- **–** "Type,len,addr"; for example, 1,6,00:01:02:03:04:05 or 9,10,43:43:31:32:33:34:35:36:2d:41.
	- **–** Exact-size octets; for example, 000102030405 or 00:01:02:03:04:05.

**•** *duid*—Specifies the DHCP Unique Identifier (DUID) of a device in an IPv6 environment; for example, 00:03:00:01:00:18:68:52:75:c0. A DUID cannot be more than 128 octets long.

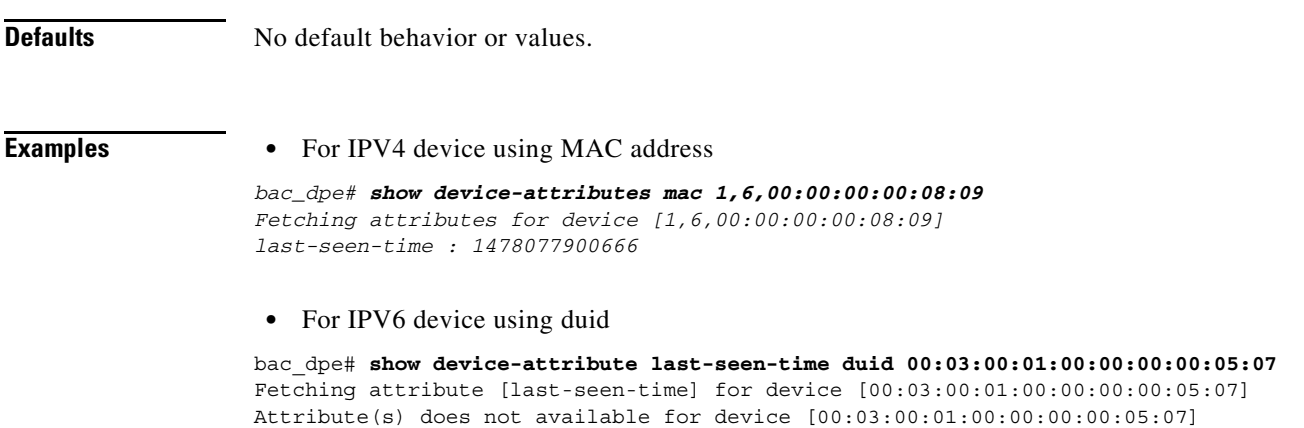

# **dump device-attributes**

Use this command to dump all the device attributes from a DPE. This information is exported as a *.csv* file and is stored as device\_attributes.csv file in the following path:

*BPR\_DATA/dpe/cache/device\_attributes.csv*

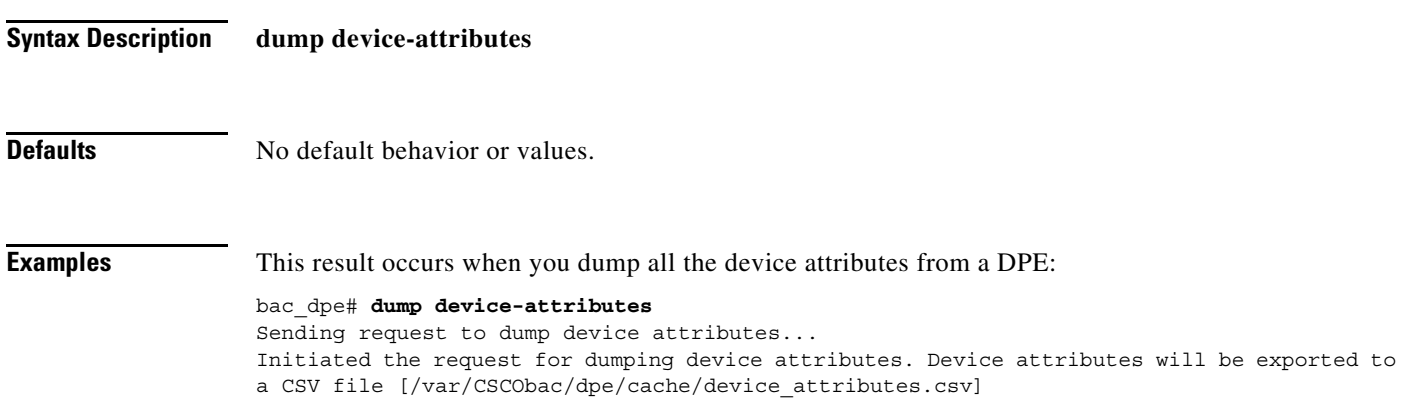

#### **show dump-device-attributes-status**

Use the **show dump-device-attributes** command to know the status of the dumping process.

**Syntax Description show dump-device-attributes-status**

**Defaults** No default behavior or values.

 $\mathbf I$ 

 $\mathsf I$ 

**Examples** This result occurs when you want to see the status of the device attributes dumping:

```
bac_dpe# show dump-device-attributes-status
There is no dumping process currently running.
```
# **show device-config**

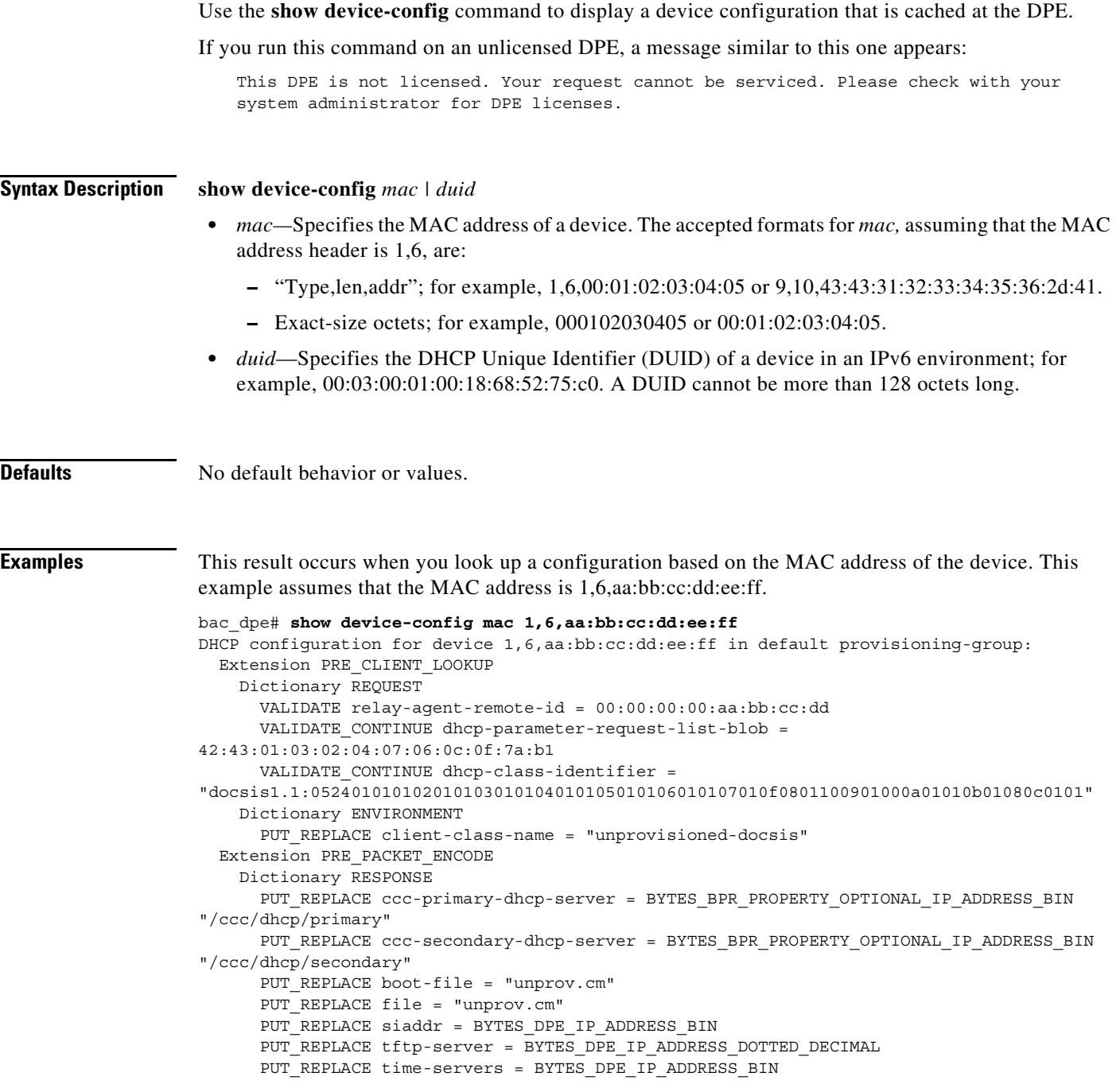

This result occurs when you look up a configuration based on the DUID of the device. This example assumes that the DUID is 00:00:00:00:00:00:00:52:75:c0.

```
bac_dpe# show device-config duid 00:00:00:00:00:00:00:52:75:c0
DHCP configuration for device 00:00:00:00:00:00:00:52:75:c0 in default provisioning-group:
DHCP Configuration for device 00:00:00:00:00:00:00:52:75:c0
     Commands:
        PRE_CLIENT_LOOKUP: ENVIRONMENT, PUT_REPLACE, client-class-name,
unprovisioned-docsis
        PRE CLIENT LOOKUP: RELAY REQUEST, VALIDATE CONTINUE, link-address,
20:01:04:20:38:00:05:00:00:00:00:00:00:00:00:01
        PRE_CLIENT_LOOKUP: REQUEST, VALIDATE_OPTION_CONTINUE, {OPTION_NUMBER=16,
ENTERPRISE_ID=4491, INDEX=0, END}, 64:6f:63:73:69:73:33:2e:30
        PRE_PACKET_ENCODE: RESPONSE, PUT_OPTION, {OPTION NUMBER=17, ENTERPRISE ID=4491,
SUBOPTION NUMBER=33, END}, unprov.cm
        PRE_PACKET_ENCODE: RESPONSE, PUT_OPTION, {OPTION NUMBER=17, ENTERPRISE ID=4491,
SUBOPTION_NUMBER=37, END}, BYTES_DPE_IPV6_ADDRESS_BIN
        PRE_PACKET_ENCODE: RESPONSE, PUT_OPTION, {OPTION NUMBER=17, ENTERPRISE ID=4491,
SUBOPTION_NUMBER=32, END}, BYTES_DPE_IPV6_ADDRESS_BIN
```
This result occurs when the configuration for the specified device is not available in the DPE cache.

```
bac_dpe# show device-config mac 1,6,aa:bb:cc:dd:ee:aa
No configuration found on DPE.
```
#### **show dpe**

Use the **show dpe** command to check to see if the DPE is running and to display the state of the process and, if running, its operational statistics. This command does not indicate if the DPE is running successfully, only that the process itself is currently executing. However, when the DPE is running, you can use statistics that this command displays to determine if the DPE is successfully servicing requests.

If you run this command on an unlicensed DPE, a message similar to this one appears:

This DPE is not licensed. Your request cannot be serviced. Please check with your system administrator for DPE licenses.

**Syntax Description** No keywords or arguments.

**Defaults** No default behavior or values.

**Examples** This result occurs when the DPE is running.

bac\_dpe# **show dpe** Process [dpe] is running

Version BAC 4.0 (SOL\_BAC5\_0\_0\_20000000\_0000). Caching 0 device configs and 6 external files. Received 0 cache hits and 3 misses. Received 0 lease updates. Connection status is Ready. Sent 0 SNMP informs and 0 SNMP sets. Received 0 MTA provisioning successful SNMP informs. Received 0 MTA provisioning failed SNMP informs. Running for 10 hours 51 mins 23 secs.

 $\mathbf I$ 

This result occurs when the DPE is not running.

bac\_dpe# **show dpe** BAC Process Watchdog is running Process [dpe] is not running

When this error occurs, start the DPE process. See [dpe start | stop, page 3-13.](#page-44-0)

This result occurs when the DPE is unable to service requests.

```
bac_dpe# show dpe
BAC Process Watchdog is running
Process [dpe] is not running; it is in back off mode
```
This error occurs when there is an issue with the DPE. Look at the DPE log (*dpe.log*) to troubleshoot the issue.

# **show dpe config**

Use the **show dpe config** command to display the current settings on the DPE.

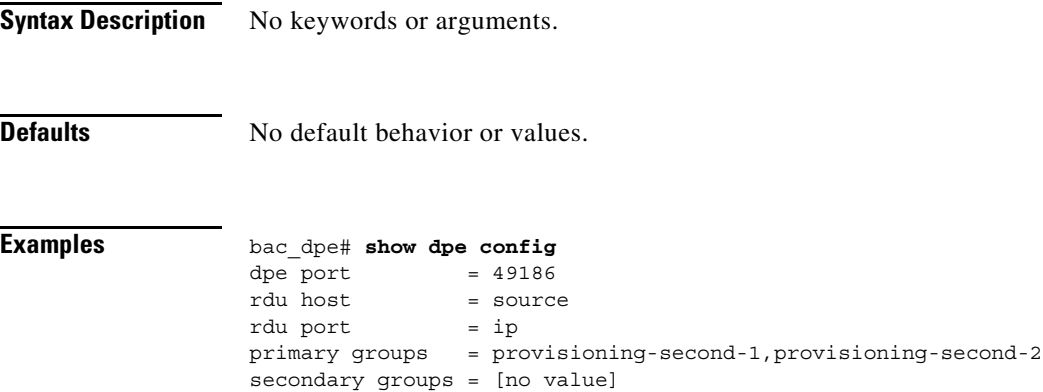

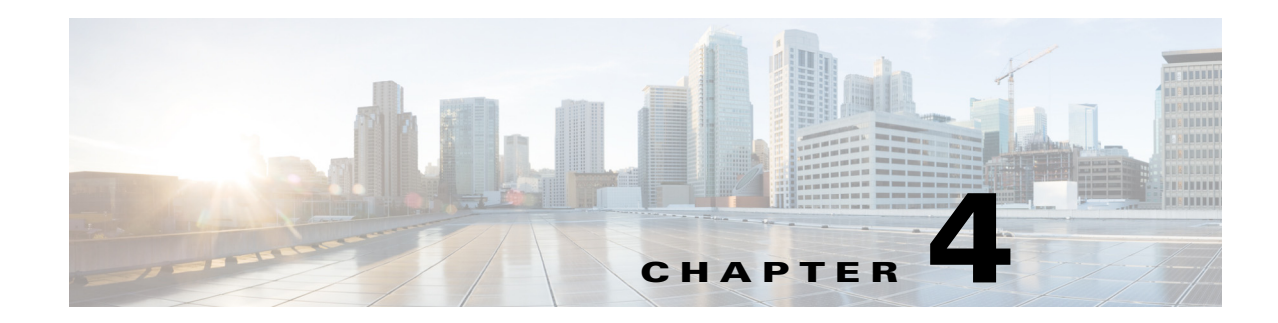

# **PacketCable Voice Technology Commands**

This chapter describes the command-line interface (CLI) commands that you can use to manage and monitor the PacketCable voice technology on the Prime Cable Provisioning Device Provisioning Engine (DPE).

The commands described in this chapter are:

 $\overline{\phantom{a}}$ 

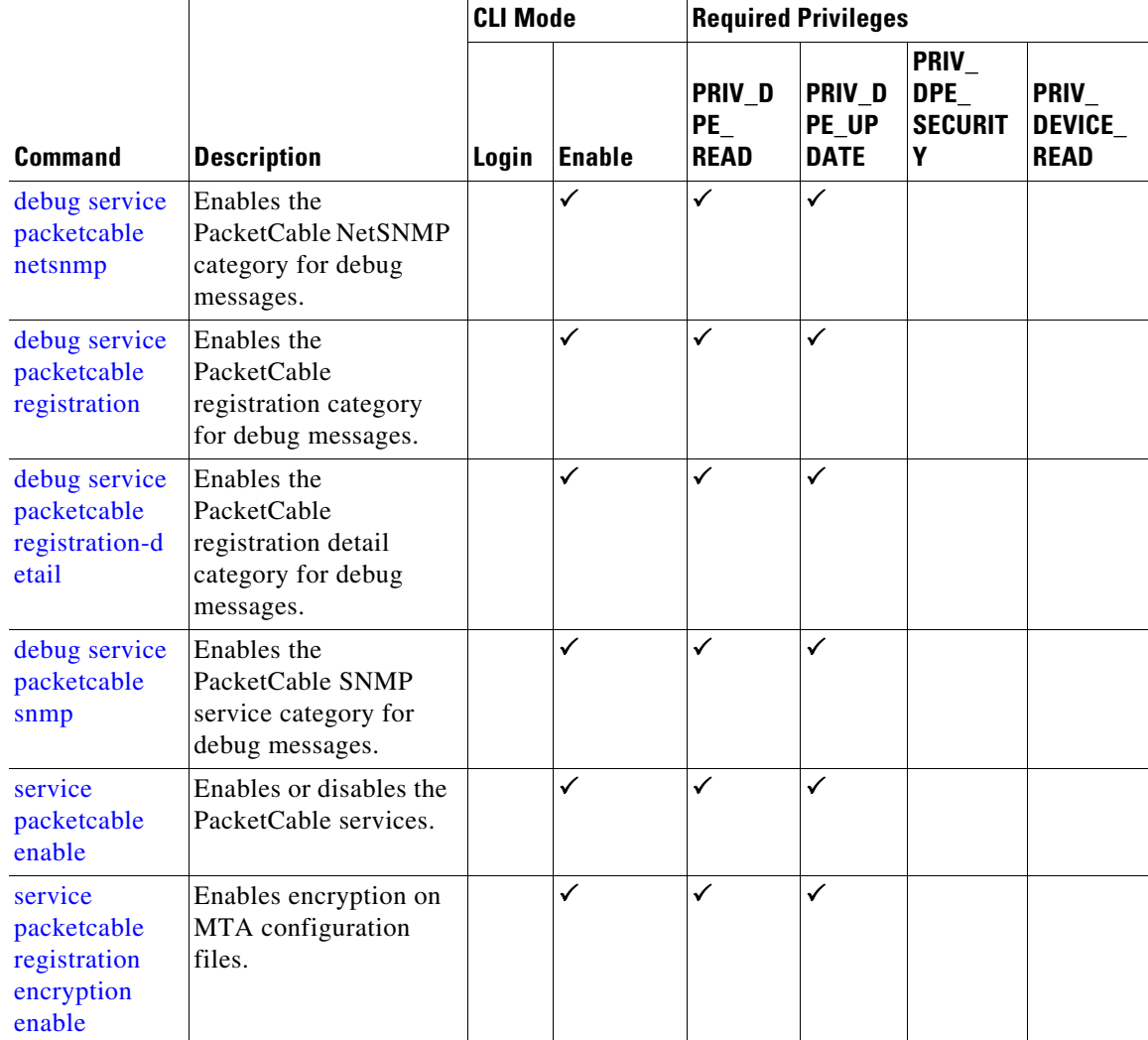

ן

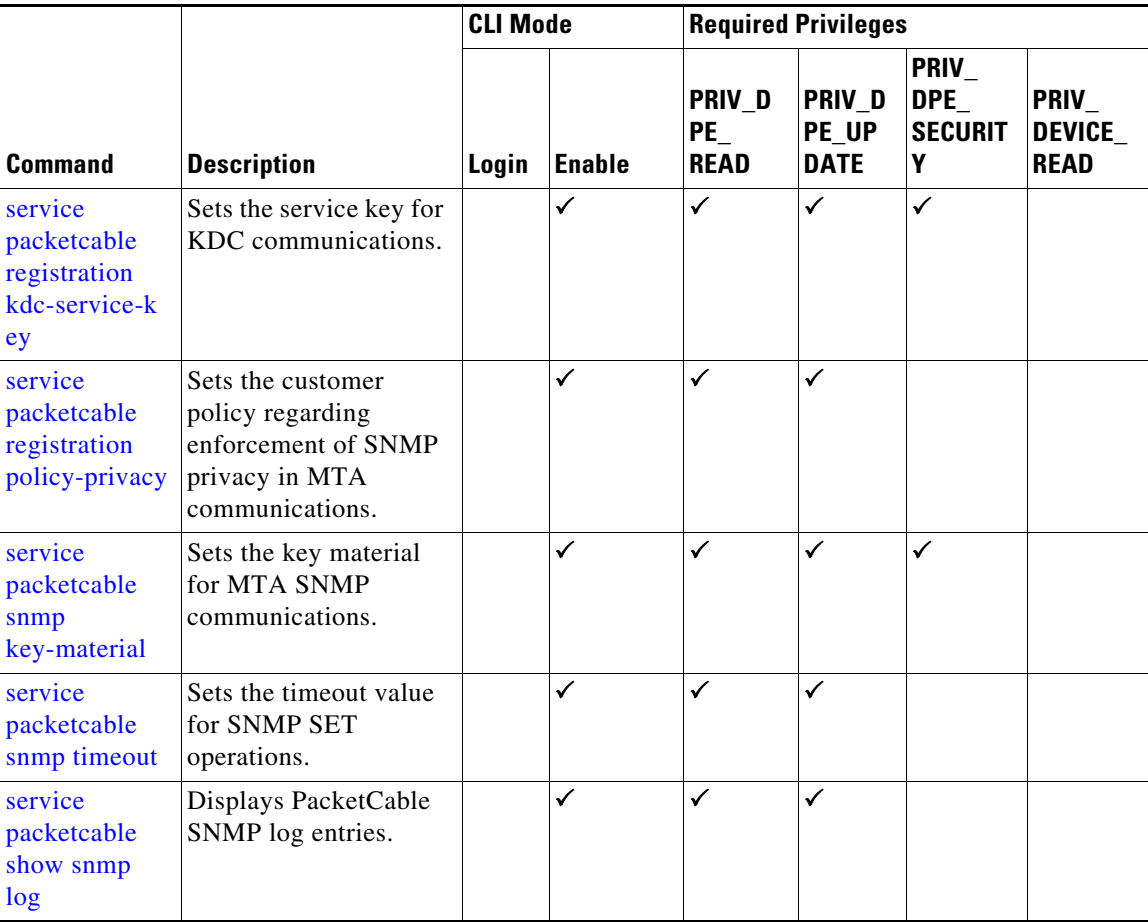

# **debug service packetcable**

Use the **debug service packetcable** command to debug the PacketCable technology service on the DPE. [Table 4-1](#page-62-2) lists the keywords that you can use with this command. The PacketCable service on the DPE features one instance of the service, which you can configure to suit your requirements.

Before using any debug command, you must enable debugging by running the **debug on** command. If you run the following commands on an unlicensed DPE, a message similar to this one appears:

This DPE is not licensed. Your request cannot be serviced. Please check with your system administrator for DPE licenses.

**Caution** Enabling debug logging may have a severe impact on DPE performance. Do not leave the DPE running with debug turned on for an extended period of time.

 $\mathbf{I}$ 

<span id="page-62-2"></span><span id="page-62-1"></span><span id="page-62-0"></span>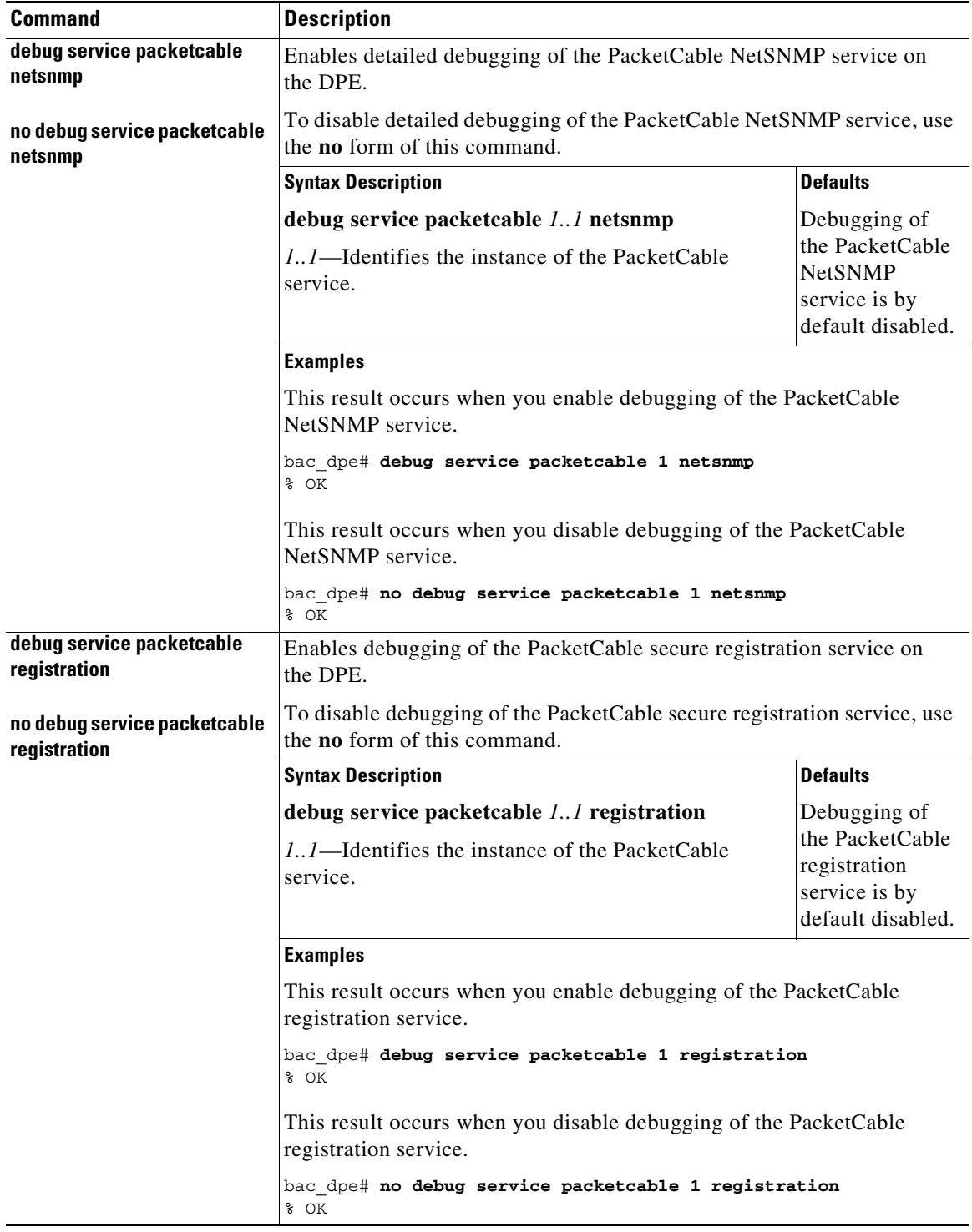

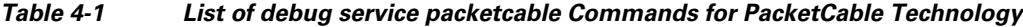

 $\blacksquare$ 

 $\mathsf I$ 

<span id="page-63-1"></span><span id="page-63-0"></span>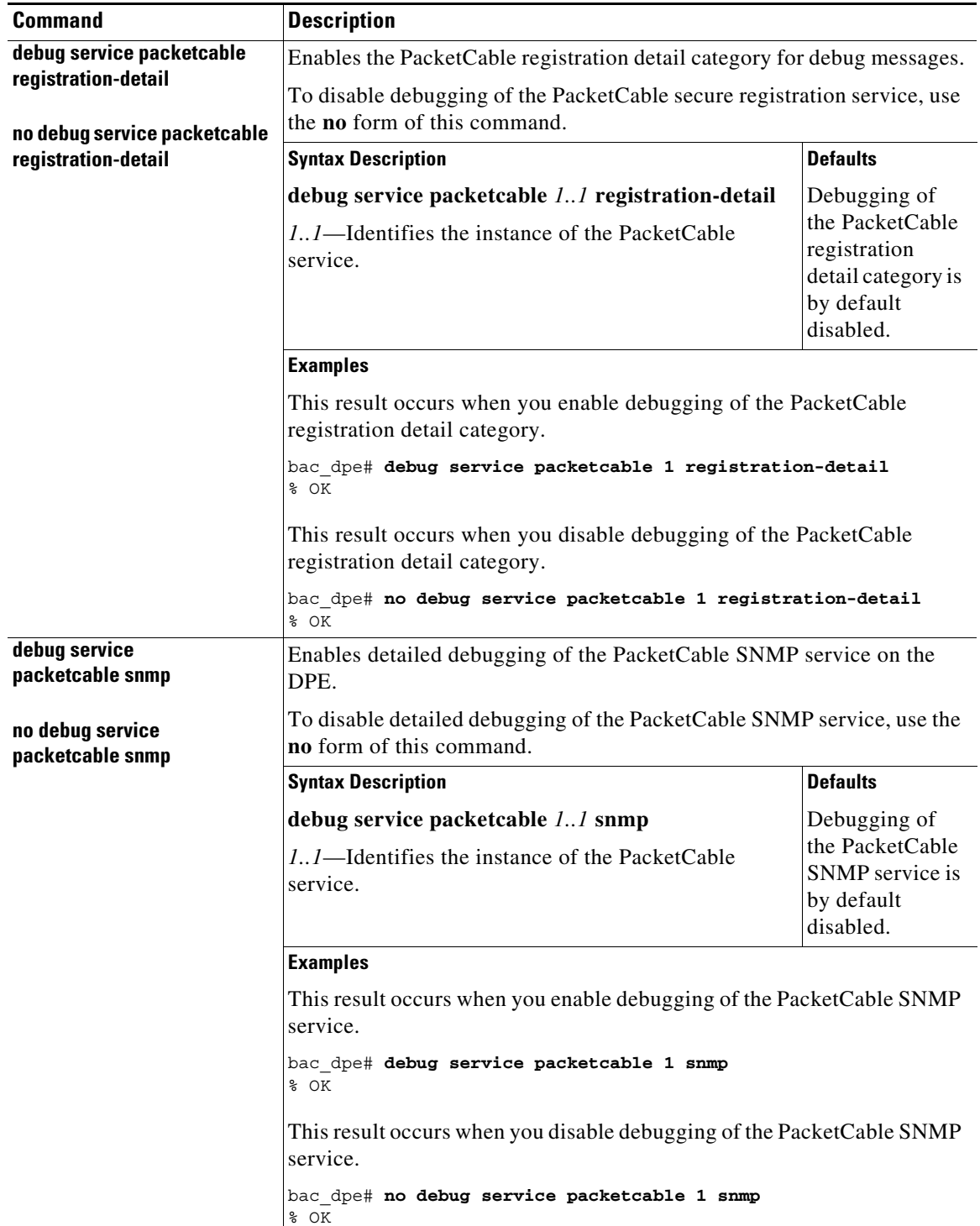

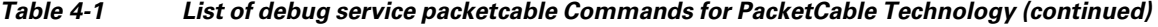

П

**4-5**

# <span id="page-64-0"></span>**service packetcable enable**

Use the **service packetcable enable** command to enable the PacketCable service on the DPE.

To enable PacketCable, you must:

• Configure at least one interface with a fully qualified domain name (FQDN) and enable provisioning. See [interface ip provisioning fqdn, page 3-16](#page-47-1), and [interface ip provisioning,](#page-45-1)  [page 3-14](#page-45-1).

If you do not configure an interface with an FQDN and enable provisioning on that interface, the following error appears:

Enabling packetcable requires at least one interface must have an FQDN configured and provisioning enabled

Error processing command

Set the service key for the Key Distribution Center (KDC). See service packetcable registration [kdc-service-key, page 4-7](#page-66-0).

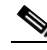

**Note** To enable PacketCable the kdc-service key must match the dpe-service key.

If you do not set a service key for the KDC, the following error appears:

A KDC service key must be present in order to enable PacketCable

Error processing command

After you use this command, run the **dpe reload** command so that the changes take effect. See [dpe](#page-43-1)  [reload, page 3-12](#page-43-1).

**Syntax Description service packetcable** *1..1* **enable**

*1..1*—Identifies the instance of the PacketCable service.

**Defaults** The PacketCable service on the DPE is by default enabled.

**Examples** bac\_dpe# **service packetcable 1 enabled true** % OK (Requires DPE restart "> dpe reload")

# **no service packetcable enable**

Use the **no service packetcable enable** command to disable the PacketCable service on the DPE.

**Syntax Description no service packetcable** *1..1* **enable**

*1..1*—Identifies the instance of the PacketCable service.

ו

**Defaults** The PacketCable service on the DPE is by default enabled.

**Examples** bac\_dpe# **no service packetcable 1** % OK (Requires DPE restart "> dpe reload")

# <span id="page-65-0"></span>**service packetcable registration encryption enable**

Use the **service packetcable registration encryption enable** command to enable encryption of MTA configuration files.

To disable encryption of MTA configuration files, use the **no** form of this command. See [no service](#page-65-1)  [packetcable registration encryption, page 4-6.](#page-65-1)

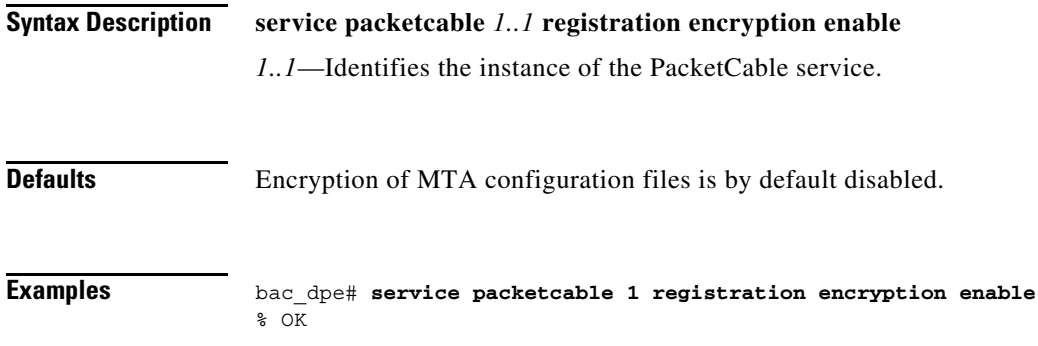

# <span id="page-65-1"></span>**no service packetcable registration encryption**

Use the **no service packetcable registration encryption** command to disable encryption of MTA configuration files.

To enable encryption of MTA configuration files, see [service packetcable registration encryption enable,](#page-65-0)  [page 4-6.](#page-65-0)

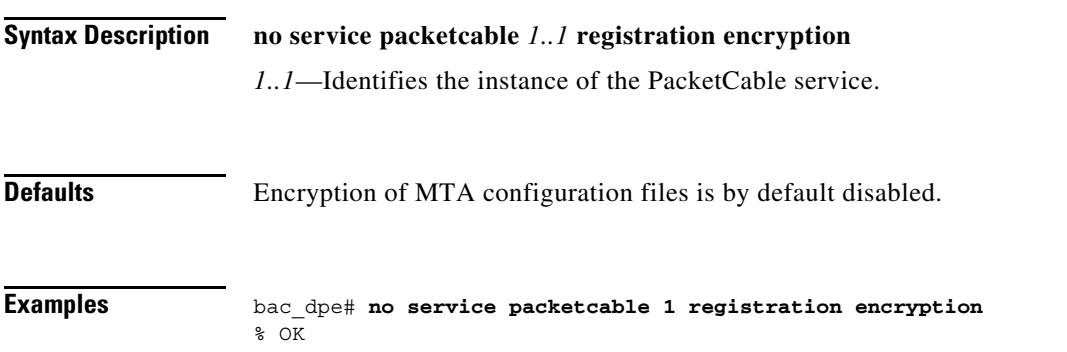

#### <span id="page-66-0"></span>**service packetcable registration kdc-service-key**

Use the **service packetcable registration kdc-service-key** command to generate and set a security key for communication between the KDC and a DPE.

After you use this command, run the **dpe reload** command so that the changes take effect. See [dpe](#page-43-1)  [reload, page 3-12](#page-43-1).

#### **Syntax Description service packetcable** *1..1* **registration kdc-service-key** *password*

- **•** *1..1—*Identifies the instance of the PacketCable service.
- **•** *password—*Identifies the password, which must be from 6 to 20 characters.

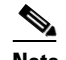

**Note** The password that you enter must match the password that you enter while configuring the KDC using the KeyGen tool. See the *[Cisco Prime Cable Provisioning 6.3 User Guide](http://www.cisco.com/en/US/products/ps12728/products_user_guide_list.html)* for information on how to use the KeyGen tool.

You can verify the service key that this command creates by viewing the *dpe.properties* file, which resides in the *BPR\_HOME/dpe/conf* directory. Look for the value of the following parameter: /pktcbl/regsvr/KDCServiceKey.

For example:

# **more dpe.properties** ... /pktcbl/regsvr/KDCServiceKey=2e:d5:ef:e9:5a:4e:d7:06:67:dc:65:ac:bb:89:e3:2c:bb: 71:5f:22:bf:94:cf:2c ...

The output of this example is trimmed.

**Defaults** No default behavior or values.

**Examples** bac\_dpe# **service packetcable 1 registration kdc-service-key password3**  % OK (Requires DPE restart "> dpe reload")

### <span id="page-66-1"></span>**service packetcable registration policy-privacy**

Use the **service packetcable registration policy-privacy** command to set the customer policy on enforcing SNMP privacy in MTA communications.

Entering a value of zero lets the MTA choose the SNMPv3 privacy option. Entering a nonzero value means that the provisioning server sets the privacy option in SNMPv3 to a specific protocol, which is currently limited to DES.

After you use this command, run the **dpe reload** command so that the changes take effect. See [dpe](#page-43-1)  [reload, page 3-12](#page-43-1).

**Syntax Description service packetcable** *1..1* **registration policy-privacy** *value*

ן

- **•** *1..1—*Identifies the instance of the PacketCable service.
- **•** *value*—Enter any zero or nonzero value to identify the customer policy. Values include:
	- **–** 0—Indicates that the MTA selects the privacy option with Privacy being optional.
	- **–** 1—Indicates that the policy is enforced, causing all MTAs to use Privacy. If Privacy is not used, the MTA does not start.
	- **–** 32—Indicates that there is no Privacy.
	- **–** 33—Indicates that Privacy is enabled for all devices.

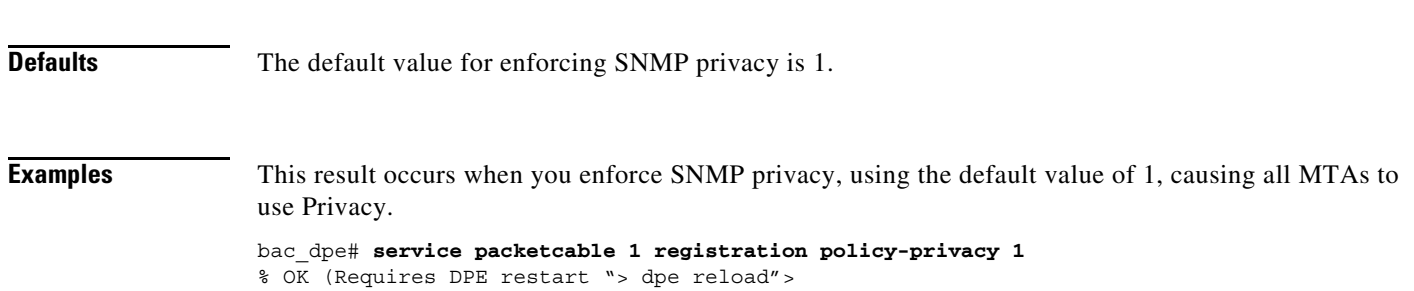

#### <span id="page-67-0"></span>**service packetcable snmp key-material**

Use the **service packetcable snmp key-material** command to generate and set a security key on the DPE to permit secure communication with the RDU. The secure communication channel with the RDU is used for PacketCable SNMPv3 cloning support only.

 $\overline{\mathscr{C}}$ 

**Note** You must set the same security key on both the DPE and the RDU. Use the **generateSharedSecret.sh** command-line tool, located in the *BPR\_HOME/rdu/bin* directory.

After you use this command, run the **dpe reload** command so that the changes take effect. See [dpe](#page-43-1)  [reload, page 3-12.](#page-43-1)

To clear the SNMPv3 service key and turn off the SNMPv3 cloning support, use the **no** form of this command. See [no service packetcable snmp key-material, page 4-9.](#page-68-2)

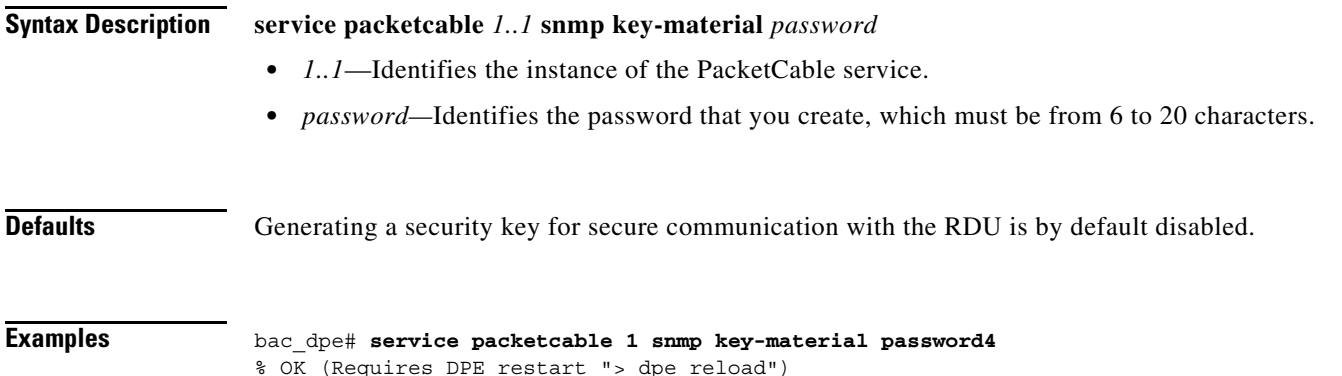

**4-9**

#### <span id="page-68-2"></span>**no service packetcable snmp key-material**

Use the **no service packetcable snmp key-material** command to clear the SNMPv3 service key and turn off SNMPv3 cloning support.

After you use this command, run the **dpe reload** command so that the changes take effect. See [dpe](#page-43-1)  [reload, page 3-12](#page-43-1).

To generate and set a security key on the DPE for secure communication with the RDU, see [service](#page-67-0)  [packetcable snmp key-material, page 4-8.](#page-67-0)

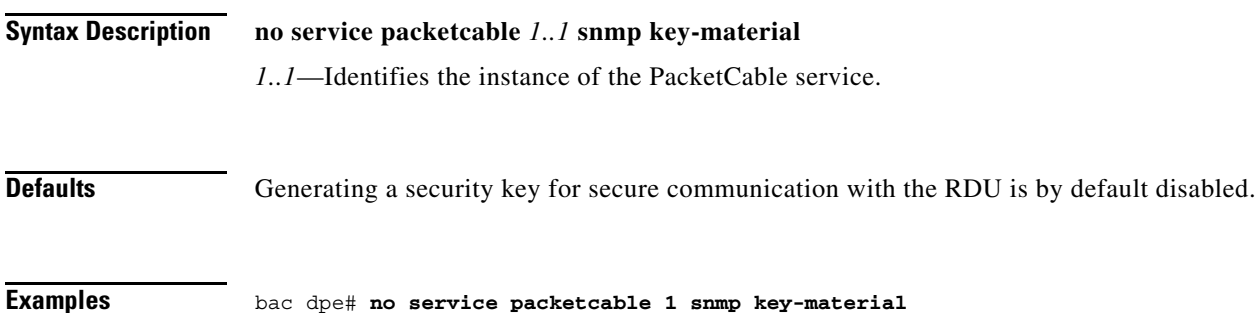

% OK (Requires DPE restart "> dpe reload")

# <span id="page-68-0"></span>**service packetcable snmp timeout**

Use the **service packetcable snmp timeout** command to dynamically set the length of time that the PacketCable SNMP service waits for a response to any SNMP 'Set' operation.

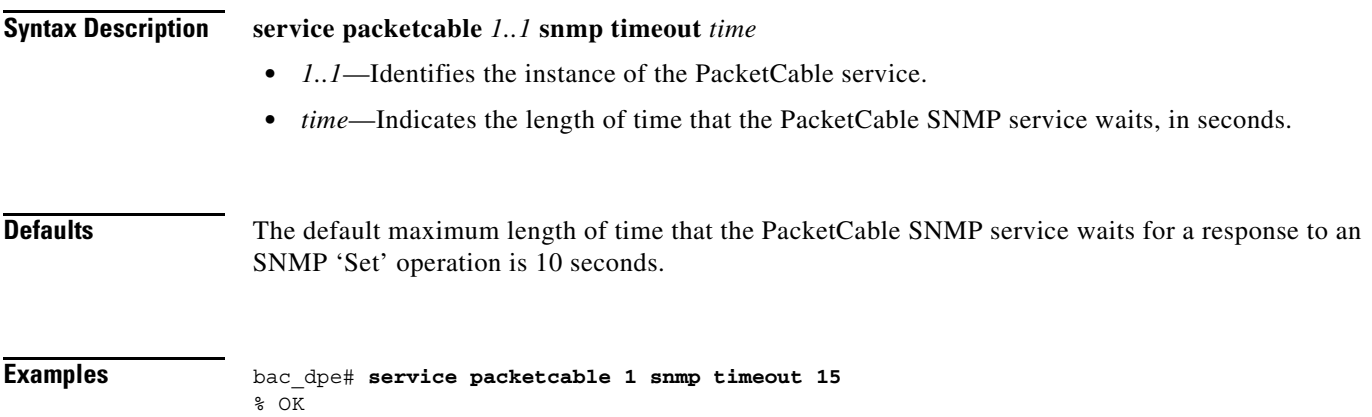

# <span id="page-68-1"></span>**service packetcable show snmp log**

 $\mathbf I$ 

Use the **service packetcable show snmp log** command to show recent log entries for the PacketCable SNMP provisioning service, which includes information about the general PacketCable SNMP provisioning service and the logging of any MTA provisioning errors or severe problems.

 $\mathsf I$ 

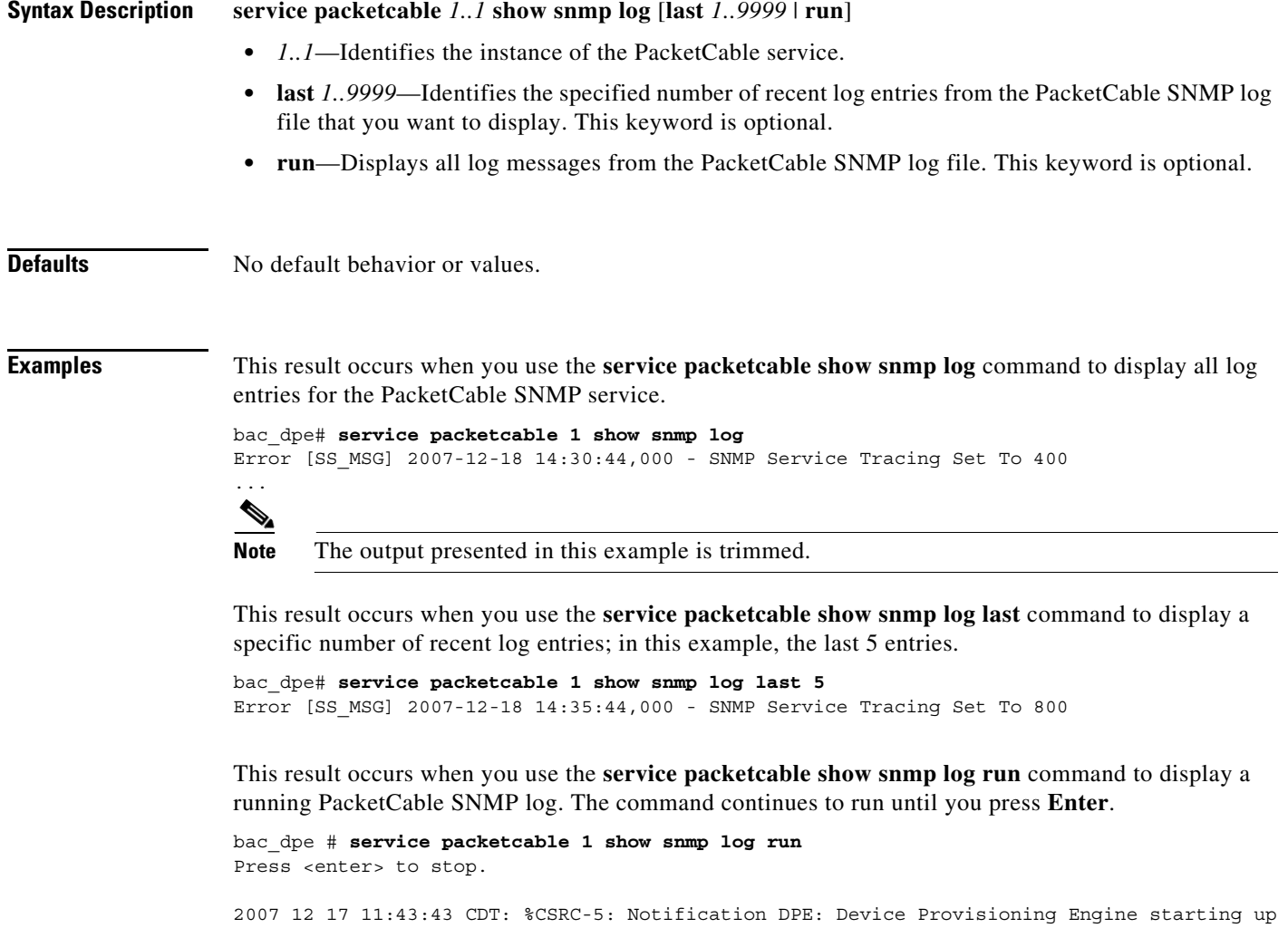

2007 12 17 11:43:44 CDT: %CSRC-6: Info DPE: Attempt to connect to RDU dpe failed;

2007 12 17 11:43:44 CDT: %CSRC-6: Info TFTP: Ready to service requests

Stopped.

۰

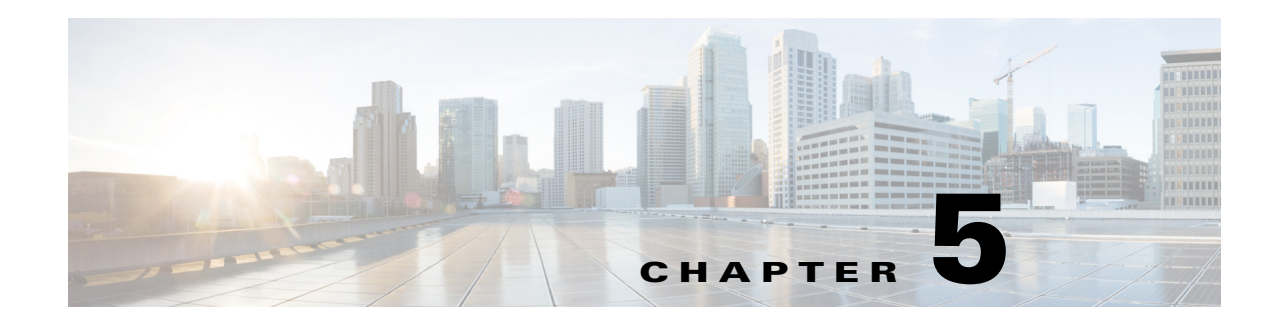

# **SNMP Agent Commands**

This chapter describes the command-line interface (CLI) commands that you can use to manage and monitor the SNMP agent on the Prime Cable Provisioning Device Provisioning Engine (DPE).

The commands described in this chapter are:

 $\overline{\phantom{a}}$ 

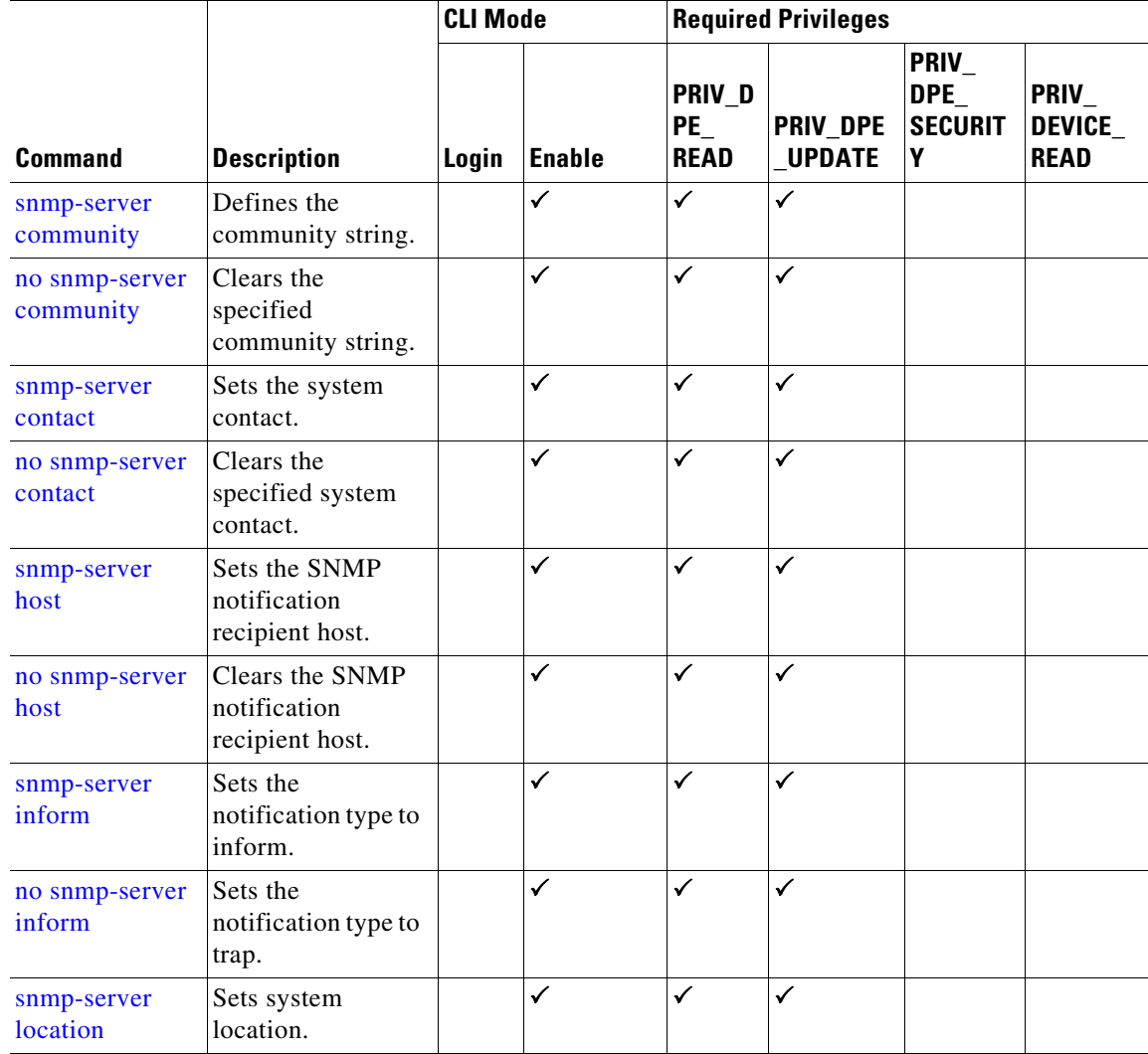

 $\mathbf I$ 

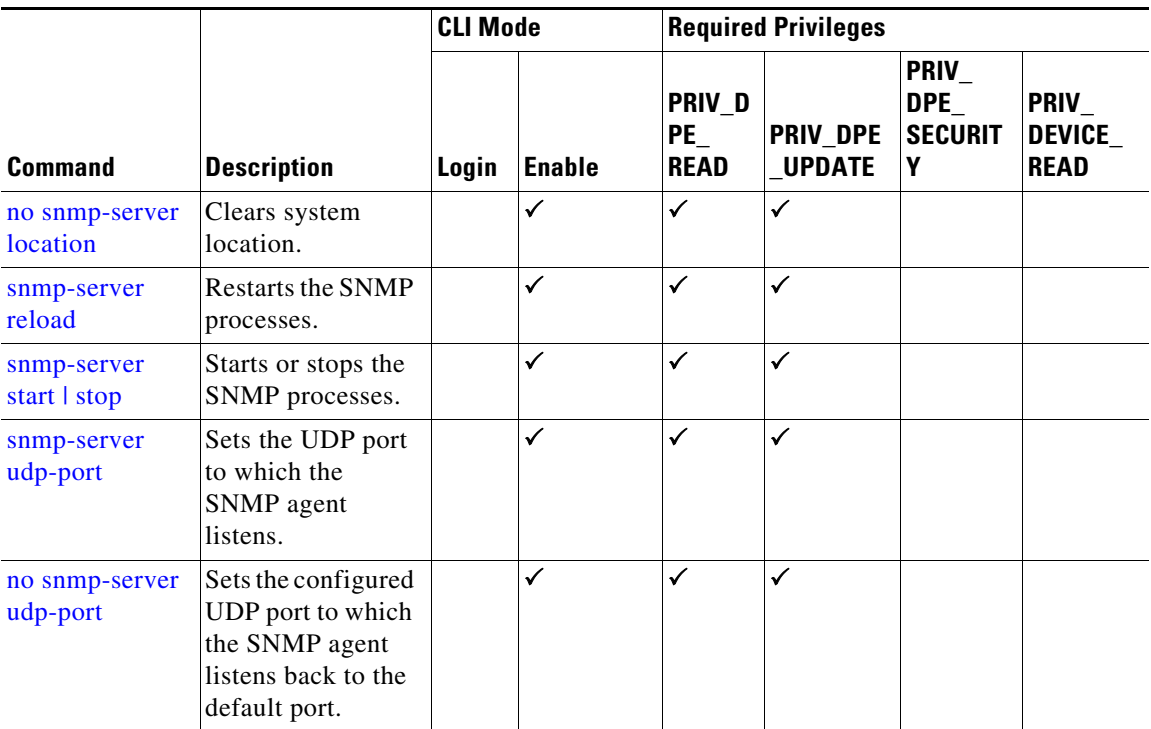

#### <span id="page-71-0"></span>**snmp-server community**

Use the **snmp-server community** command to define the community string that allows external SNMP managers access to the SNMP agent on the DPE.

After you use this command, run the **snmp-server reload** command so that the changes take effect. See [snmp-server reload, page 5-7.](#page-76-1)

To delete the specified community string, use the **no** form of this command. See [no snmp-server](#page-72-0)  [community, page 5-3.](#page-72-0)

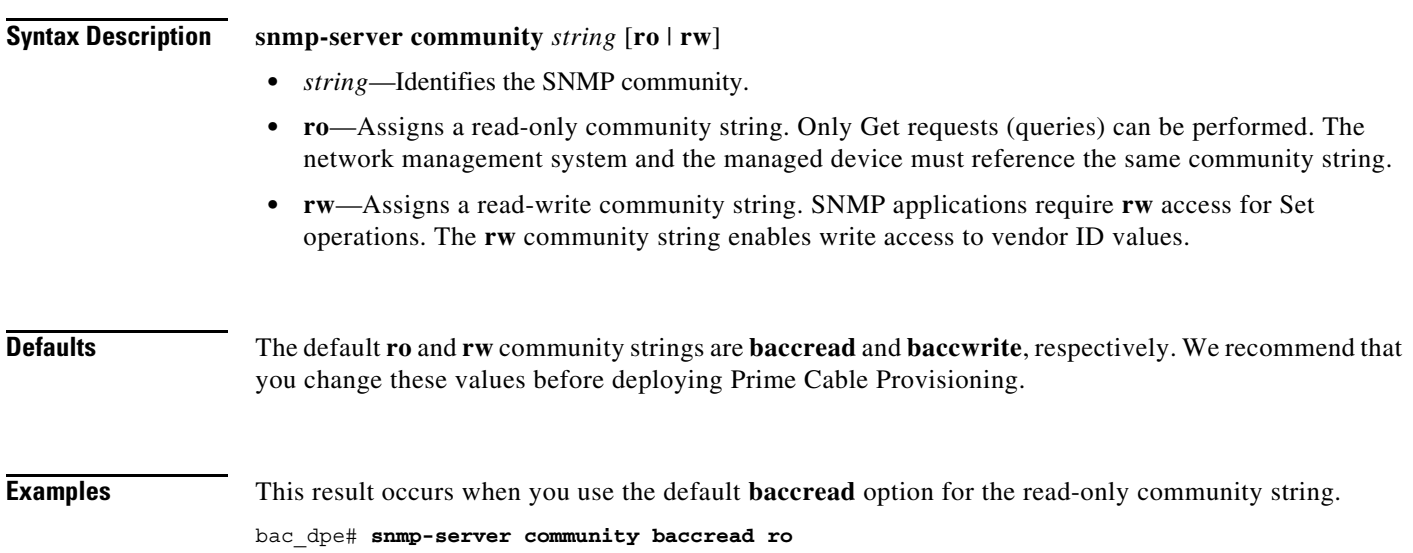
```
% OK ()
Requires SNMP agent restart "> snmp-server reload"
```
This result occurs when you use the default **baccwrite** option for the read-write community string.

```
bac_dpe# snmp-server community baccwrite rw
% OK ()
Requires SNMP agent restart "> snmp-server reload"
```
#### **no snmp-server community**

Use the **no snmp-server community** command to delete the specified community string that allows access for external SNMP managers to the SNMP agent on the DPE.

After you use this command, run the **snmp-server reload** command to restart the SNMP agent. See [snmp-server reload, page 5-7](#page-76-0).

To set up the community access string, see [snmp-server community, page 5-2](#page-71-0).

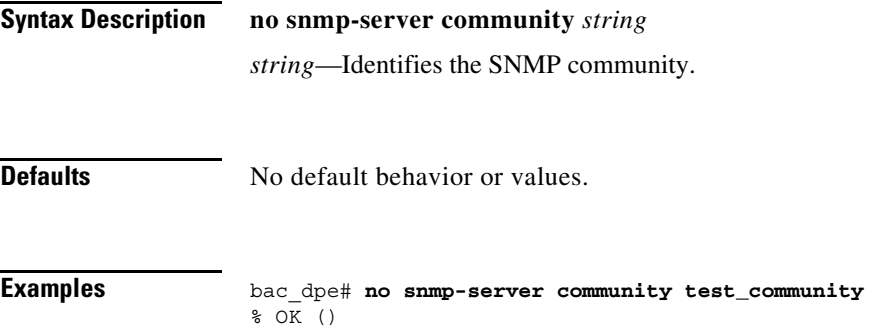

Requires SNMP agent restart "> snmp-server reload"

#### <span id="page-72-0"></span>**snmp-server contact**

Use the **snmp-server contact** command to enter a string of characters that identify the system contact (sysContact) as defined in the MIB II.

After you use this command, run the **snmp-server reload** command to restart the SNMP agent. See [snmp-server reload, page 5-7](#page-76-0).

To remove the system contact, use the **no** form of this command. See [no snmp-server contact, page 5-4](#page-73-0).

**Syntax Description snmp-server contact** *text text*—Identifies the name of the contact responsible for the DPE. **Defaults** No default behavior or values.

**Examples** bac\_dpe# **snmp-server contact joe**

**Cisco Prime Cable Provisioning 6.3 DPE CLI Reference Guide**

 $\mathbf I$ 

<span id="page-73-0"></span>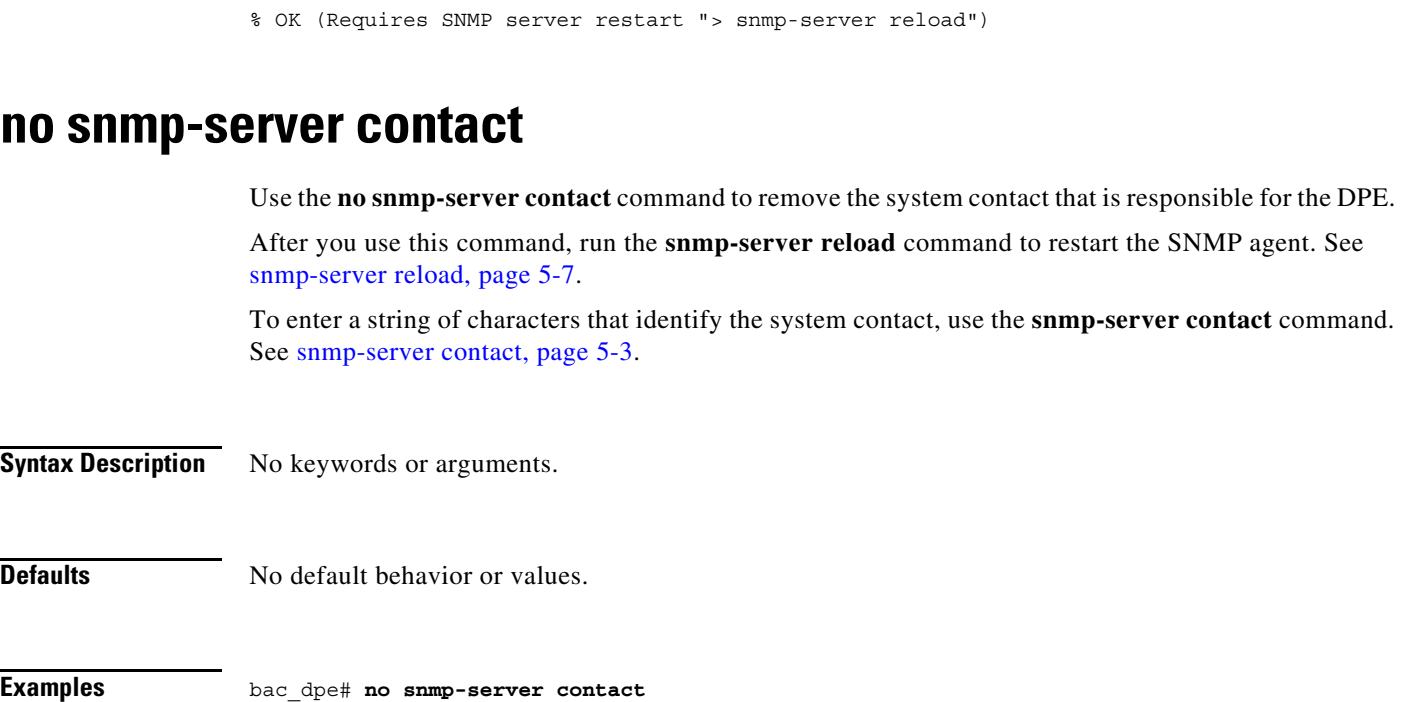

% OK (Requires SNMP server restart "> snmp-server reload")

## <span id="page-73-1"></span>**snmp-server host**

Use the **snmp-server host** command to specify the recipient of all SNMP notifications and to configure the SNMP agent to send traps or informs to multiple hosts.

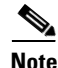

**Note** You can use multiple instances of this command to specify more than one notification recipient.

After you use this command, run the **snmp-server reload** command so that the changes take effect. See [snmp-server reload, page 5-7.](#page-76-0)

To remove the specified notification recipient, use the **no** form of this command. See [no snmp-server](#page-74-0)  [host, page 5-5.](#page-74-0)

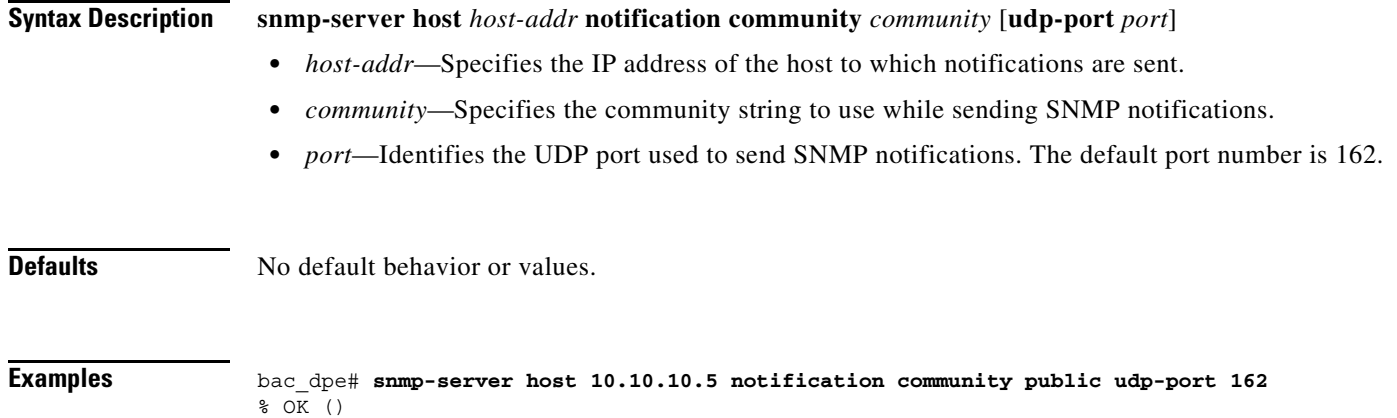

<span id="page-74-0"></span>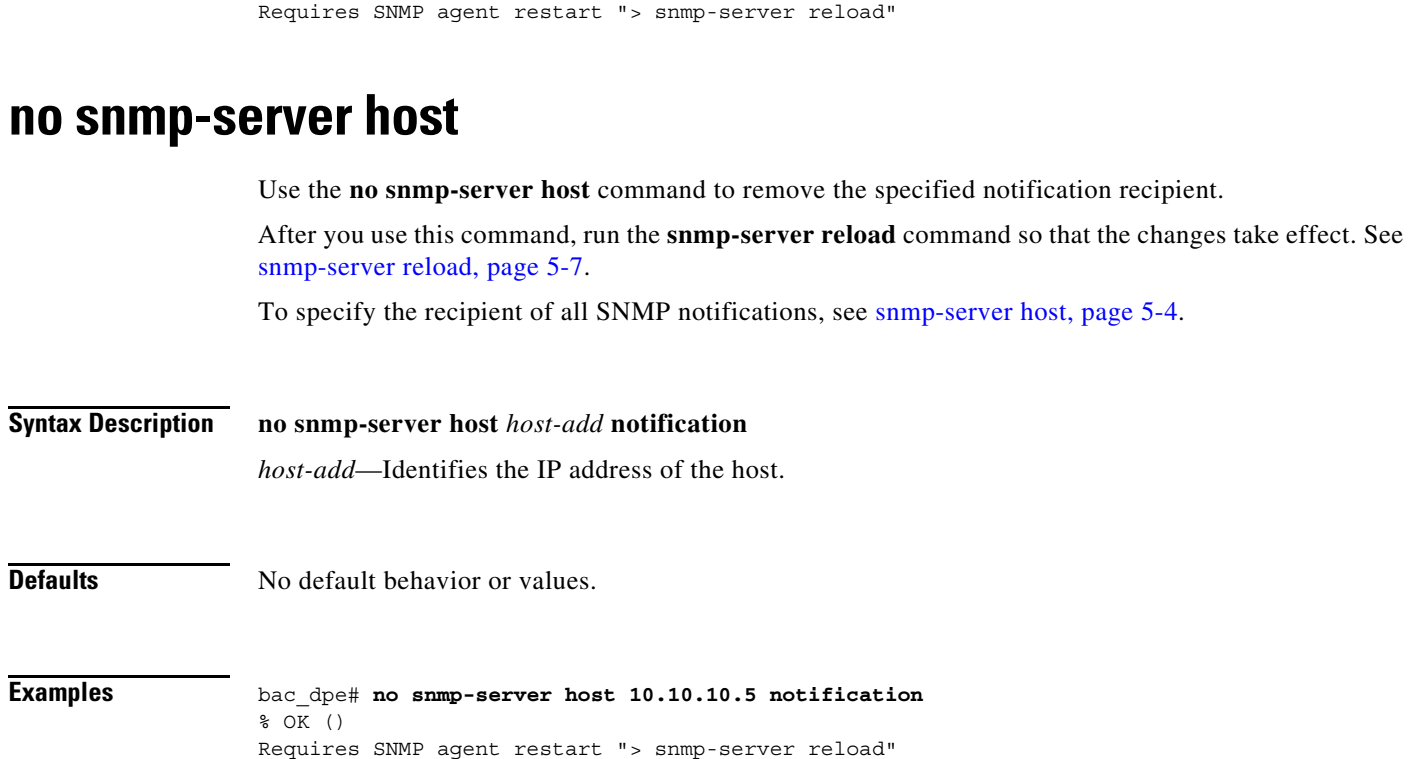

## <span id="page-74-1"></span>**snmp-server inform**

Use the **snmp-server inform** command to specify the type of SNMP notification sent from the SNMP agent to the SNMP manager. Use it to send SNMP informs rather than traps, although traps are sent by default.

After you use this command, run the **snmp-server reload** command to restart the SNMP agent. See [snmp-server reload, page 5-7](#page-76-0).

To switch the SNMP notifications back to the default setting of traps, use the **no** form of this command. See [no snmp-server inform, page 5-6](#page-75-0).

 $\mathbf I$ 

**Syntax Description snmp-server inform** [**retries** *count* **timeout** *time*]

- *count*—Identifies the number of times an inform can be sent from the SNMP agent to the manager. If the timeout period expires before the configured number of retries is reached, the SNMP server stops sending informs.
- *time*—Identifies the length of time (in milliseconds) that the SNMP server continues to send informs. If the maximum number of retries is reached before the timeout expires, the SNMP server stops sending informs.

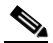

**Note** Specifying the retry count and the timeout while configuring SNMP informs is optional. If you do not specify any values, the default values are used.

Ι

**Defaults** SNMP notification via informs is by default disabled. If you configure SNMP notification as informs, the default number of retries is 1 and the default timeout is 5000 milliseconds.

**Examples** In this example, an SNMP inform will be sent up to a maximum of five times before the retries stop. If the timeout of 500 milliseconds expires before the five retries take place, the inform is not sent again.

```
bac_dpe# snmp-server inform retries 5 timeout 500
% OK ()
Requires SNMP agent restart "> snmp-server reload"
```
## <span id="page-75-0"></span>**no snmp-server inform**

Use the **no snmp-server inform** command to switch the SNMP notifications that are sent to the SNMP manager back to the default setting of traps.

After you use this command, run the **snmp-server reload** command to restart the SNMP agent. See [snmp-server reload, page 5-7.](#page-76-0)

To specify the type of SNMP notification sent, see [snmp-server inform, page 5-5](#page-74-1).

**Syntax Description** No keywords or arguments. **Defaults** SNMP notification is by default set to traps (not informs).

**Examples** bac\_dpe# **no snmp-server inform** % OK () Requires SNMP agent restart "> snmp-server reload"

### <span id="page-75-1"></span>**snmp-server location**

Use the **snmp-server location** command to enter a string of characters that identify the system location (sysLocation) as defined in the MIB II.

After you use this command, run the **snmp-server reload** command to restart the SNMP agent. See [snmp-server reload, page 5-7.](#page-76-0)

To remove a system location, use the **no** form of this command. See [no snmp-server location, page 5-7.](#page-76-1)

#### **Syntax Description snmp-server location** *text*

*text*—Identifies the physical location of the DPE.

**Defaults** No default behavior or values.

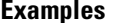

bac dpe# snmp-server location st\_louis % OK (Requires SNMP agent restart "> snmp-server reload")

### <span id="page-76-1"></span>**no snmp-server location**

Use the **no snmp-server location** command to remove a system location.

After you use this command, run the **snmp-server reload** command to restart the SNMP agent. See [snmp-server reload, page 5-7](#page-76-0).

To enter a string of characters that identify the system location, see [snmp-server location, page 5-6.](#page-75-1)

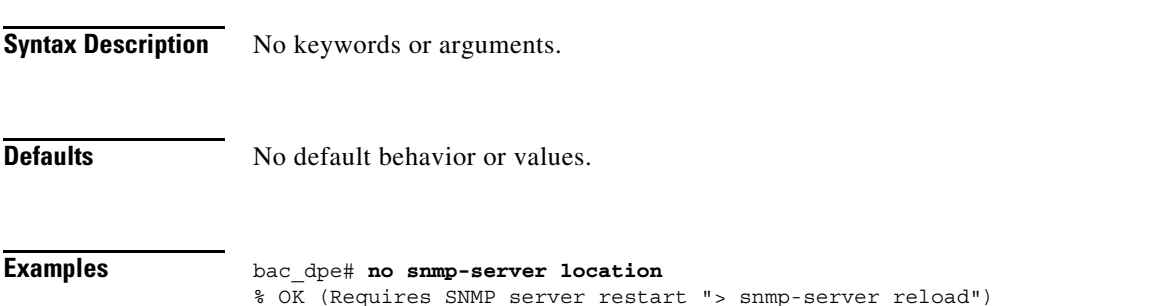

#### <span id="page-76-0"></span>**snmp-server reload**

Use the **snmp-server reload** command to reload the SNMP agent process on the DPE.

**Santa Compartire** 

**Note** When the SNMP process is started on the RDU and DPE, a trap containing the system uptime is sent. Prime Cable Provisioning trap notifications, however, are disabled by default. You can enable trap notifications only by setting the corresponding MIB object via SNMP. You cannot enable trap notifications via the CLI or the Admin UI.

This Prime Cable Provisioning release supports only the trap notifications defined in the CISCO-BACC-SERVER-MIB and CISCO-BACC-RDU-MIB files. For more information, see the MIB files in the *BPR\_HOME/rdu/mibs* directory.

**Syntax Description** No keywords or arguments.

**Defaults** No default behavior or values.

**Examples** bac\_dpe# **snmp-server reload** Process [snmpAgent] has been restarted.

bac\_dpe#

1

### **snmp-server start | stop**

Use the **snmp start | stop** command to start or stop the SNMP agent process on the DPE.

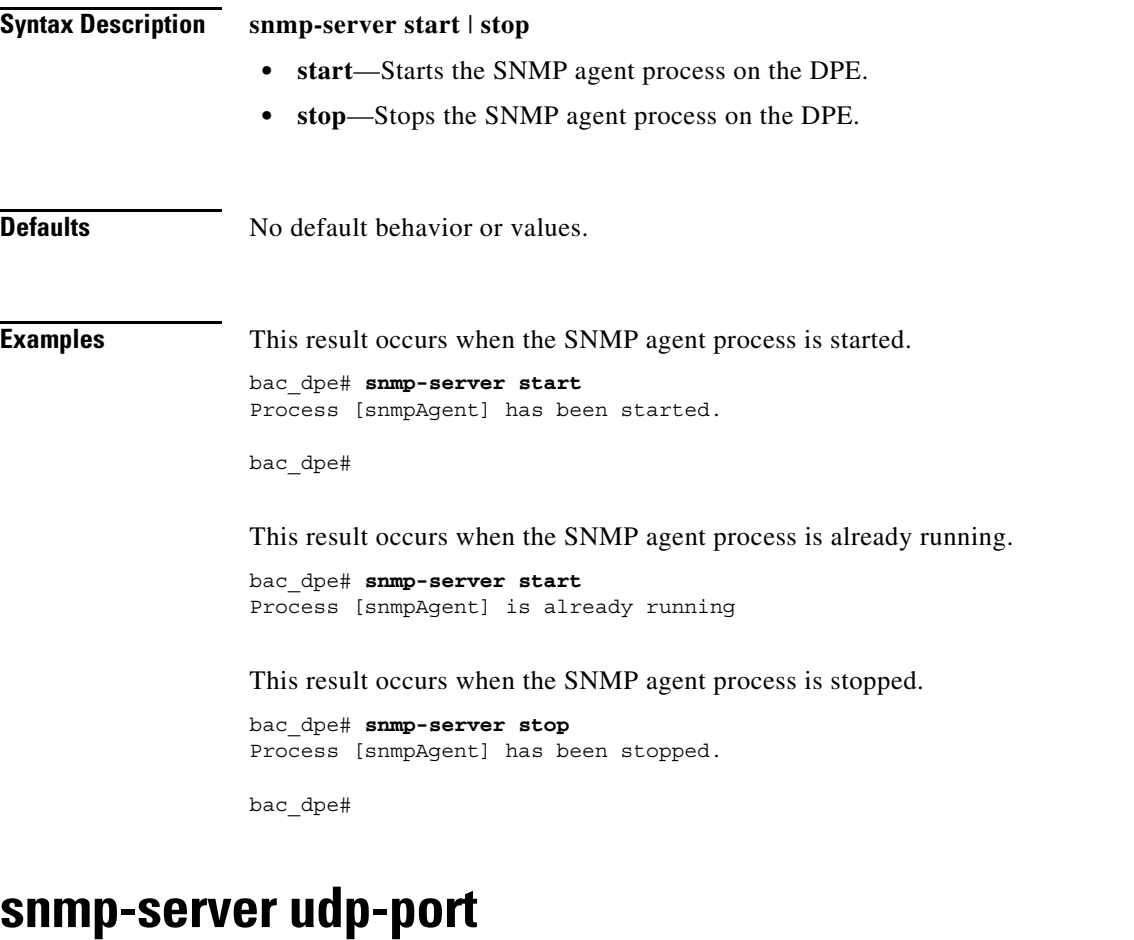

<span id="page-77-0"></span>Use the **snmp-server udp-port** command to identify the UDP port number on which the SNMP agent listens.

The DPE requires this command to prevent potential sharing violations between ports that other applications use. The changing of port numbers is used to resolve potential port conflict.

To change the port to which the SNMP agent listens back to the default UDP port number, use the **no** form of this command. See [no snmp-server udp-port, page 5-9.](#page-78-0)

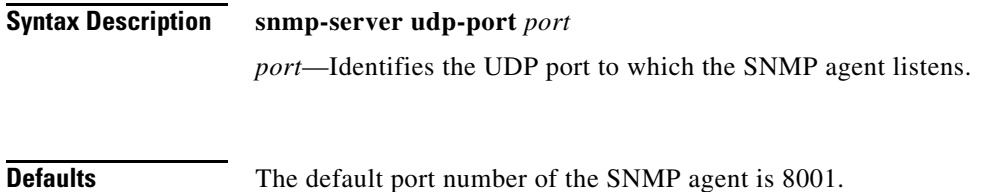

 $\Gamma$ 

<span id="page-78-0"></span>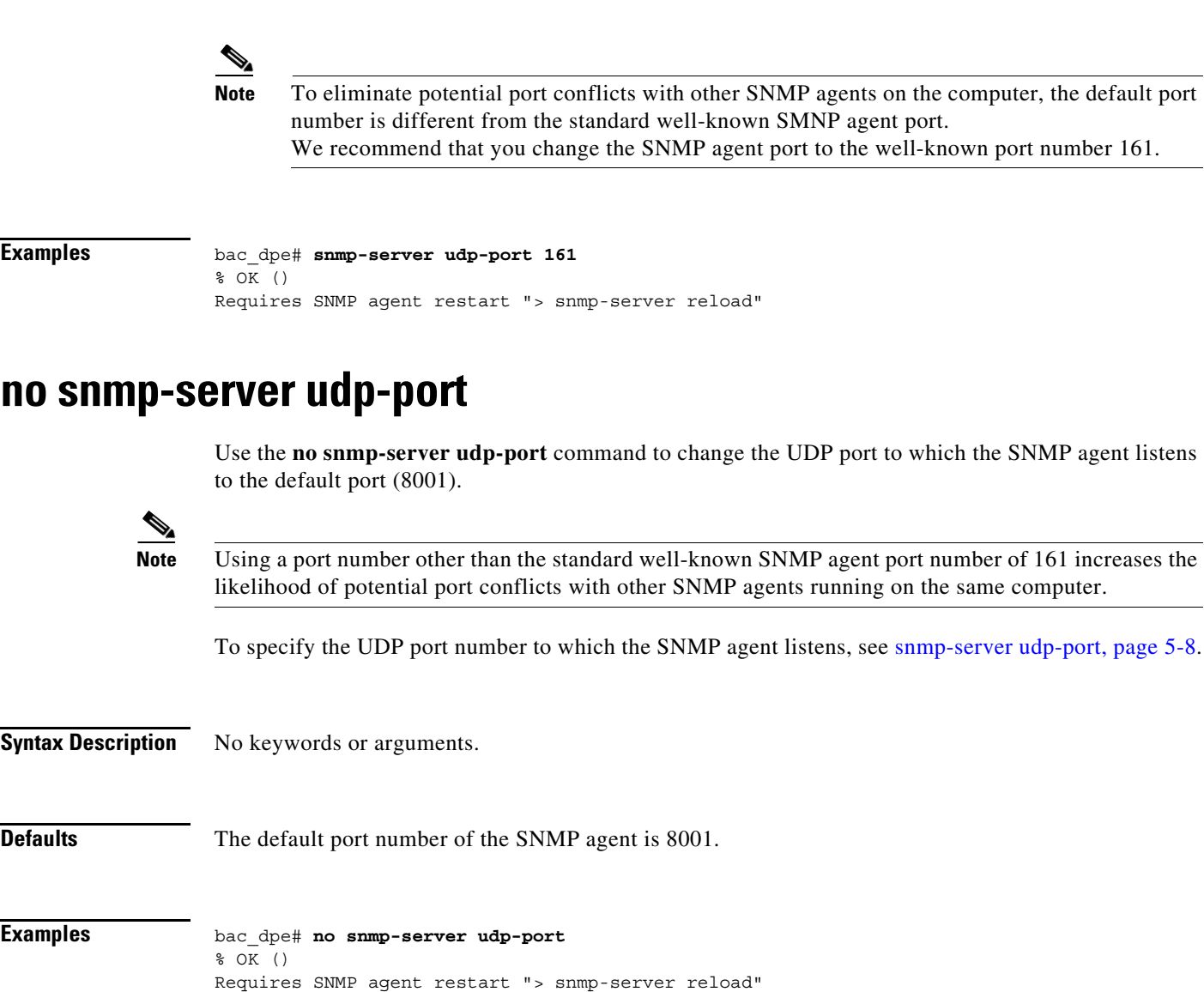

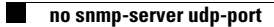

П

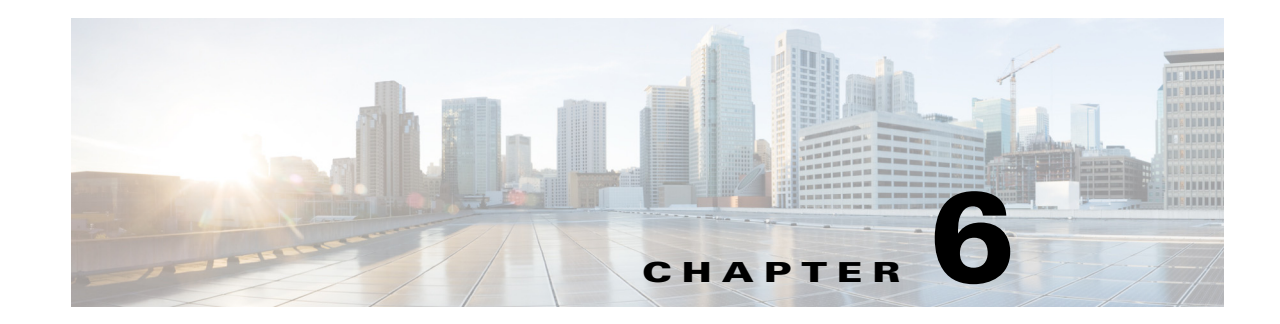

# **Log System Management Commands**

This chapter describes the command-line interface (CLI) commands that you can use to debug the Prime Cable Provisioning Device Provisioning Engine (DPE), and monitor and manage the Prime Cable Provisioning log system.

Before using a debug command, you must enable DPE debugging by running the **debug on** command. If you run the following commands on an unlicensed DPE, a message similar to this one appears:

This DPE is not licensed. Your request cannot be serviced. Please check with your system administrator for a DPE license.

 $\Gamma$ 

**Caution** Enabling debug logging may have a severe impact on DPE performance. Do not leave the DPE running with debug turned on for an extended period of time.

The commands described in this chapter are:

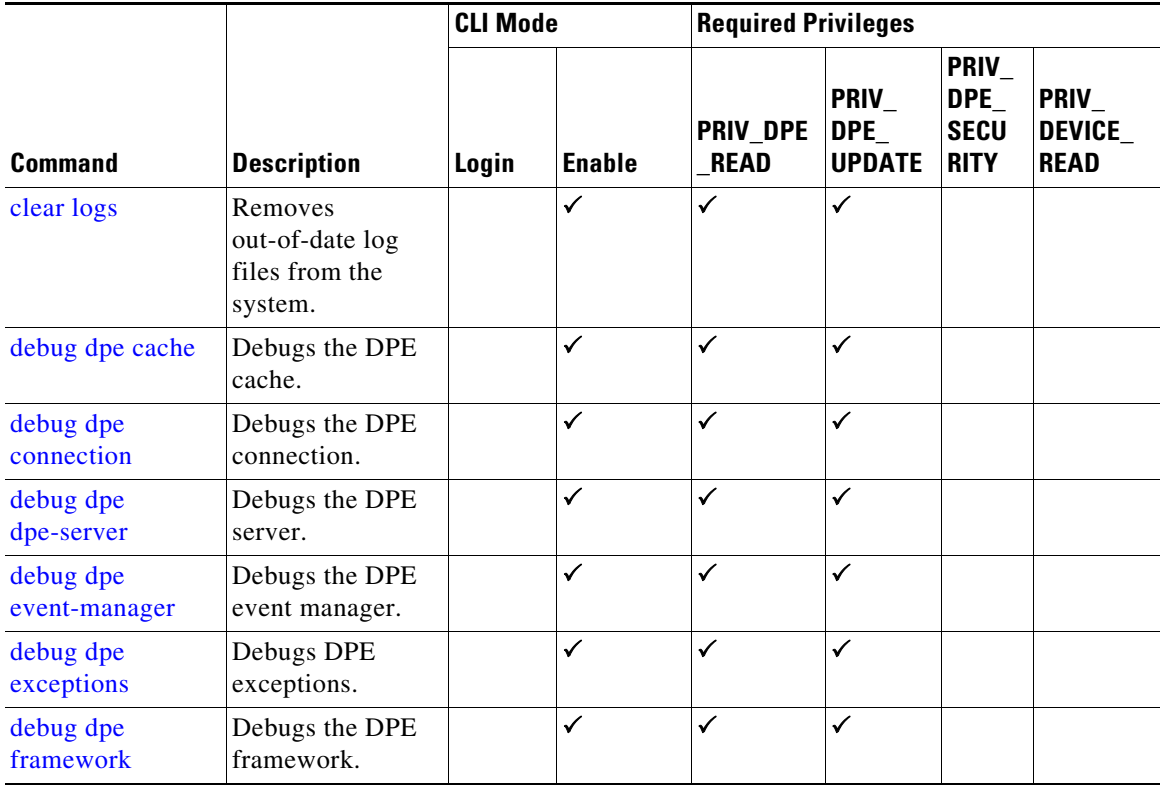

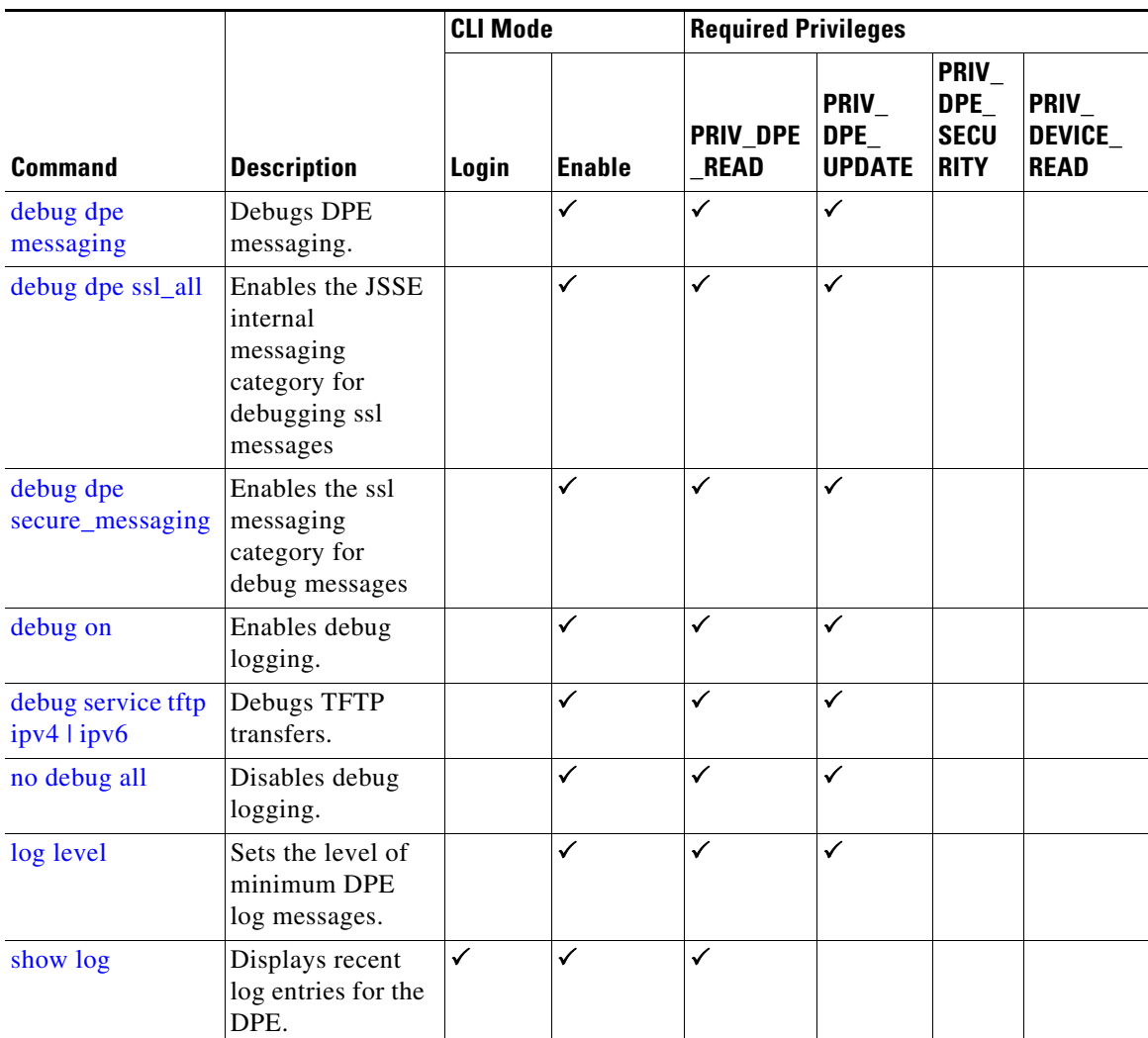

# <span id="page-81-0"></span>**clear logs**

Use the **clear logs** command to remove historic (out-of-date) log files that exist on the system. These files include:

- **•** DPE logs
- **•** Hardware
- **•** Syslog

Over time, historic log files accumulate within the DPE. You can use the **support bundle state** command to bundle these logs. We recommend that you create a bundle before clearing logs, so that no necessary files are lost accidently.

**Syntax Description** No keywords or arguments.

**Defaults** No default behavior or values.

 $\overline{\phantom{a}}$ 

```
Examples bac_dpe# clear logs
                  Clearing historic log files...
                  + Removing 1 DPE log files...
                  + No more historic logs.
```
### <span id="page-82-2"></span>**debug dpe**

Use the **debug dpe** command to configure debug settings on the DPE. [Table 6-1](#page-82-1) describes the keywords that you can use with this command.

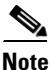

<span id="page-82-1"></span>**Note** Enter the commands described in [Table 6-1](#page-82-1) as indicated.

<span id="page-82-0"></span>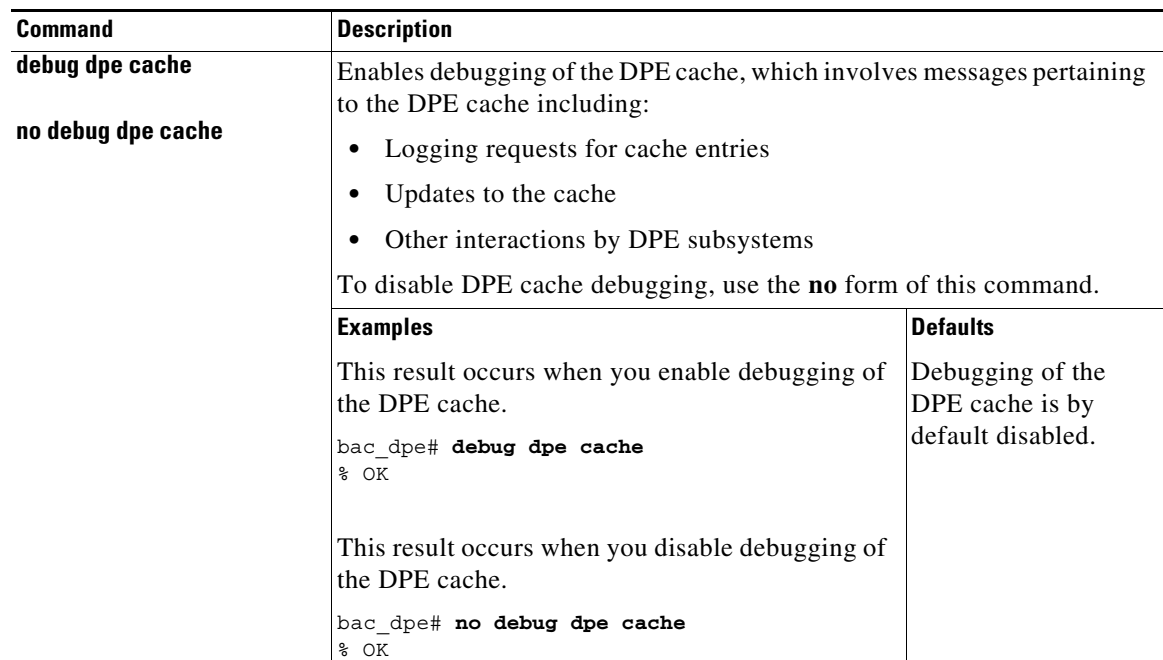

#### *Table 6-1 List of debug dpe Commands*

<span id="page-83-1"></span><span id="page-83-0"></span>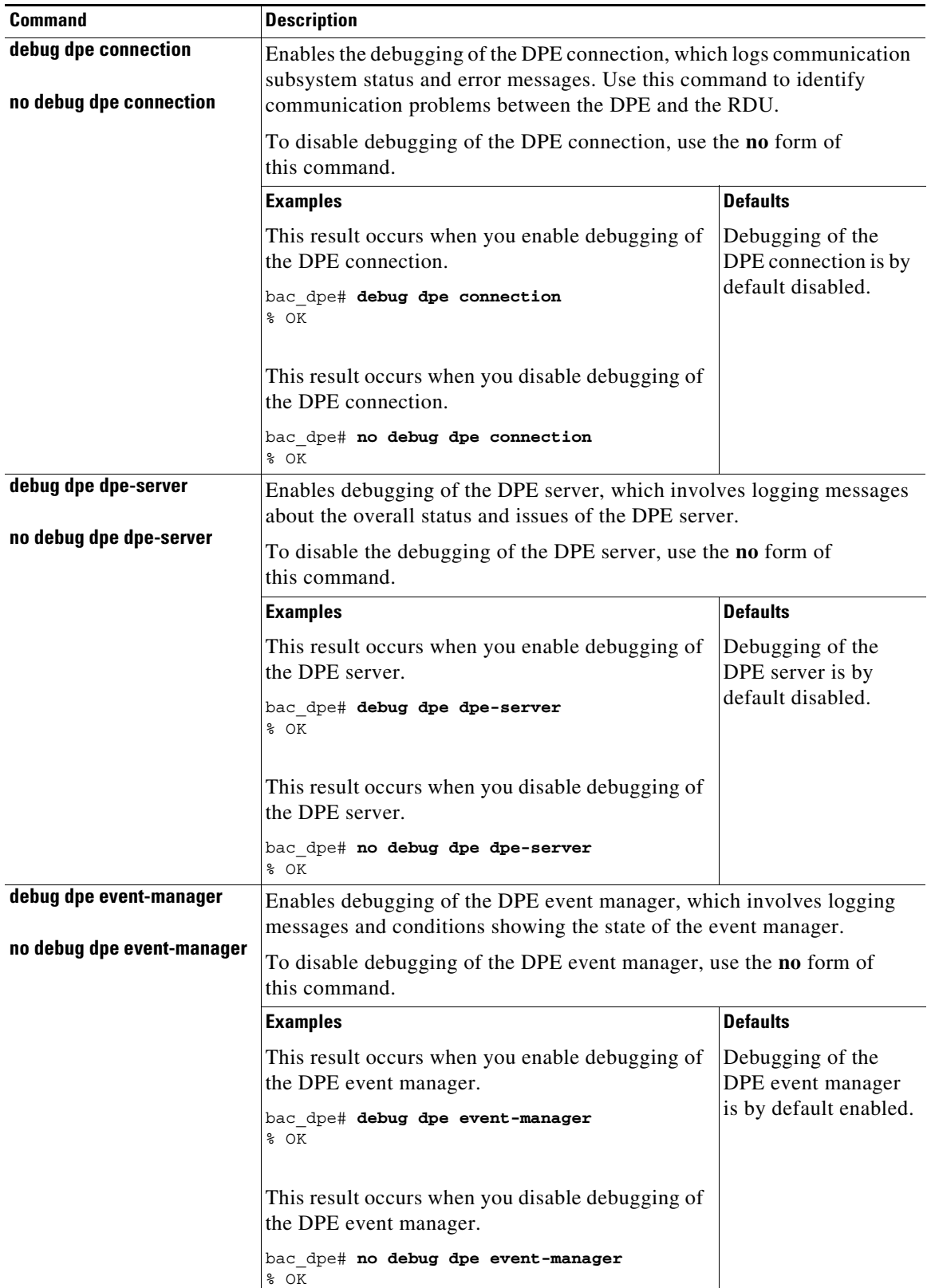

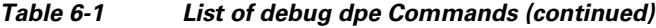

<span id="page-83-2"></span>×

 $\mathbf{I}$ 

<span id="page-84-1"></span><span id="page-84-0"></span>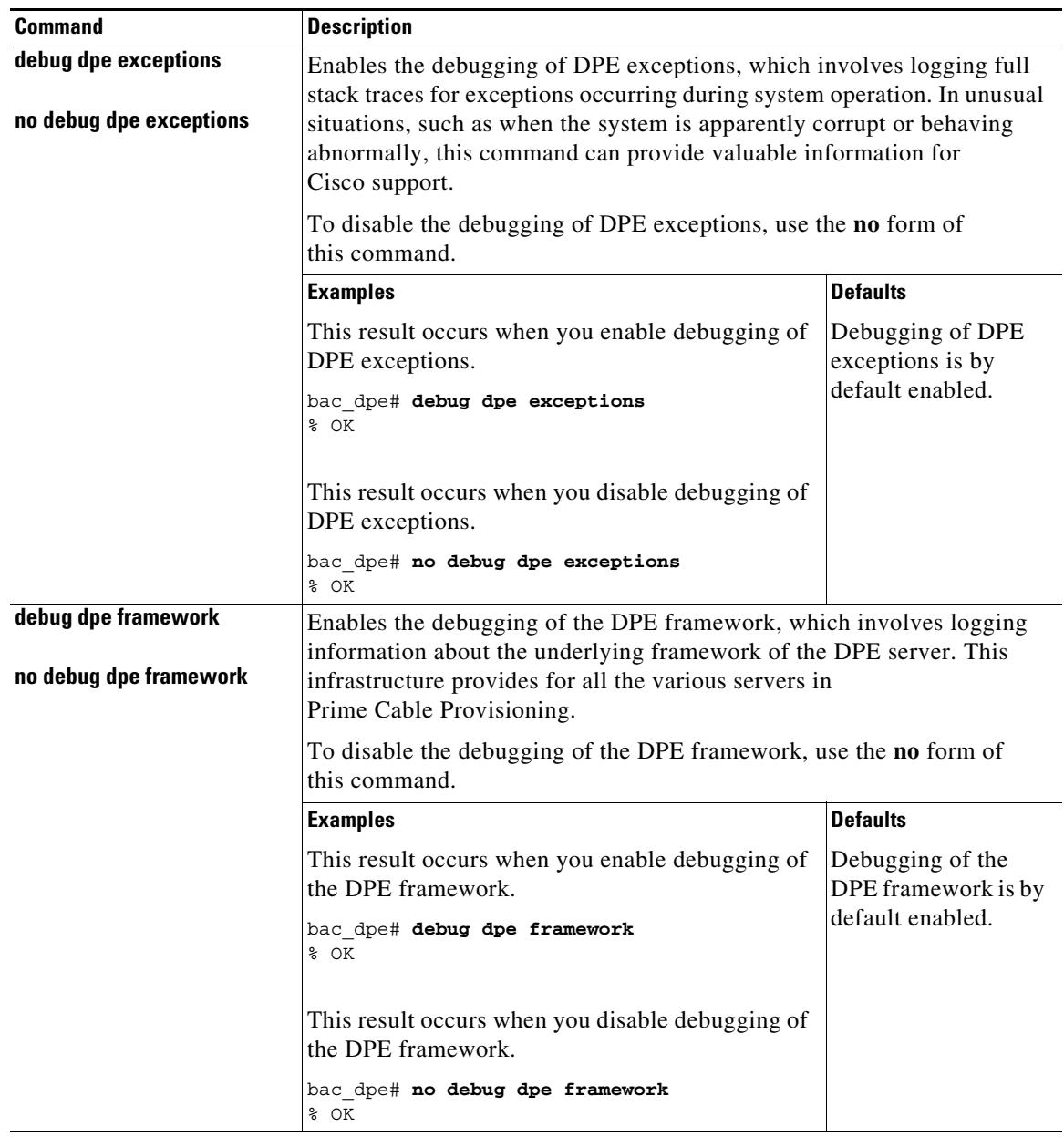

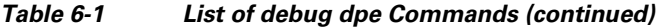

<span id="page-85-1"></span><span id="page-85-0"></span>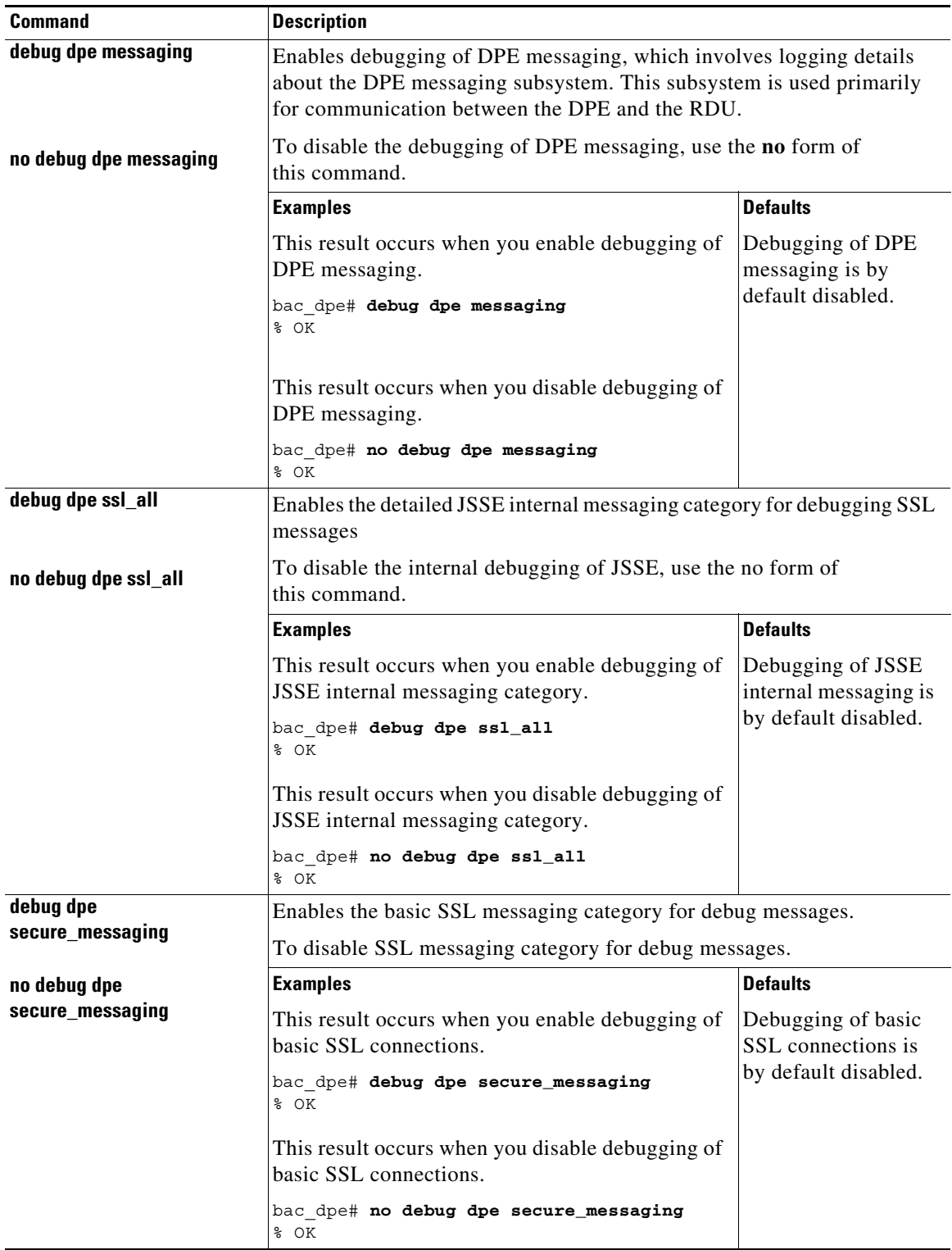

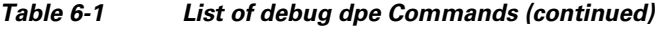

<span id="page-85-2"></span>П

### <span id="page-86-0"></span>**debug on**

Use the **debug on** command to enable debug logging, which can be helpful when troubleshooting possible system problems. Additionally, you must separately enable specific debugging categories with commands such as **debug dpe cache**.

```
Л
```
**Caution** Enabling debug logging may have a severe impact on DPE performance. Do not leave the DPE running with debug turned on for an extended period of time.

To disable all the categories of debug logging, run the **no debug all** command. See [no debug all,](#page-88-0)  [page 6-9](#page-88-0).

**Syntax Description** No keywords or arguments.

**Defaults** Debugging is by default disabled.

 $\mathbf I$ 

**Examples** bac\_dpe# **debug on** % OK

# <span id="page-86-1"></span>**debug service tftp ipv4 | ipv6**

Use the **debug service tftp ipv4 | ipv6** command to enable debugging of TFTP transfers for IPv4 or IPv6.

To disable debugging of the TFTP service, use the **no** form of this command. See [no debug service tftp](#page-87-0)  ipv4  $\frac{1}{2}$ ipv6, page 6-8.

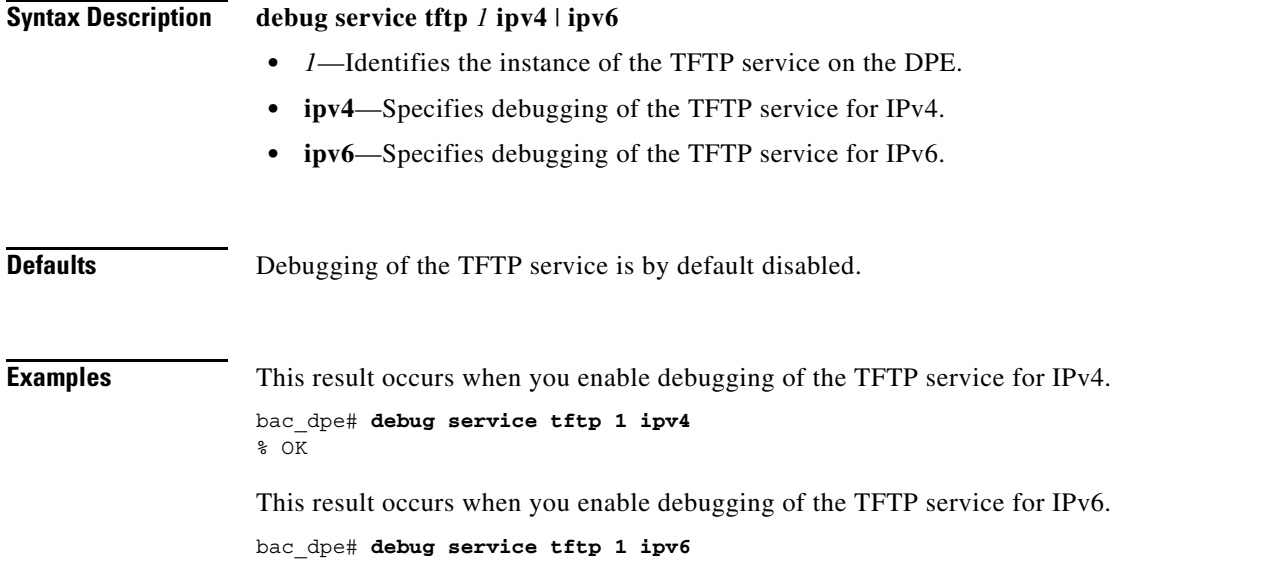

**debug on**

 $\mathbf I$ 

% OK

# <span id="page-87-0"></span>**no debug service tftp ipv4 | ipv6**

Use the **no debug service tftp ipv4 | ipv6** command to disable debugging of TFTP transfers for IPv4 or IPv6.

To enable debugging of the TFTP service, see [debug service tftp ipv4 | ipv6, page 6-7.](#page-86-1)

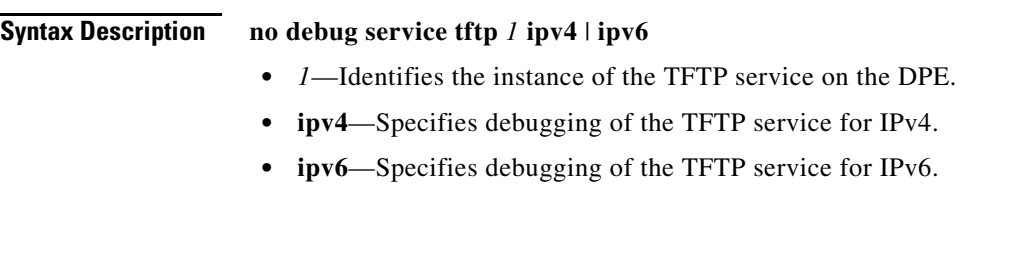

**Defaults** Debugging of the TFTP service is by default disabled.

**Examples** This result occurs when you disable debugging of the TFTP service for IPv4.

```
bac_dpe# no debug service tftp 1 ipv4
\sqrt[8]{}
```
This result occurs when you disable debugging of the TFTP service for IPv6.

```
bac_dpe# no debug service tftp 1 ipv6
% OK
```
### <span id="page-88-0"></span>**no debug all**

Use the **no debug all** command to disable all the categories of debug logging. For details about enabling debug logging, see [debug on, page 6-7.](#page-86-0)

**Syntax Description** No keywords or arguments.

**Defaults** Debug logging is by default disabled.

**Examples** bac\_dpe# **no debug all** % OK

### <span id="page-88-1"></span>**log level**

Use the **log level** command to set the level of minimum DPE log messages that are saved, as described in the *[Cisco Prime Cable Provisioning 6.3 User Guide](http://www.cisco.com/en/US/products/ps12728/products_user_guide_list.html)*.

#### <span id="page-88-2"></span>**Syntax Description log level** *number*

 $\mathbf I$ 

*number*—Identifies the logging level, by number, to be saved. [Table 6-2](#page-88-2) describes the log levels that Prime Cable Provisioning supports.

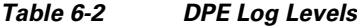

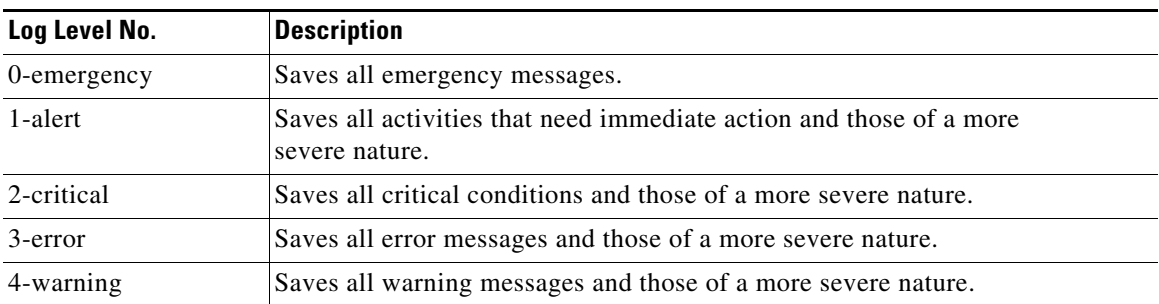

<span id="page-89-0"></span>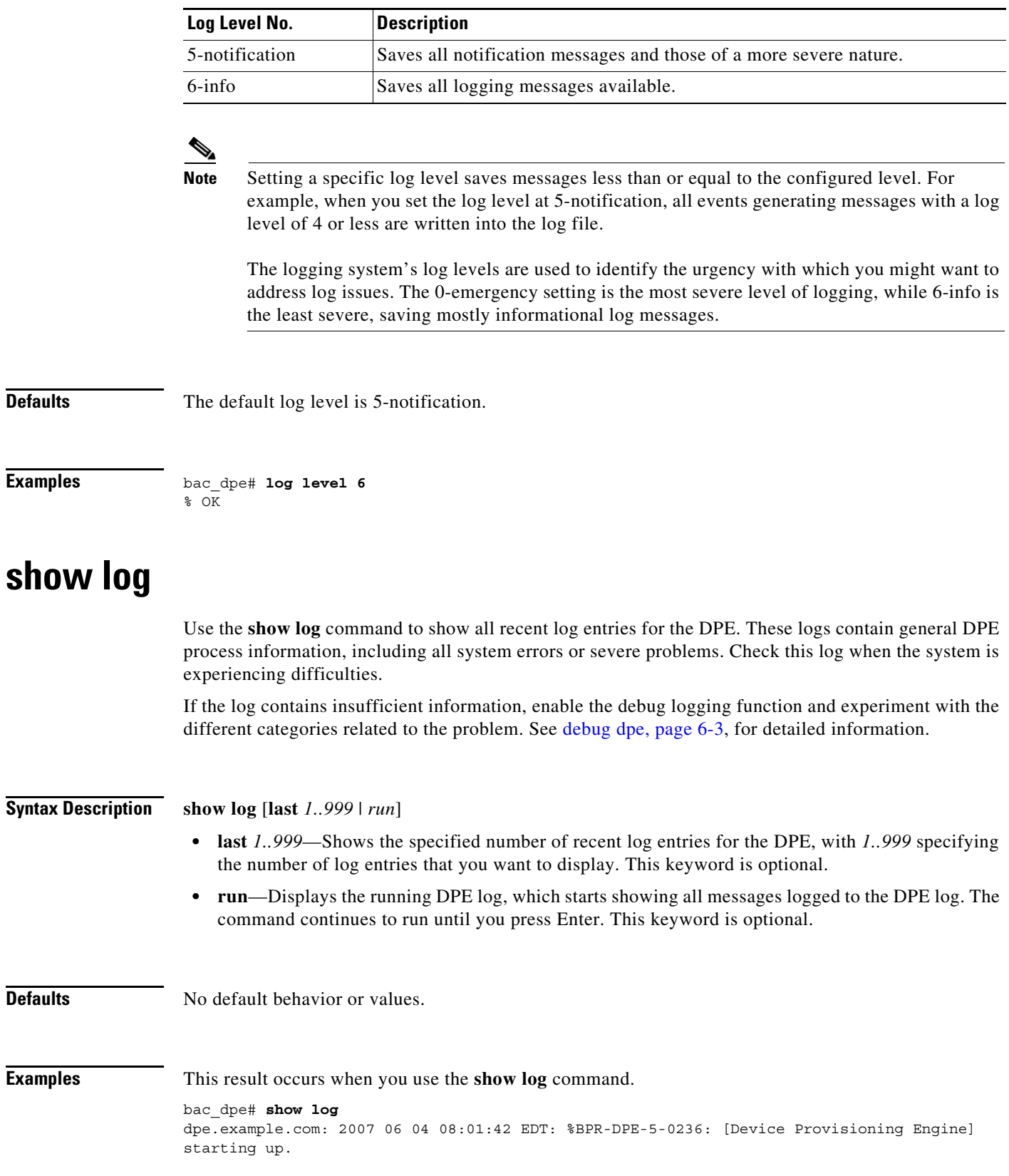

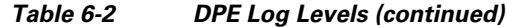

٠

dpe.example.com: 2007 06 04 08:01:42 EDT: %BPR-DPE-6-0822: Server version [Cisco Prime Cable Provisioning 5.1 (SOL\_BAC5\_1\_0\_00000000\_0505)]. dpe.example.com: 2007 06 04 08:01:42 EDT: %BPR-DPE-6-0689: Maximum Java heap size [307 MiB]. dpe.example.com: 2007 06 04 08:01:42 EDT: %BPR-DPE-6-0690: Maximum database cache size [102 MiB]. dpe.example.com: 2007 06 04 08:01:42 EDT: %BPR-DPE-5-1360: Connecting to RDU [dpe.example.com:49187]. Rate [1/d]. dpe.example.com: 2007 06 04 08:05:31 EDT: %BPR-DPE-5-0195: Connected to RDU [dpe.example.com:49187]. Time to connect [3.8 min]. Rate [1/d]. dpe.example.com: 2007 06 04 08:05:31 EDT: %BPR-DPE-5-0982: Configured provisioning interfaces: [localhost[10.10.0.1]]. dpe.example.com: 2007 06 04 08:05:31 EDT: %BPR-DPE-5-1359: Batch [DPE:dpe.example.com/10.86.149.133:bf7190:112f6a01cf7:80000002]. Registering with RDU. Rate [1/d]. dpe.example.com: 2007 06 04 08:05:32 EDT: %BPR-LICENSING-3-0998: Server registration failed. Lack of DPE licenses. dpe.example.com: 2007 06 04 08:05:33 EDT: %BPR-DPE-5-1374: Opening database [default.db]. dpe.example.com: 2007 06 04 08:05:34 EDT: %BPR-DPE-5-1375: Opened database [default.db]. Time to open [1.2 s]. dpe.example.com: 2007 06 04 08:05:34 EDT: %BPR-TFTP-5-0462: Service is disabled. dpe.example.com: 2007 06 04 08:05:34 EDT: %BPR-TOD-5-5501: TOD Server disabled. dpe.example.com: 2007 06 04 08:19:21 EDT: %BPR-LICENSING-5-1002: DPE received a license event from the RDU. dpe.example.com: 2006 12 21 11:22:20 GMT: %BPR-DPE-5: DPE-0: Device Provisioning Engine starting up ...

# $\begin{picture}(120,20) \put(0,0){\line(1,0){10}} \put(15,0){\line(1,0){10}} \put(15,0){\line(1,0){10}} \put(15,0){\line(1,0){10}} \put(15,0){\line(1,0){10}} \put(15,0){\line(1,0){10}} \put(15,0){\line(1,0){10}} \put(15,0){\line(1,0){10}} \put(15,0){\line(1,0){10}} \put(15,0){\line(1,0){10}} \put(15,0){\line(1,0){10}} \put(15,0){\line($

**Note** The output presented in this example is trimmed for demonstration purposes.

This result occurs when you use the **show log last** command.

```
bac_dpe# show log last 2
dpe.example.com: 2007 06 04 08:19:23 EDT: %BPR-DPE-5-0147: Batch dpe.example.com: 2007 06 
04 08:19:23 EDT: %BPR-DPE-5-1371: Synchronized [0] cached device configurations with RDU. 
Time to synchronize [52 ms] ([0/s]).
dpe.example.com: 2006 12 21 11:28:17 GMT: %BPR-DPE-5: DPE-0: Device Provisioning Engine 
starting up
```
This result occurs when you use the **show log run** command.

#### dpe# **show log run**

Press <enter> to stop. dpe.example.com: 2006 12 21 11:43:43 GMT: %BPR-DPE-5: DPE-0: Device Provisioning Engine starting up dpe.example.com: 2006 12 21 11:43:44 GMT: %BPR-DPE-5: Info DPE: Attempt to connect to RDU BPR host.example.com:49187 failed; dpe.example.com: 2006 12 21 11:43:44 GMT: %BPR-DPE-5: Info TFTP: Ready to service requests

% Stopped.

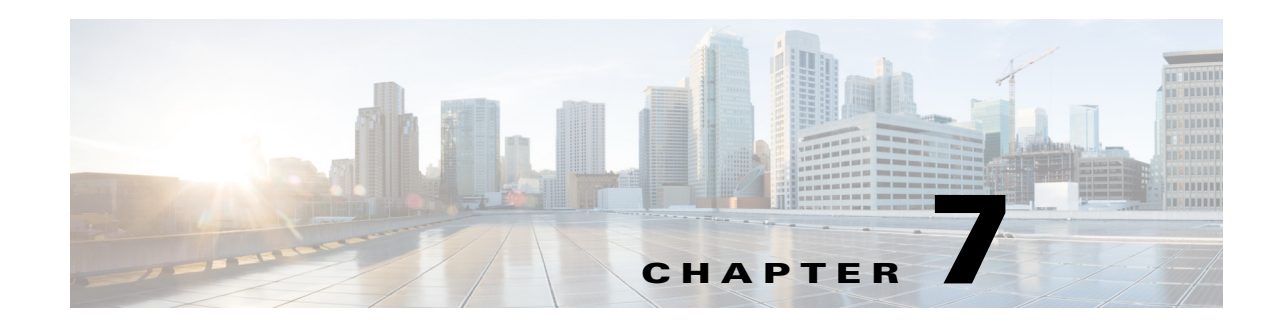

# **Support and Troubleshooting Commands**

This chapter contains the command-line interface (CLI) commands that you can use to support troubleshooting for the Prime Cable Provisioning Device Provisioning Engine (DPE).

The commands described in this chapter include:

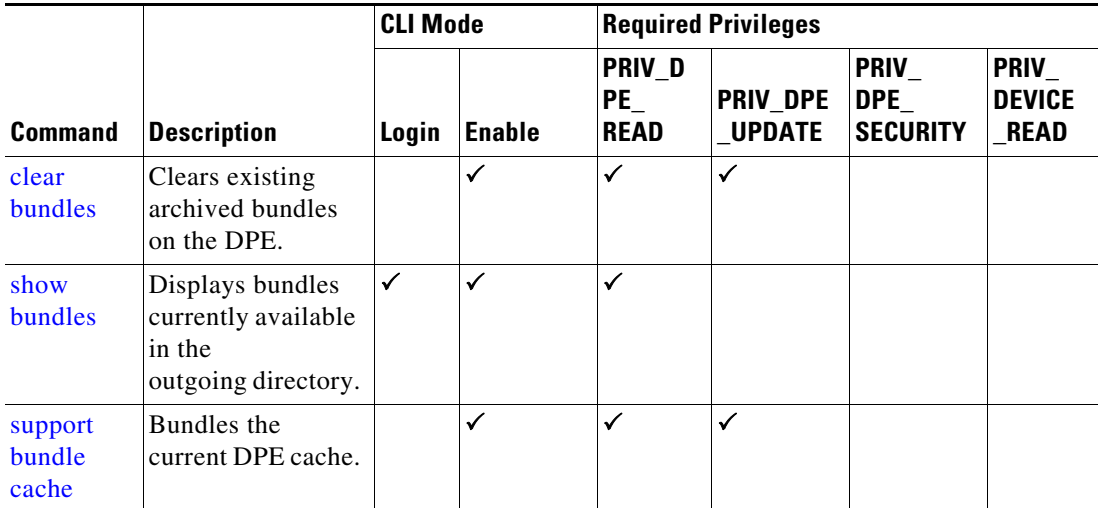

## <span id="page-92-0"></span>**clear bundles**

Use the **clear bundles** command to clear existing archived bundles on the DPE. These bundles, which you create using the **support bundle cache** command, normally contain archived logs and archived state information, which are of use to the Cisco Technical Assistance Center.

 $\mathbf I$ 

**Caution** Before using the **clear bundles** command, ensure that you retrieve all bundles because you will lose the archived state.

Once you enter this command, a prompt appears to indicate that the bundles are being cleared. When bundling is complete, the amount of disk space cleared (in bytes) appears.

**Syntax Description** No keywords or arguments.

**Defaults** No default behavior or values. **Examples** This result occurs when existing archived bundles are cleared. bac\_dpe# **clear bundles** Clearing Cisco support bundles... + 89088 bytes cleared.

This result occurs when there are no archived bundles to clear.

bac\_dpe# **clear bundles** Clearing Cisco support bundles... + No bundles to clear.

#### <span id="page-93-0"></span>**show bundles**

Use the **show bundles** command to display the bundles currently available in the outgoing directory. The bundles, which you create using the **support bundle cache** command, are accessible from the FTP server of the DPE.

This command identifies the bundles that are archived. If there are no bundles, a prompt appears indicating that no bundles are available.

```
Syntax Description No keywords or arguments.
Defaults No default behavior or values.
Examples This result occurs when bundles are archived.
                   bac_dpe# show bundles
                   outgoing/state-20070608-043109.bpr
                   outgoing/cache-20070608-043150.bpr
                   This result occurs when there are no archived bundles.
```

```
bac_dpe# show bundles
No bundles currently available.
```
#### <span id="page-93-1"></span>**support bundle cache**

Use the **support bundle cache** command to bundle the current DPE cache. This command is useful when archiving the cache for delivery to the Cisco Technical Assistance Center. Once the bundle is created, it is available from the outgoing directory of the FTP server.

After the command creates the cache bundle, it displays the bundle specifics, including the compressed size of the bundle file.

Ι

#### **Syntax Description** No keywords or arguments.

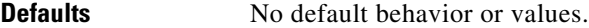

 $\mathbf{I}$ 

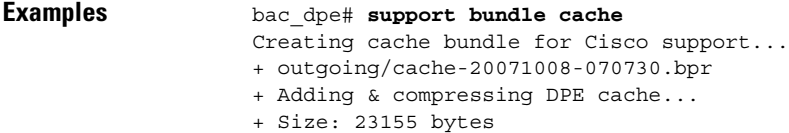

 $\blacksquare$ 

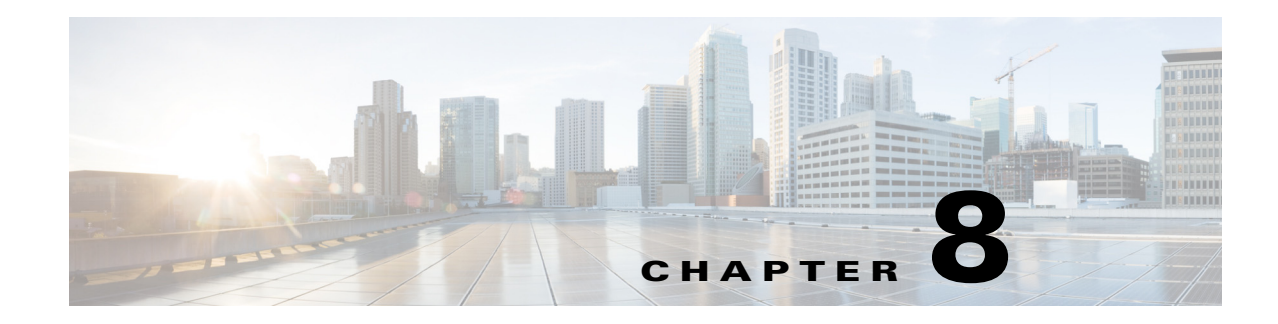

# **Event System Management Commands**

This chapter describes the command-line interface (CLI) commands used the PCP DPE to trigger event and, monitor and manage the Prime Cable Provisioning event system.

For information on **DPE Event Publisher**, see *[Cisco Prime Cable Provisioning 6.3 User Guide](https://www.cisco.com/c/en/us/td/docs/net_mgmt/prime/cable_provisioning/6-1-2/user/guide/CiscoPrimeCableProvisioning-6_1_2-UserGuide/CiscoPrimeCableProvisioning-6_1_2-UserGuide_chapter_011100.html#reference_zks_q53_1gb)*.

 $\Gamma$ 

**Note** Before using a DPE event command, you must enable DPE event monitor by running the DPE event monitor command.

If you run the following commands on an unlicensed DPE, the following message appears:

This DPE is not licensed. Your request cannot be serviced. Please check with your system administrator for a DPE license.

The commands described in this chapter are:

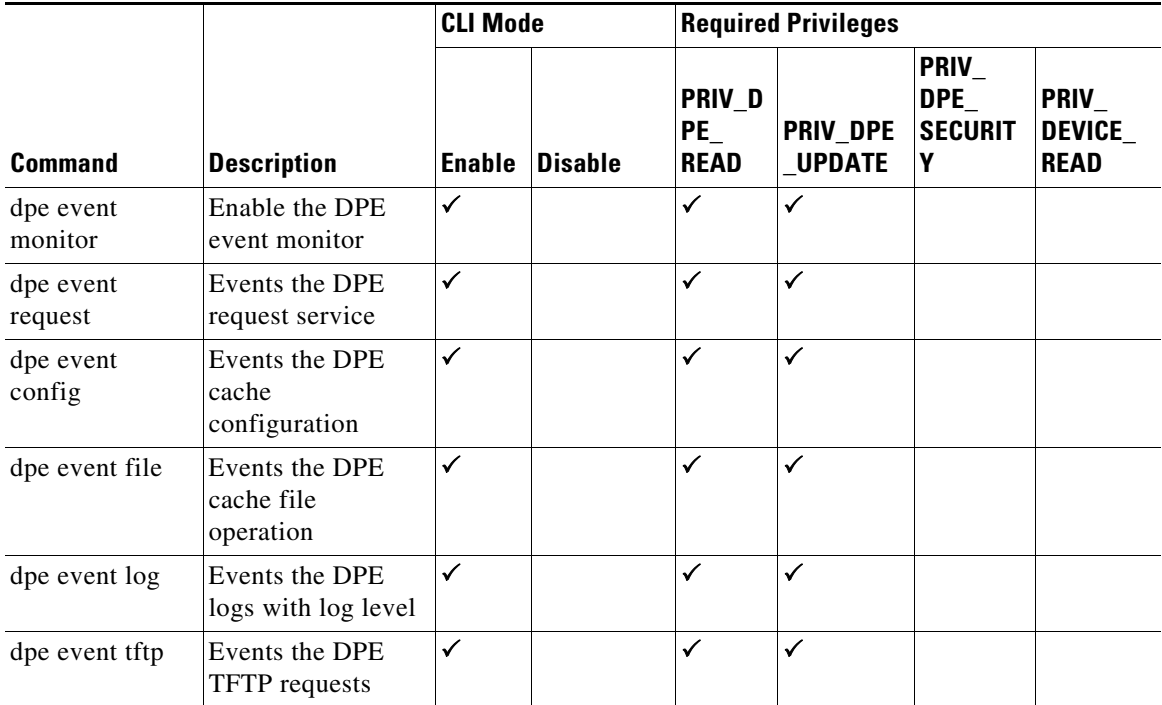

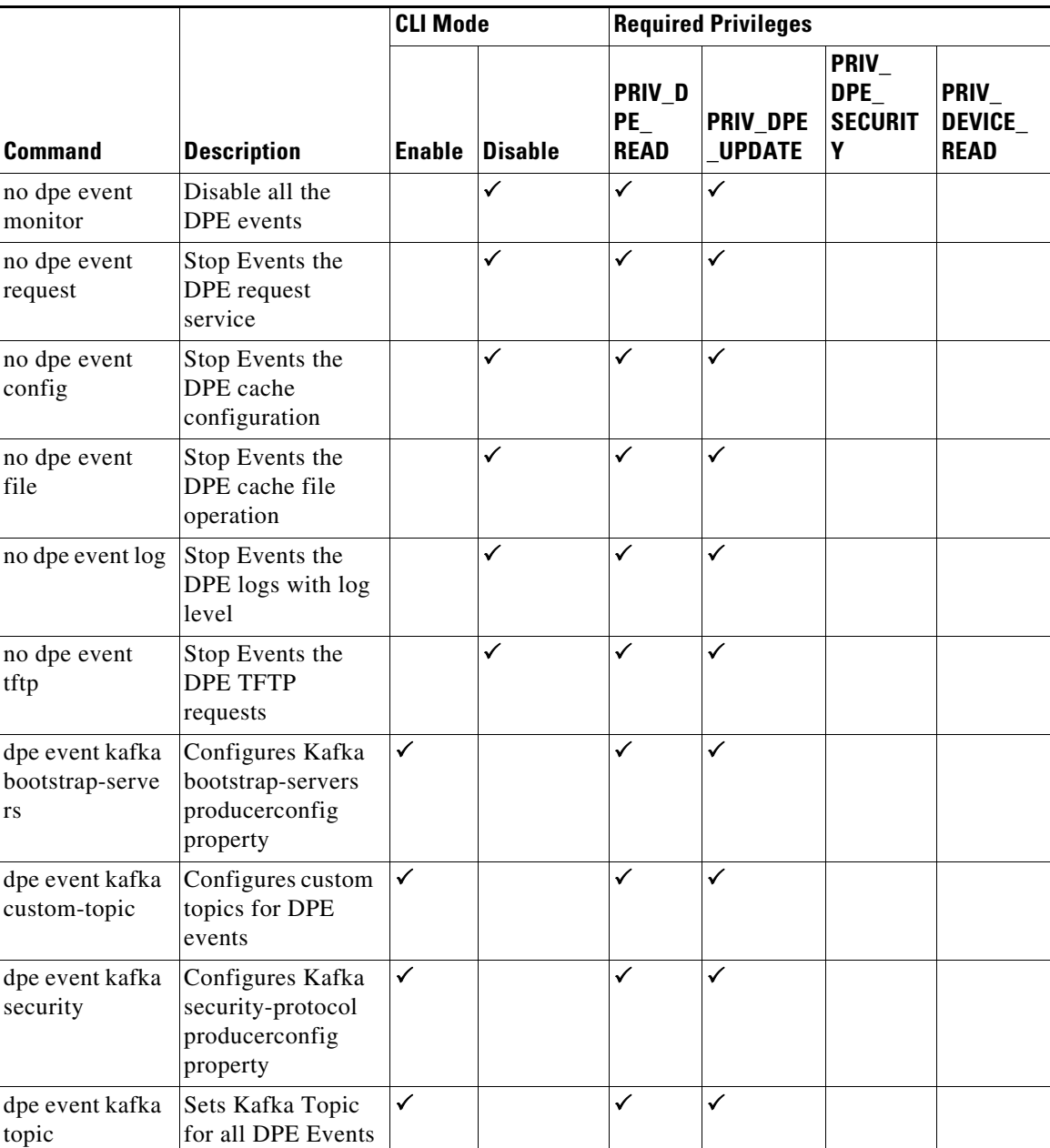

# **dpe event**

Use the dpe event command to configure event settings on the DPE. Following are the examples that you can use with this command:

**Syntax Description dpe event monitor**

**no dpe event monitor**

Enables DPE to trigger events, which involves common interface to enable DPE events features and depends on the below event type. It triggers the DPE events.

- **•** *dpe event config*—Enables dpe configuration event for DPE event.
- **•** *dpe event file*—Enables dpe file event for DPE event.
- **•** *dpe event log*—Enables dpe log level event for DPE event.
- **•** *dpe event request*—Enables dpe request event for DPE event.
- **•** *dpe event tftp*—Enables dpe tftp event for DPE event.

To disable all the DPE events, use the no form of this command.

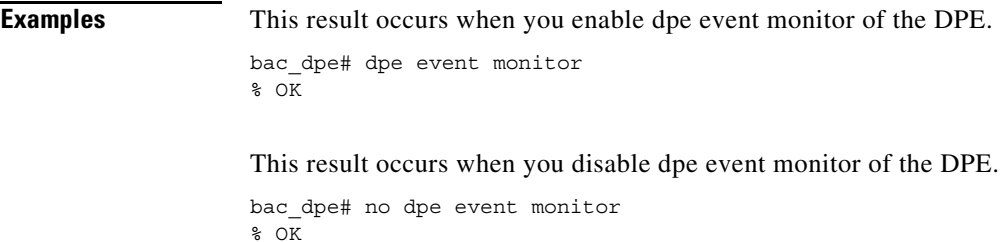

 $\mathbf I$ 

**Defaults** Event of the DPE is by default disabled.

### **dpe event config**

#### **Syntax Description dpe event config**

**no dpe event config**

Enables configuration events to the DPE, Which involves events that occurs while configuration changes in the dpe cache. It includes,

- **•** Received configuration for device from RDU.
- **•** Received updated configuration for device from RDU.
- **•** Removed configuration for device from cache.
- **•** Completed device attributes dumping process.

To disable DPE configuration events, use the no form of this command.

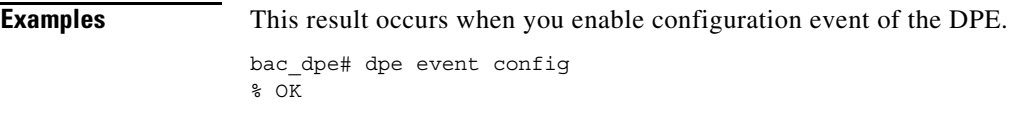

This result occurs when you disable configuration event of the DPE.

```
bac_dpe# no dpe event config
\sqrt[8]{} OK
```
**Defaults** Configuration event of the DPE is by default disabled.

# **dpe event file**

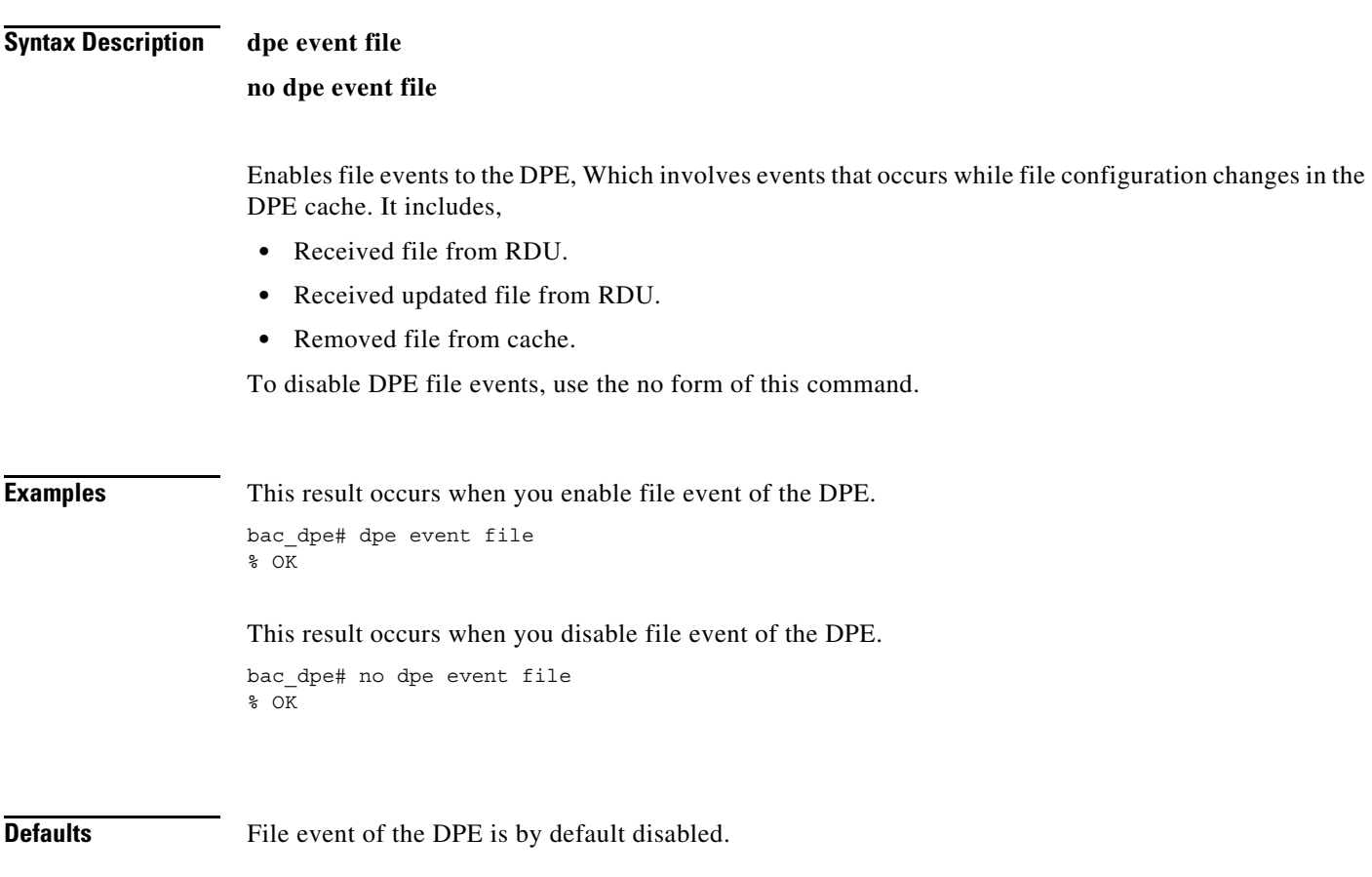

## **dpe event request**

#### **Syntax Description dpe event request**

**no dpe event request**

Enables dpe request events to the DPE, Which involves events that occurs while device request, ToD request, SNMP reset request. It includes,

 $\mathbf I$ 

**Device request**

- **•** Sending no cached configuration for device in provisioning group to device.
- **•** Sending configuration for device in provisioning group to device.

#### **ToD request**

- **•** Received UDP time of day request from device.
- **•** ToD Success/Failure.

#### **SNMP reset**

- **•** Processing SNMP reset for device.
- **•** Successfully send SNMP reset for device.

To disable DPE request events, use the no form of this command.

**Examples** This result occurs when you enable dpe request event of the DPE. bac\_dpe# dpe event request % OK This result occurs when you disable dpe request event of the DPE. bac\_dpe# no dpe event request % OK

**Defaults** Request event of the DPE is by default disabled.

#### **dpe event tftp**

#### **Syntax Description dpe event tftp**

#### **no dpe event tftp**

Enables tftp events to the DPE, Which involves events that occurs while device request for tftp. It includes,

- **•** Received a TFTP [read] request from device for file.
- **•** Finished handling [read] request from device for file.
- **•** TFTP exception.

To disable DPE tftp events, use the no form of this command.

**Examples** This result occurs when you enable dpe tftp event of the DPE. bac\_dpe# dpe event tftp

1

% OK This result occurs when you disable dpe tftp event of the DPE. bac\_dpe# no dpe event tftp  $\sqrt[8]{}$  OK

**Defaults** TFTP event of the DPE is by default disabled.

## **dpe event log**

**Syntax Description dpe event log**

**no dpe event log**

Enables log events to the DPE, Which involves events that occurs for all dpe process and send the log event depends on the log level of DPE. It includes,

- **•** Send the DPE log as events.
- **•** Depend on the DPE log level it send the logs as events.

To disable DPE log events, use the no form of this command.

**Examples** This result occurs when you enable dpe log event of the DPE. bac\_dpe# dpe event log % OK This result occurs when you disable dpe log event of the DPE.

bac\_dpe# no dpe event log % OK

**Defaults** Log event of the DPE is by default disabled.

#### **dpe event kafka**

Use the dpe event kafka command to configure the kafka server on the DPE.

**Note** The kafka version used to test is Kafka 2.7.0

**Syntax Description dpe event kafka** 

Following are the options that you can use with this command:

- **•** *dpe event kafka bootstrap-servers*—Configures kafka bootstrap-servers producerconfig property.
- **•** *dpe event kafka custom-topic*—Configures custom topics for DPE events.
- **•** *dpe event kafka security*—Configures kafka security-protocol producerconfig property.
- **•** *dpe event kafka topic*—Sets kafka topic for all the DPE events.

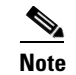

**Note** After you use the any of the above commands, run the *dpe reload* command to restart the DPE.

**Examples** This result occurs when you invoke the help function for dpe event kafka command.

```
bac_dpe# dpe event kafka ?
  bootstrap-servers Configures Kafka bootstrap-servers producerconfig property.
  custom-topic Configures custom topics for DPE events.
   security Configures Kafka security-protocol producerconfig property.
   topic Sets Kafka Topic for all DPE Events.
```
### **dpe event kafka bootstrap-servers**

**Syntax Description dpe event kafka bootstrap-servers <host:port>** 

Configures kafka bootstrap-servers to the specified host and port, which enables the triggered DPE events to be stored in the configured server.

- **–** *host* specifies the IP address of the kafka server.
- **–** *port* identifies the port number, port number must be between 0 and 65535 (optional).

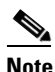

**Note** After you use the above command, run the *dpe reload* command to restart the DPE.

**Examples** This result occurs when you configure the kafka bootstrap-server.

bac\_dpe# dpe event kafka bootstrap-servers pcp-lnx-xx:9092 % OK (Requires DPE restart "> dpe reload")

### **dpe event kafka custom-topic**

Use the dpe event kafka custom-topic command to configure kafka topics and partitions for various DPE event types (Partition configuration is optional).

Following are the options that you can use with this command:

#### **Syntax Description dpe event kafka custom-topic**

**no dpe event kafka custom-topic**

- **• dpe event kafka custom-topic config <topic-name> partition <partition-number>**-Configures Topic for Config event.
- dpe event kafka custom-topic file <topic-name> partition <partition-number>- Configures Topic for File event.
- **dpe event kafka custom-topic log <topic-name> partition <partition-number>** Configures Topic for Log event.
- *<u>dpe event kafka custom-topic request <topic-name> partition <partition-number>-* **Configures**</u> Topic for Request event.
- dpe event kafka custom-topic tftp <topic-name> partition <partition-number>- Configures Topic for TFTP event.
	- **–** *topic-name*-Specifies the name of the kafka topic, which will be created as a DPE property in *dpe.properties* file.
	- **–** *partition-number*-Configures the partition (optional) for the custom-topics which will be created as a DPE property in *dpe.properties* file.

To disable DPE event kafka custom-topics, use the *no* form of this command. This disables the whole topic when executed with just topic-name, and to disable just the partition execute it with the partition.

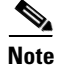

**Note** If custom-topic is configured for the above DPE events, this configuration will take preference over the topic name created using the DPE event kafka topic command.

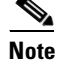

**Note** After you use the any of the above commands, run the *dpe reload* command to restart the DPE.

Ι

```
Examples This result occurs when you use the above commands to configure topic file for the DPE events.
                   bac_dpe# dpe event kafka custom-topic config myconfig partition 1
                   % OK (Requires DPE restart "> dpe reload")
                   bac dpe# dpe event kafka custom-topic file myfile partition 2
                   % OK (Requires DPE restart "> dpe reload")
                   bac_dpe# dpe event kafka custom-topic log mylog partition 3
                   % OK (Requires DPE restart "> dpe reload")
                   bac_dpe# dpe event kafka custom-topic request myrequest partition 4
                   % OK (Requires DPE restart "> dpe reload")
                   bac dpe# dpe event kafka custom-topic tftp mytftp partition 5
                   % OK (Requires DPE restart "> dpe reload")
```
#### **dpe event kafka security**

**Syntax Description dpe event kafka security <security-protocol>** 

Configures the kafka security-protocol for the producer and this security.protocol property is created in *dpeproducerconfig.property* folder under */opt/CSCObac/dpe/conf*.

**–** *Security-protocol* specifies the protocol, PLAINTEXT/SASL\_PLAINTEXT/SSL/SASL\_SSL.

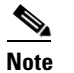

**Note** After you use the above command, run the *dpe reload* command to restart the DPE.

**Examples** This result occurs when you configure the kafka security protocol.

bac\_dpe# dpe event kafka security SSL % OK (Protocol other than PLAINTEXT requires additional properties to be added in dpeproducerconfig.properties. Requires DPE restart)

### **dpe event kafka topic**

**Syntax Description dpe event kafka topic <topic-name>** 

**no dpe event kafka topic <topic-name>** 

 $\mathbf I$ 

Configures the kafka topic for all the DPE events.

**–** *topic-name* specifies the name of the kafka topic.

To disable DPE event kafka topic, use the *no* form of this command.

⋟

**Note** If custom-topic is configured for the DPE events, that configuration will take preference over the topic name created using the dpe event kafka topic command.

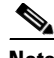

**Note** After you use the above command, run the *dpe reload* command to restart the DPE.

**Examples** This result occurs when you configure the DPE event kafka topic.

bac\_dpe# dpe event kafka topic mytopic % OK (Requires DPE restart "> dpe reload")

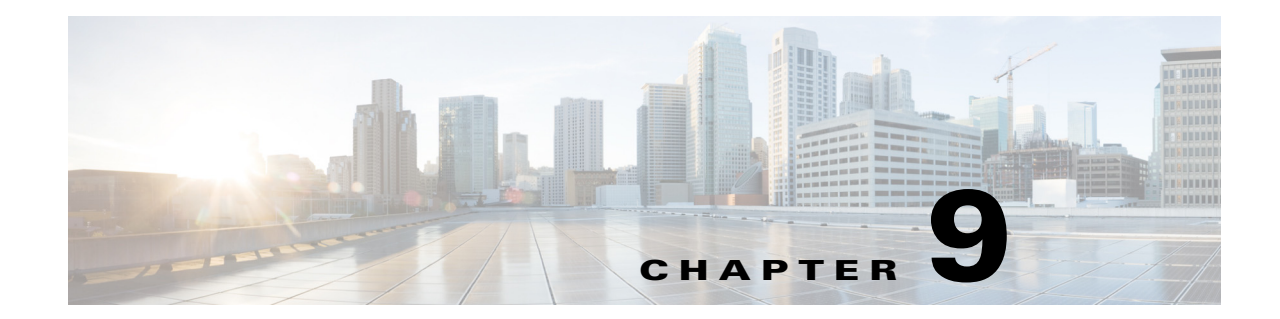

# **Hashed SNMP community string based on device IP address**

Prime Cable Provisioning 6.3 supports the hashed SNMP community string feature based on the device's IP address which is unique for each device.

This chapter describes the command-line interface (CLI) commands that you can use to configure the Prime Cable Provisioning hashed SNMP community string based on device IP address parameters.

 $\mathbf I$ 

**Note** To enable the logs for this feature:

```
debug on
debug dpe dpe-server
log level 6-info
```

```
This IP verify feature needs to be enabled for this feature to be enabled ..
service tftp 1 ipv4 verify-ip
service tftp 1 ipv6 verify-ip
```
The commands described in this chapter are:

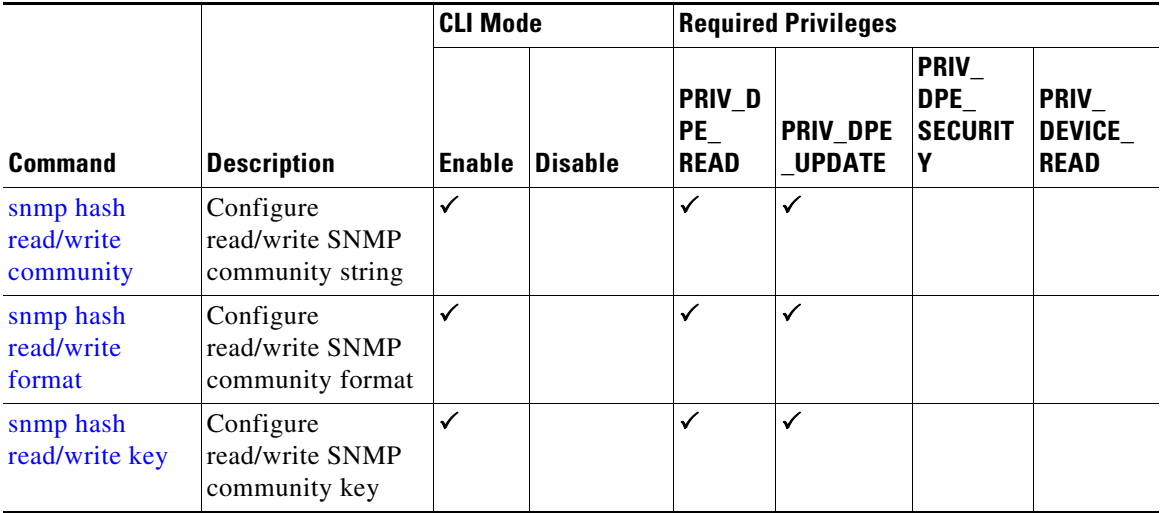

**The Second Second** 

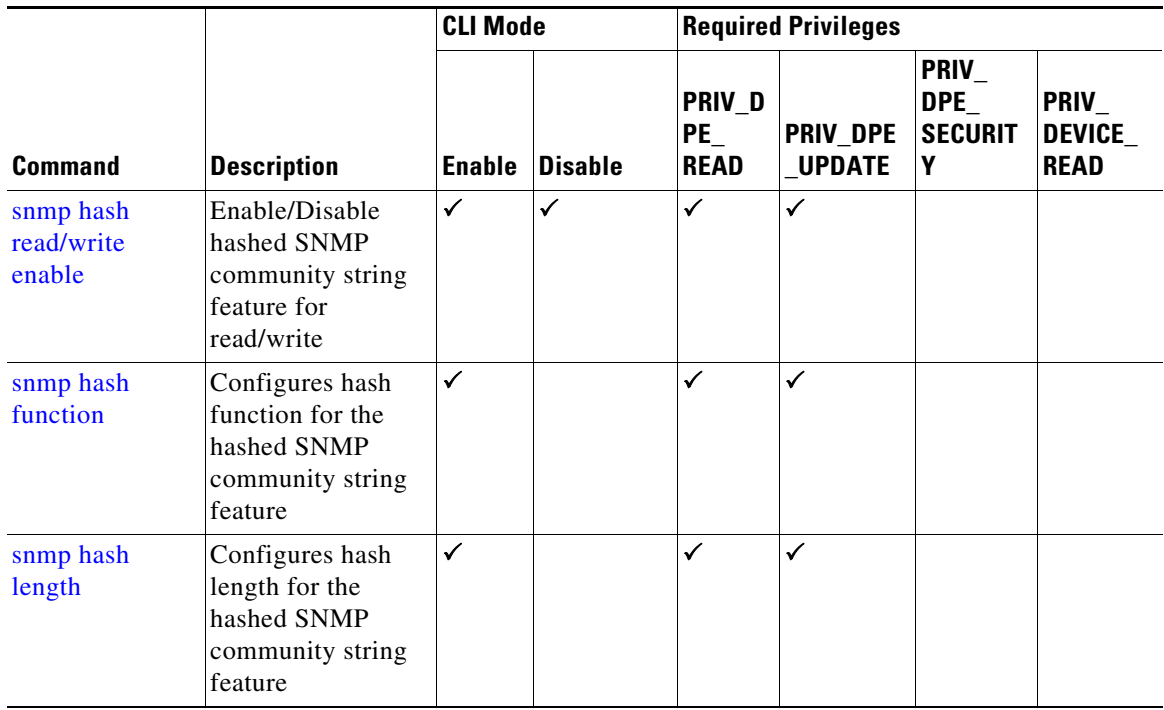

# <span id="page-107-0"></span>**snmp hash read/write community**

Use the snmp hash read/write community command to configure the hashed SNMP community string using the following commands:

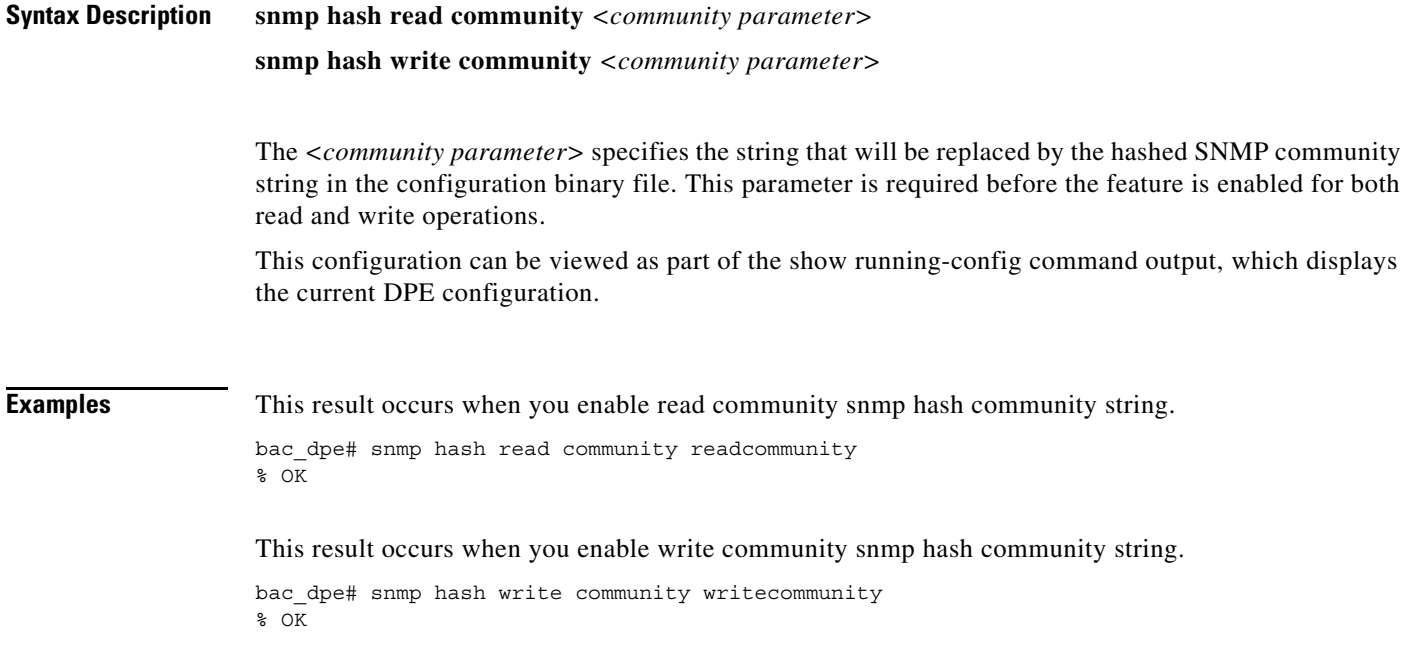
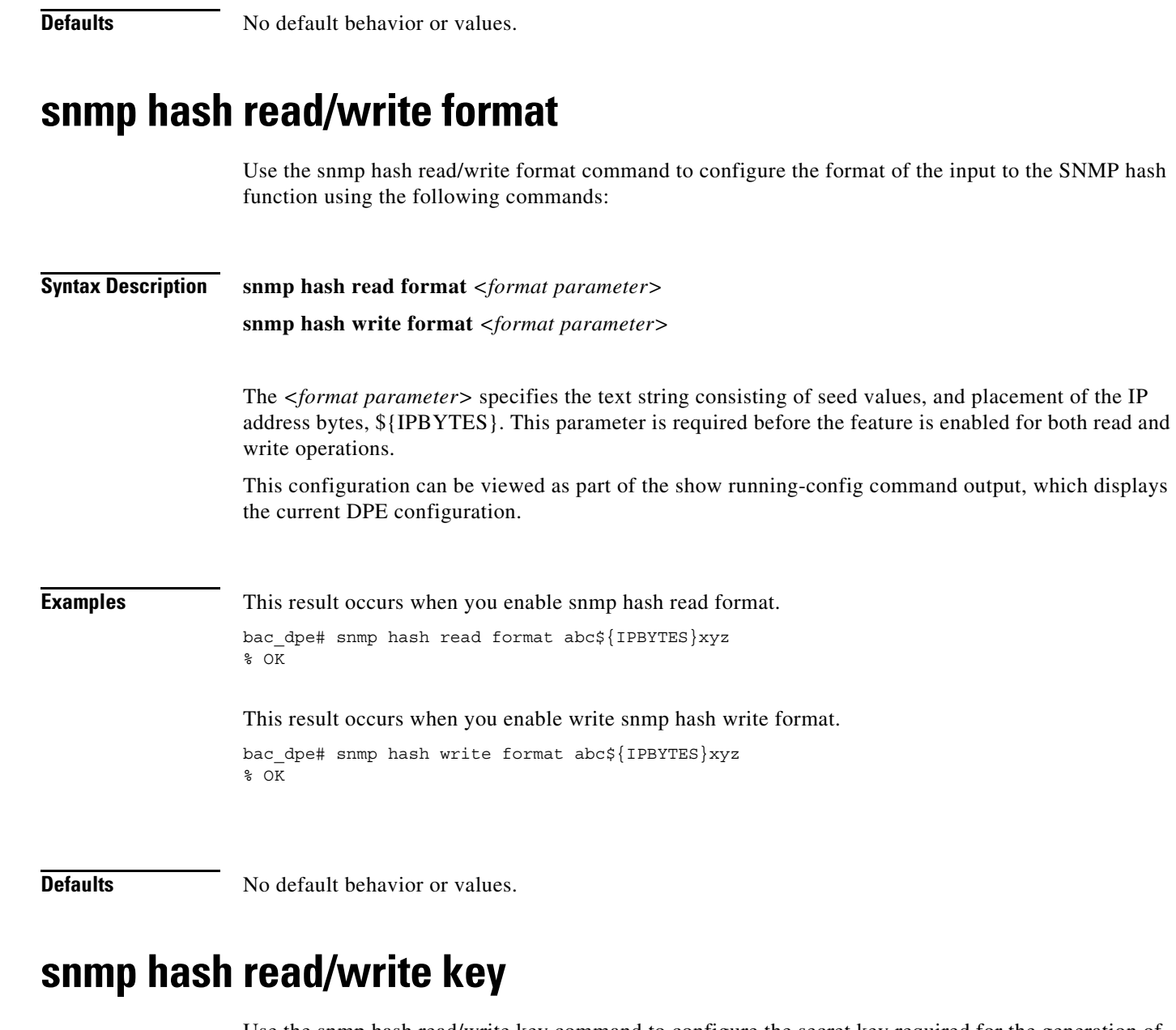

Use the snmp hash read/write key command to configure the secret key required for the generation of the read/write hashed SNMP community string using the following commands:

**Syntax Description** snmp hash read key <key parameter>

 $\Gamma$ 

snmp hash write key <key parameter>

The *<key parameter>* specifies the text string that will be configured as the secret key for the read/write hashed SNMP community string operations. This parameter is required before the feature is enabled for both read and write operations.

This configuration is not displayed as plain text in the show running-config command output, but as the checksum of the key.

**Cisco Prime Cable Provisioning 6.3 DPE CLI Reference Guide**

 $\mathsf I$ 

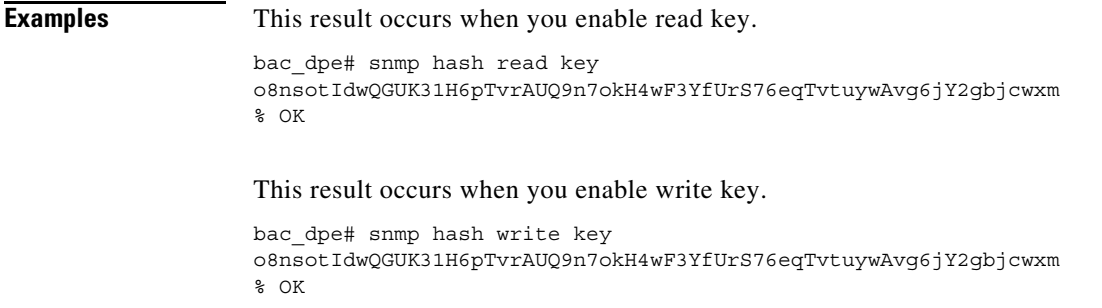

**Defaults** No default behavior or values.

# **snmp hash read/write enable**

Use the snmp hash read/write enable command to enable/disable the hashed SNMP community string read/write feature, using the following commands:

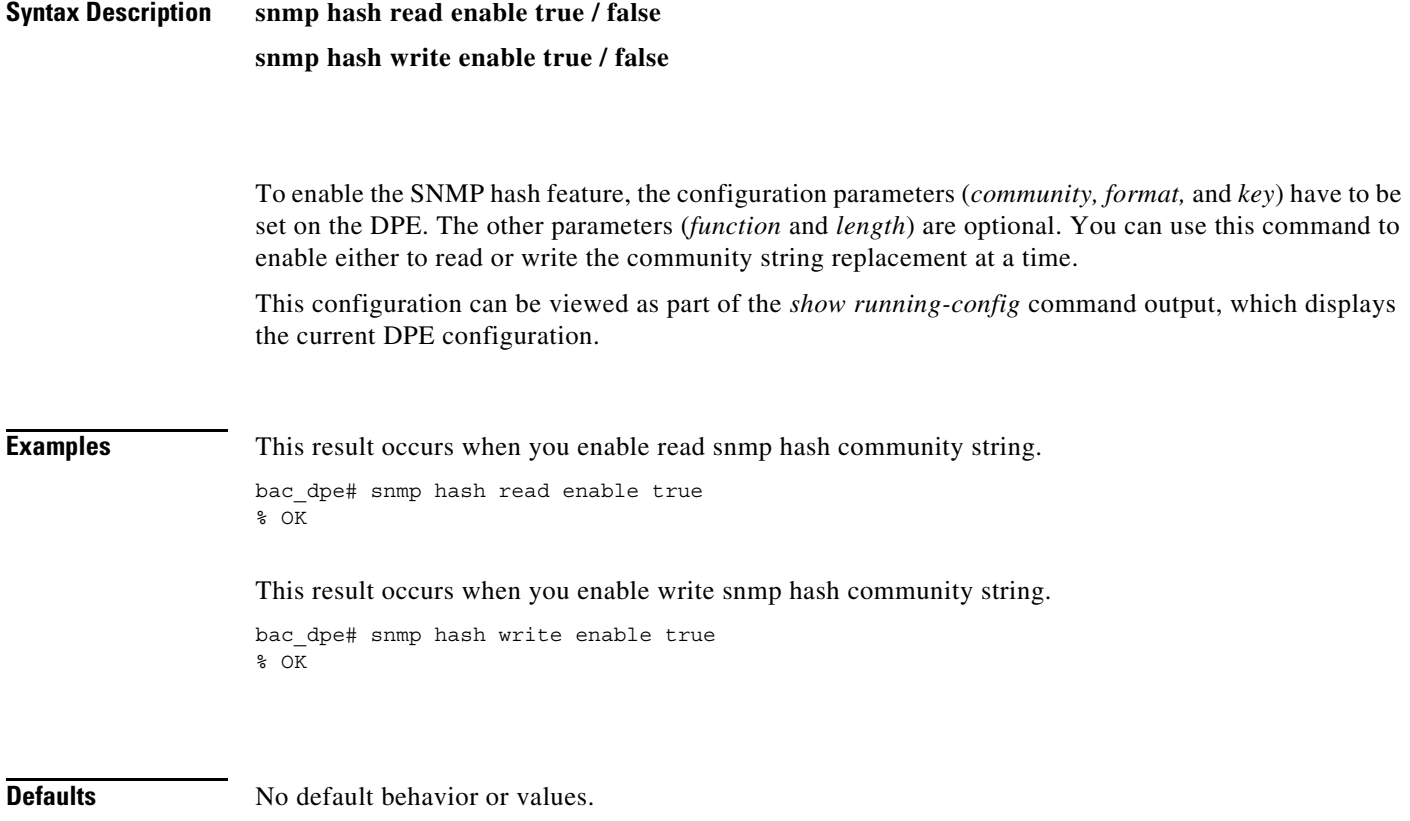

# **snmp hash function**

Use the snmp hash function command to configure the cryptographic hash function:

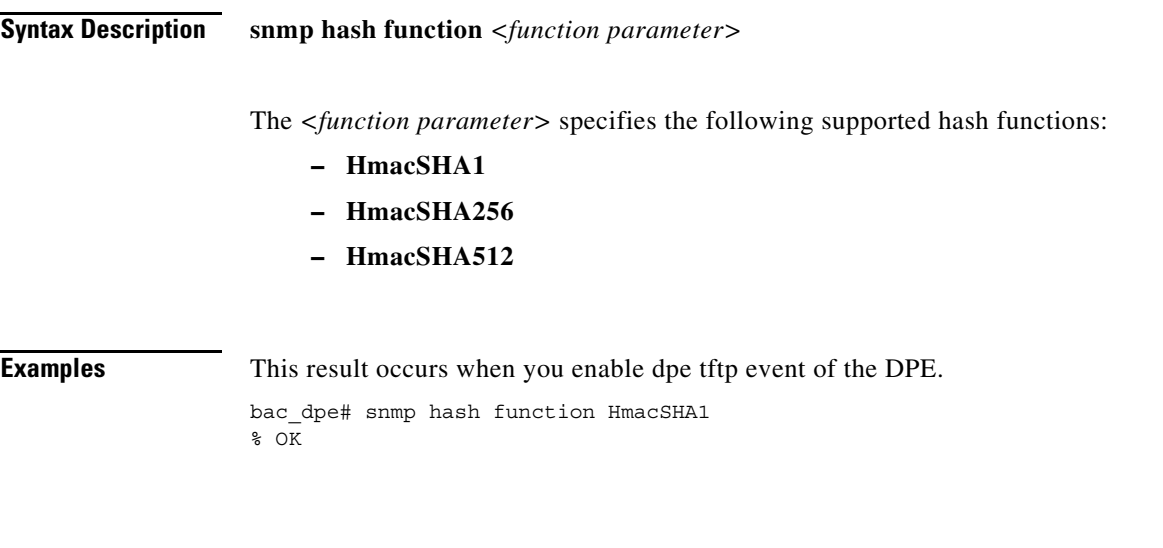

**Defaults** The default value is **HmacSHA512**.

# **snmp hash length**

 $\mathbf I$ 

Use the snmp hash length command to reduce the length of the read/write hash SNMP community string:

**Syntax Description snmp hash length** *<length parameter>* The *<length parameter>* specifies the length of the hash output to form the SNMP community string. If this parameter is not configured the whole hash is used as the SNMP community string. This configuration can be viewed as part of the *show running-config* command output, which displays the current DPE configuration. The minimum value is 1. **Examples** bac\_dpe# snmp hash length 15  $\sqrt[8]{}$ **Defaults** The whole hash is considered as the SNMP community string.

**snmp hash length**

 $\mathsf I$ 

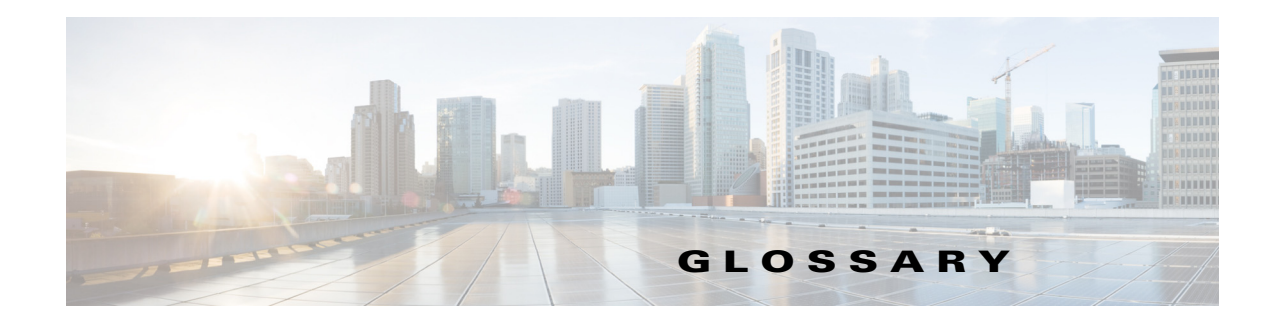

# **A**

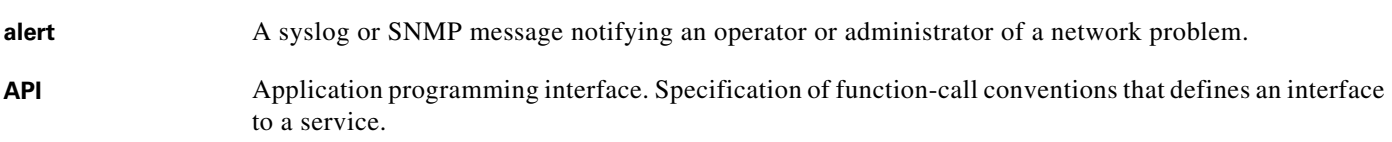

# **B**

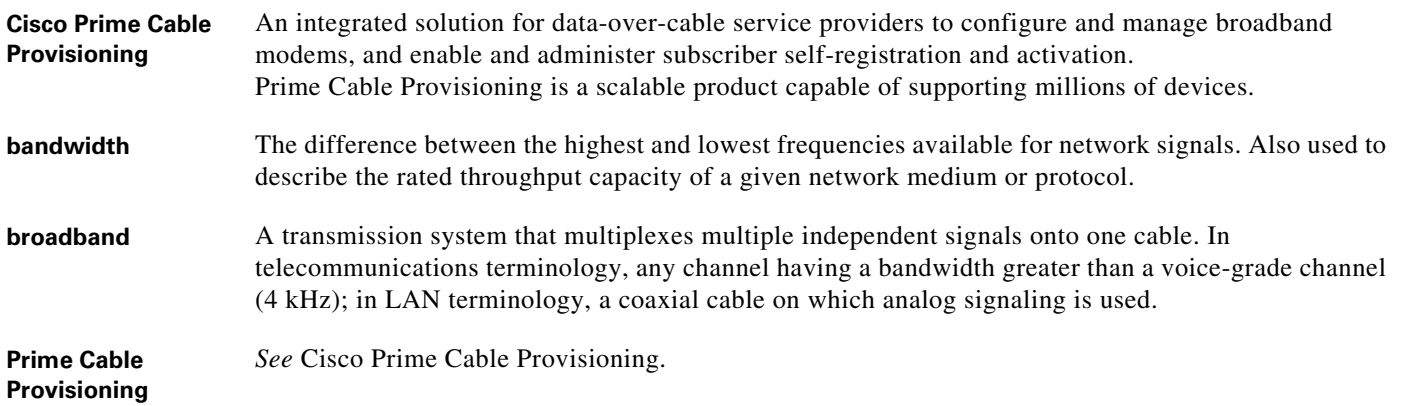

# **C**

 $\Gamma$ 

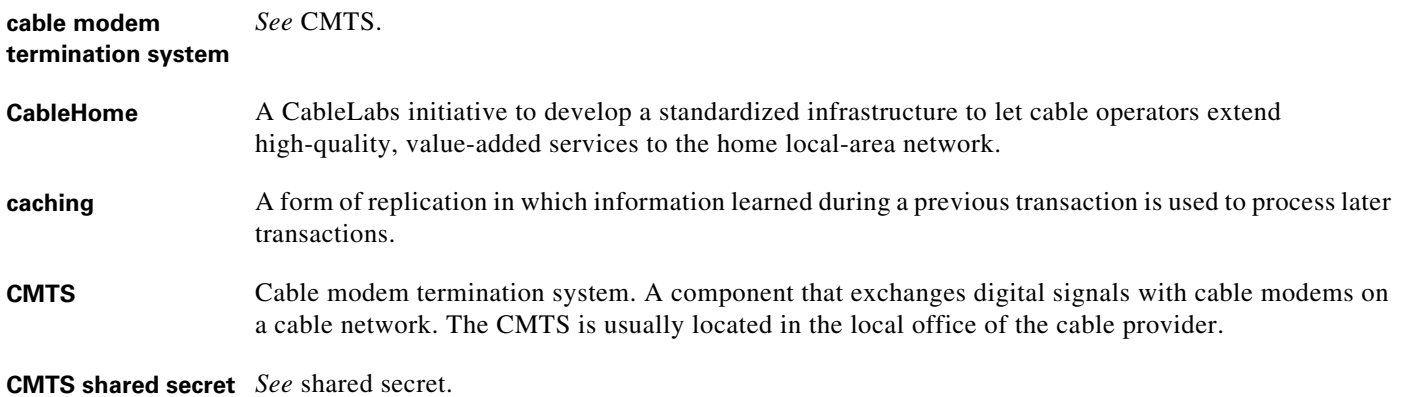

**configuration file** A file containing configuration parameters for the device to be provisioned. **CPE** Customer premises equipment. Terminating equipment, such as telephones, computers, and modems, that are supplied and installed at a customer location. **D DOCSIS** Data Over Cable Service Interface Specification. Defines functionality in cable modems involved in high-speed data distribution over cable television system networks. **DPE** Device Provisioning Engine. Distributed servers that cache device information and that automatically synchronize with the RDU to obtain the latest configurations and provide Prime Cable Provisioning scalability. **F FQDN** Fully qualified domain name. The full name of a system, rather than just its hostname; for example, cisco is a hostname and www.cisco.com is an FQDN. **I Internet Protocol (IP,**  Network layer for the TCP/IP protocol suite. Internet Protocol (version 4) is a connectionless, **IPv4)** best-effort packet switching protocol. Defined in RFC 791. **IP address** A 32-bit number assigned to hosts using TCP/IP that identifies each sender or receiver of information that is sent in packets across the Internet. **IPv6** IP version 6. Replacement for the current version of IP (version 4). IPv6 includes support for flow ID in the packet header, which can be used to identify flows. Formerly called IPng (next generation). **K KDC** Key Distribution Center. Implements limited Kerberos functionality and is used in the provisioning of PacketCable MTAs. **M MAC address** Standardized data-link layer address that is required for every port or device that connects to a LAN. Other devices in the network use these addresses to locate specific ports in the network and to create

and update routing tables and data structures. MAC addresses are 6 bytes long and are controlled by

Ι

IEEE, Also known as hardware address, MAC-layer address, or physical address.

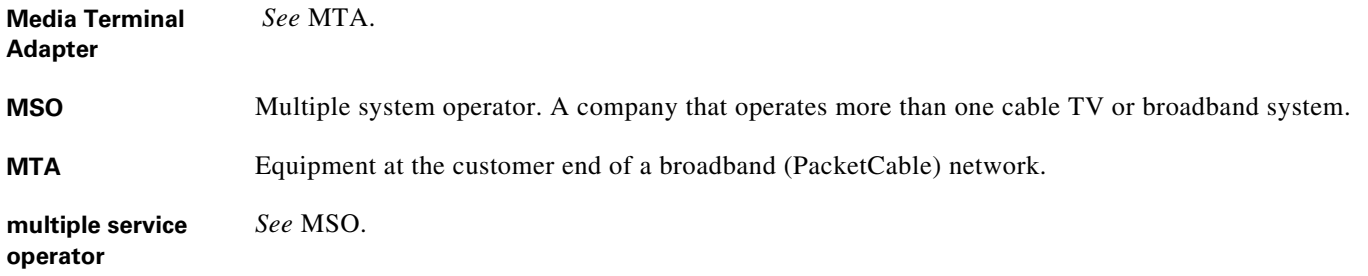

# **N**

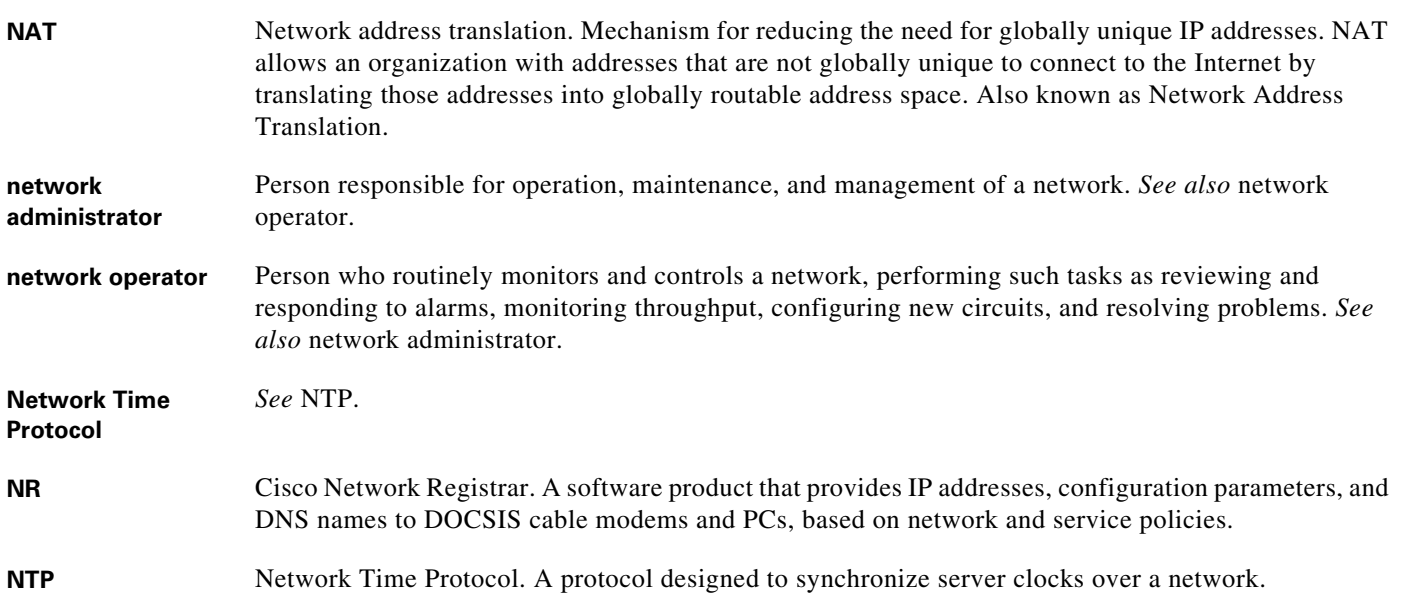

# **P**

 $\Gamma$ 

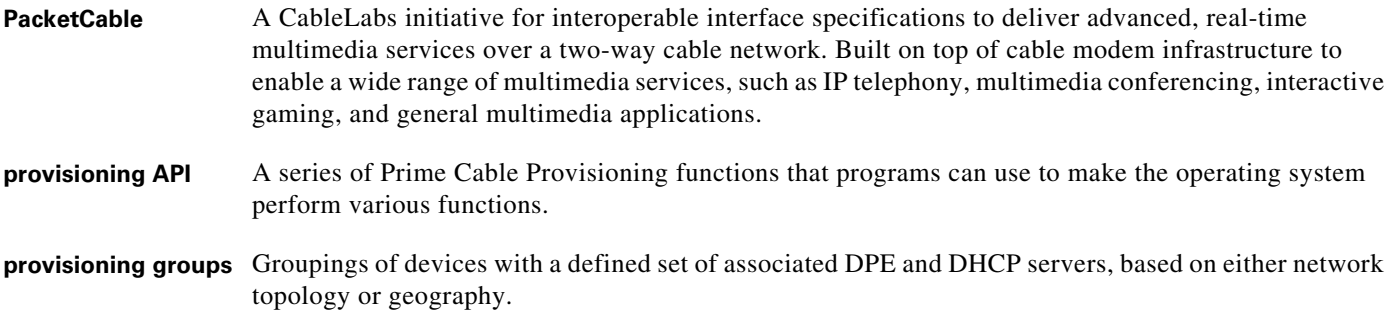

# **R**

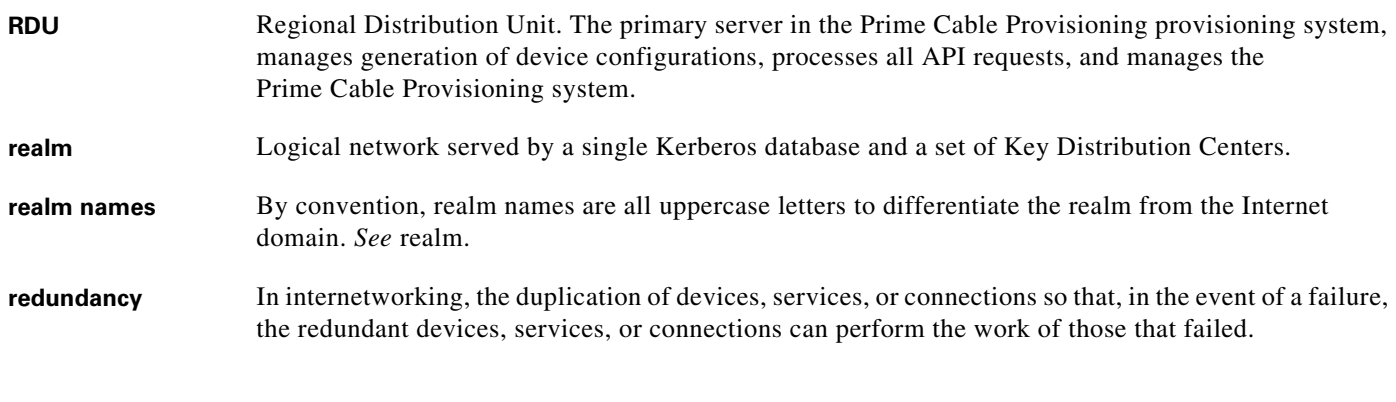

 $\overline{\phantom{a}}$ 

 $\mathsf I$ 

# **S**

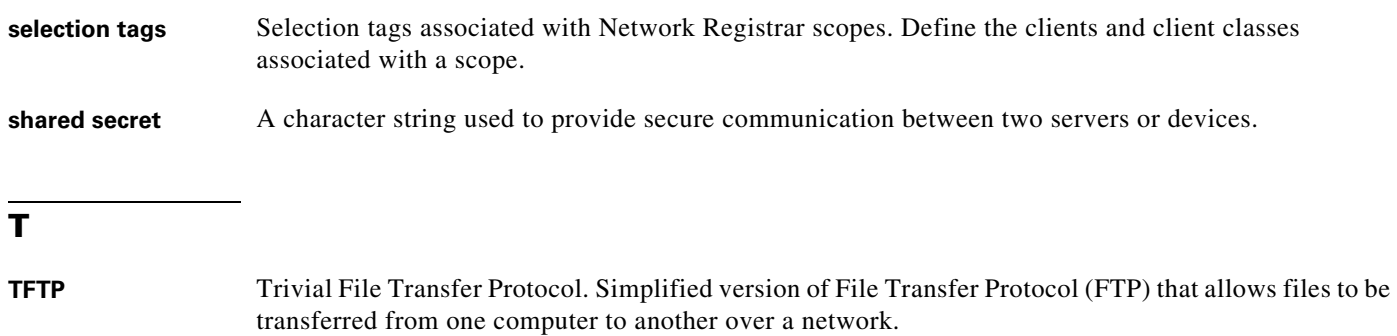

#### **W**

watchdog A daemon process used to monitor, stop, start, and restart Prime Cable Provisioning component processes such as the RDU, Tomcat, and the SNMP agent.

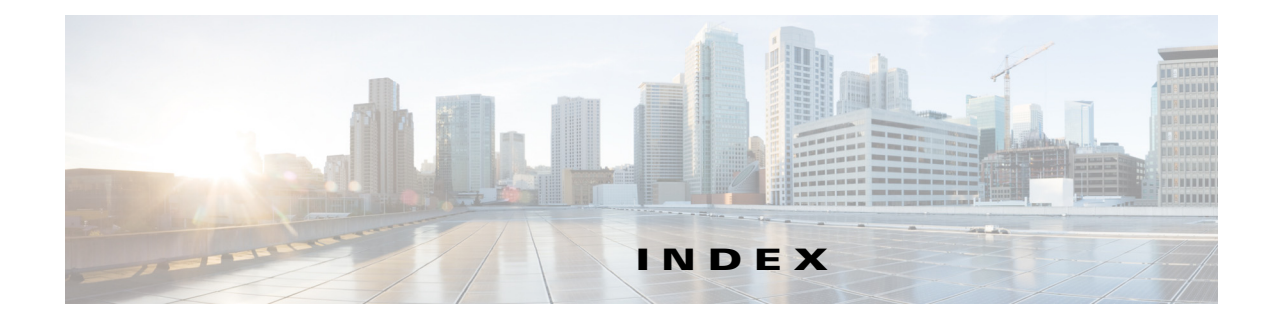

# **A**

accessing default password enable **[1-3](#page-10-0)** login **[1-3](#page-10-0)** from local host **[1-3](#page-10-1)** from remote host **[1-4](#page-11-0)** [accessing the CLI](#page-9-0) default password enable **[1-4](#page-11-1)** login **[1-4](#page-11-1)** DPE command modes **[1-2](#page-9-1)** from local host **[1-3](#page-10-1)** from remote host **[1-4](#page-11-2)** agent

*[See](#page-76-0)* SNMP, SNMP agent commands

## **B**

bundles clearing **[7-1](#page-92-0)** current cache, bundling **[7-2](#page-93-0)** viewing available outgoing **[7-2](#page-93-1)**

# **C**

 $\Gamma$ 

caution, debugging **[4-2,](#page-61-0) [6-7](#page-86-0)** CLI access default password login **[1-4](#page-11-3)** from local host **[1-3](#page-10-1)** from remote host **[1-4](#page-11-0)**

[CLI help](#page-19-0) full help function **[2-6](#page-19-1)** partial help function **[2-6](#page-19-2)** cloning support disabling **[4-9](#page-68-0)** enabling **[4-8](#page-67-0)** closing Telnet connection **[2-5](#page-18-0)** [command modes](#page-9-1) login **[1-2](#page-9-2)** prompts **[1-2](#page-9-3)** commands aaa authentication **[2-3](#page-16-0)** clear bundles **[7-1](#page-92-1)** clear cache **[3-3](#page-34-0)** clear logs **[6-2](#page-81-0)** debug dpe cache **[6-3](#page-82-0)** debug dpe connection **[6-4](#page-83-0)** debug dpe dpe-server **[6-4](#page-83-1)** debug dpe event-manager **[6-4](#page-83-2)** debug dpe exceptions **[6-5](#page-84-0)** debug dpe framework **[6-5](#page-84-1)** debug on **[6-7](#page-86-1)** debug service packetcable netsnmp **[4-3](#page-62-0)** debug service packetcable registration **[4-3](#page-62-1)** debug service packetcable registration-detail **[4-4](#page-63-0)** debug service packetcable snmp **[4-4](#page-63-1)** debug service tftp ipv4 | ipv6 **[6-7](#page-86-2)** disable **[2-4](#page-17-0)** dpe docsis shared-secret **[3-4](#page-35-0)** dpe port **[3-6](#page-37-0)** dpe provisioning-group primary **[3-7](#page-38-0)** dpe provisioning-group secondary **[3-8](#page-39-0)** dpe rdu-server port **[3-10](#page-41-0)**

dpe rdu-server source ip **[3-11](#page-42-0)** dpe rdu-server source port **[3-12](#page-43-0)** dpe reload **[3-12](#page-43-1)** dpe shared-secret **[3-13](#page-44-0)** dpe start **[3-13](#page-44-1)** dpe start | stop **[3-13](#page-44-2)** dpe stop **[3-13](#page-44-3)** enable **[2-5](#page-18-1)** exit **[2-5](#page-18-2)** help **[2-6](#page-19-3)** interface ip provisioning **3-14** interface ip provisioning fqdn **[3-16](#page-45-0)** interface ip pg-communication **[3-17](#page-47-0)** log level **[6-9](#page-88-0)** no debug all **[6-9](#page-88-1)** no debug dpe cache **[6-3](#page-82-1)** no debug dpe connection **[6-4](#page-83-3)** no debug dpe dpe-server **[6-4](#page-83-4)** no debug dpe event-manager **[6-4](#page-83-5)** no debug dpe exceptions **[6-5](#page-84-2)** no debug dpe framework **[6-5](#page-84-3)** no debug dpe messaging **[6-6](#page-85-0)** no debug service packetcable netsnmp **[4-3](#page-62-2)** no debug service packetcable registration **[4-3](#page-62-3)** no debug service packetcable registration-detail **[4-4](#page-63-2)** no debug service packetcable snmp **[4-4](#page-63-3)** no debug service tftp ipv4 | ipv6 **[6-8](#page-87-0)** no dpe docsis shared-secret **[3-5](#page-36-0)** no dpe provisioning-group primary **[3-8](#page-39-1)** no dpe provisioning-group secondary **[3-9](#page-40-0)** no dpe rdu-server source ip **[3-11](#page-42-1)** no interface ip provisioning **3-15** no interface ip provisioning fqdn **[3-17](#page-46-0)** no interface ip pg-communication **[3-18](#page-48-0)** no service packetcable enable **[4-5](#page-64-0)** no service packetcable registration encryption enable **[4-6](#page-65-0)** no service packetcable snmp key-material **[4-9](#page-68-0)** no service tftp ipv4 | ipv6 allow-read-access **[3-19](#page-50-0)**

no service tftp ipv4 | ipv6 blocksize **[3-20,](#page-51-0) [3-21](#page-52-0)** no service tftp ipv4 | ipv6 verify-ip **[3-23](#page-54-0)** no snmp-server community **[5-3](#page-72-0)** no snmp-server contact **[5-4](#page-73-0)** no snmp-server host **[5-5](#page-74-0)** no snmp-server inform **[5-6](#page-75-0)** no snmp-server location **[5-7](#page-76-1)** no snmp-server udp-port **[5-9](#page-78-0)** no tacacs-server host **[2-14](#page-27-0)** password **[2-7](#page-20-0)** service packetcable enable **[4-5](#page-64-1)** service packetcable registration encryption enable **[4-6](#page-65-1)** service packetcable registration kdc-service-key **[4-7](#page-66-0)** service packetcable registration policy-privacy **[4-7](#page-66-1)** service packetcable show snmp log **[4-9](#page-68-1)** service packetcable snmp key-material **[4-8](#page-67-0)** service packetcable snmp timeout **[4-9](#page-68-2)** service tftp ipv4 | ipv6 allow-read-access **[3-19](#page-50-1)** service tftp ipv4 | ipv6 blocksize **[3-20,](#page-51-1) [3-21](#page-52-1)** service tftp ipv4 | ipv6 enabled **[3-22](#page-53-0)** service tftp ipv4 | ipv6 verify-ip **[3-23](#page-54-1)** service tod ipv4 | ipv6 enabled **[3-23](#page-54-2)** show bundles **[7-2](#page-93-1)** show clock **[2-8](#page-21-0)** show commands **[2-9](#page-22-0)** show device-config **3-24** show disk **[2-10](#page-23-0)** show dpe **[3-26](#page-58-0)** show dpe config **[3-26](#page-59-0)** show hostname **[2-10](#page-23-1)** show ip **[2-10](#page-23-2)** show ip route **[2-10](#page-23-3)** show log **[6-10](#page-89-0)** show memory **[2-10](#page-23-4)** show running-config **[2-11](#page-24-0)** show tftp files **[2-12](#page-25-0)** show version **[2-12](#page-25-1)** snmp-server community **[5-2](#page-71-0)**

ן

snmp-server contact **[5-3](#page-72-1)** snmp-server host **[5-4](#page-73-1)** snmp-server inform **[5-5](#page-74-1)** snmp-server location **[5-6](#page-75-1)** snmp-server reload **[5-7](#page-76-0)** snmp-server start | stop **[5-8](#page-77-0)** snmp-server udp-port **[5-8](#page-77-1)** support bundle cache **[7-2](#page-93-2)** tacacs-server host **[2-13](#page-26-0)** tacacs-server retries **[2-14](#page-27-1)** tacacs-server timeout **[2-14](#page-27-2)** uptime **[2-17](#page-30-0)** configuration commands clearing cache **[3-3](#page-34-0)** clearing source interface for RDU **[3-11](#page-42-1)** configuring port number **[3-6](#page-37-1)** configuring RDU server for DPE **[3-10](#page-41-0)** configuring source interface for RDU **[3-11](#page-42-0)** configuring source port for RDU **[3-12](#page-43-2)** interface clearing provisioning FQDN **[3-18](#page-48-0)** disabling for Network Registrar **3-15** disabling provisioning **[3-16](#page-46-0)** enabling for Network Registrar extensions **3-14** enabling provisioning **[3-15](#page-45-0)** setting provisioning FQDN **[3-17](#page-47-1)** provisioning group, primary clearing **[3-8](#page-39-1)** configuring **[3-7](#page-38-0)** provisioning group, secondary clearing **[3-9](#page-40-0)** configuring **[3-8](#page-39-0)** restarting DPE **[3-12](#page-43-1)** shared secret configuring **[3-13](#page-44-4)** DOCSIS, clearing **[3-5](#page-36-0)** DOCSIS, configuring **[3-4](#page-35-0)** starting DPE **[3-13](#page-44-1)** stopping DPE **[3-13](#page-44-3)**

 $\mathbf I$ 

#### **TFTP**

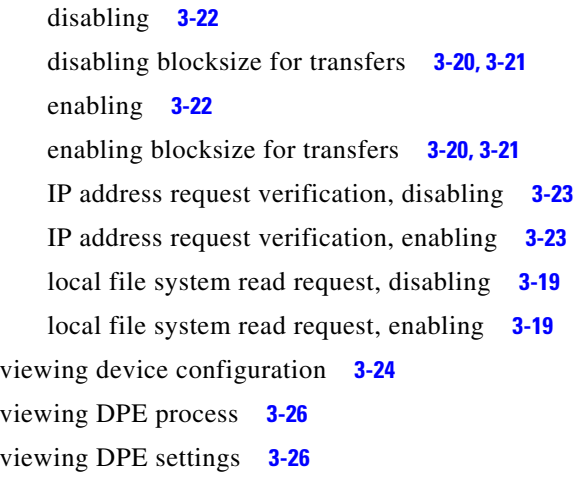

#### **D**

debug before debug logging **[4-2](#page-61-1)** caution **[6-7](#page-86-0)** disabling cache debug logging **[6-3](#page-82-1)** connection debug logging **[6-4](#page-83-6)** event manager debug logging **[6-4](#page-83-5)** exception debug logging **[6-5](#page-84-2)** framework debug logging **[6-5](#page-84-4)** message debug logging **[6-6](#page-85-0)** server debug logging **[6-4](#page-83-7)** TFTP transfers debug logging **[6-8](#page-87-0)** enabling cache debug logging **[6-3](#page-82-0)** connection debug logging **[6-4](#page-83-0)** event manager debug logging **[6-4](#page-83-2)** exception debug logging **[6-5](#page-84-0)** framework debug logging **[6-5](#page-84-1)** message debug logging **[6-6](#page-85-1)** TFTP transfers debug logging **[6-7](#page-86-2)** enabling logging **[6-7](#page-86-1)** debug commands, PacketCable disabling netSNMP service **[4-3](#page-62-4)**

**Cisco Prime Cable Provisioning 6.3 DPE CLI Reference Guide**

secure registration service **[4-3,](#page-62-5) [4-4](#page-63-4)** SNMP **[4-4](#page-63-3)** enabling netSNMP service **[4-3](#page-62-6)** registration detail category **[4-4](#page-63-5)** secure registration service **[4-3](#page-62-1)** SNMP **[4-4](#page-63-1)** default DPE password **[1-3,](#page-10-0) [1-4](#page-11-4)** deleting log files **[6-2](#page-81-1)** DHCP, configuring provisioning group **[3-7](#page-38-1)** DOCSIS shared secret clearing **[3-5](#page-36-0)** setting **[3-4](#page-35-0)** DPE configuration commands *[See](#page-32-0)* configuration commands dpe docsis emic shared-secret **[3-5](#page-36-1)**

### **E**

enable mode *[See](#page-9-1)* command modes error message DPE port **[3-6](#page-37-2)** unlicensed DPE **[2-1](#page-14-0)** exiting Telnet connection **[2-5](#page-18-0)**

### **F**

File Transfer Protocol *[See](#page-93-3)* FTP **FODN** interface, disabling provisioning **[3-18](#page-48-0)** interface, setting provisioning **[3-17](#page-47-1) FTP** identifying available outgoing bundles **[7-2](#page-93-4)**

full CLI help function **[2-6](#page-19-4)**

## **G**

generateSharedSecret.sh tool **[4-8](#page-67-0)**

# **H**

[help](#page-19-5) displaying options all **[2-6](#page-19-4)** partial **[2-6](#page-19-6)**

# **I**

informs, specifying SNMP notification **[5-5,](#page-74-1) [5-6](#page-75-0)** instance PacketCable service **[4-2](#page-61-2)** TFTP service **[3-19](#page-50-2)** ToD service **[3-23](#page-54-2)** interface Network Registrar disabling for **3-15** enabling for **3-14** provisioning disabling **[3-16](#page-46-0)** enabling **[3-15](#page-45-0)** provisioning FQDN clearing **[3-18](#page-48-0)** setting **[3-17](#page-47-0)**

## **K**

#### KDC

security key KeyGen tool **[4-7](#page-66-2)** setting **[4-7](#page-66-0)**

ן

# **L**

licenses about **[1-1](#page-8-0)** installing **[1-1](#page-8-1)** obtaining **[1-1](#page-8-2)** unlicensed DPE **[1-1](#page-8-3)** logging *[See](#page-80-0)* log system management commands log level **[6-9](#page-88-0)** [log system management commands](#page-80-0) deleting logs **[6-2](#page-81-0)** disabling debugging cache **[6-3](#page-82-1)** connection **[6-4](#page-83-3)** event manager **[6-4](#page-83-5)** exception **[6-5](#page-84-2)** framework **[6-5](#page-84-4)** messaging **[6-6](#page-85-0)** server **[6-4](#page-83-4)** TFTP transfers **[6-8](#page-87-0)** enabling debugging **[6-7](#page-86-1)** cache **[6-3](#page-82-0)** connection **[6-4](#page-83-0)** event manager **[6-4](#page-83-2)** exception **[6-5](#page-84-0)** framework **[6-5](#page-84-1)** messaging **[6-6](#page-85-1)** server **[6-4](#page-83-1)** TFTP transfers **[6-7](#page-86-2)** setting log level **[6-9](#page-88-0)** viewing log entries **[6-10](#page-89-0)**

#### **M**

 $\mathbf I$ 

managing and monitoring the system *[See](#page-14-1)* system commands

## **P**

PacketCable configuration commands cloning support **[4-8](#page-67-0)** debug disabling netSNMP service **[4-3](#page-62-4)** registration detail category **[4-4](#page-63-4)** secure registration service **[4-3](#page-62-7)** SNMP **[4-4](#page-63-3)** debug enabling netSNMP service **[4-3](#page-62-0)** registration detail category **[4-4](#page-63-5)** secure registration service **[4-3](#page-62-1)** SNMP **[4-4](#page-63-1)** debugging **[4-2](#page-61-1)** disabling **[4-5](#page-64-0)** enabling **[4-5](#page-64-1)** MTA configuration file encryption disabling **[4-6](#page-65-0)** enabling **[4-6](#page-65-1)** RDU security key **[4-9](#page-68-0)** security key KDC, setting **[4-7](#page-66-0)** RDU, disabling **[4-9](#page-68-0)** RDU, setting **[4-8](#page-67-0)** setting SNMP privacy policy **[4-7](#page-66-1)** setting SNMP timeout **[4-9](#page-68-2)** viewing SNMP log **[4-9](#page-68-1)** partial CLI help function **[2-6](#page-19-6)** policy privacy **[4-7](#page-66-3)** provisioning group primary clearing **[3-8](#page-39-1)** configuring **[3-7](#page-38-0)** secondary clearing **[3-9](#page-40-0)** configuring **[3-8](#page-39-0)** provisioning interface disabling **[3-16](#page-46-0)**

enabling **[3-15](#page-45-0)** FQDN clearing **[3-18](#page-48-0)** setting **[3-17](#page-47-0)**

### **R**

radius-server host **[2-15](#page-28-0)** RDU security key **[4-8](#page-67-0)** RDU server clearing source interface **[3-11](#page-42-1)** clearing source port **[3-12](#page-43-3)** configuring port **[3-10](#page-41-0)** configuring source interface **[3-11](#page-42-0)** configuring source port **[3-12](#page-43-0)** reloading DPE **[3-12](#page-43-1)** restarting DPE **[3-12](#page-43-1)**

## **S**

security key clearing **[4-9](#page-68-0)** configuring **[4-8](#page-67-0)** KDC **[4-7](#page-66-0)** service instance PacketCable **[4-2](#page-61-2)** TFTP **[3-19](#page-50-2)** ToD **[3-23](#page-54-2)** shared secret clearing DOCSIS **[3-5](#page-36-0)** configuring **[3-13](#page-44-0)** setting DOCSIS **[3-4](#page-35-0)** show commands view available outgoing bundles **[7-2](#page-93-1)** viewing available commands **[2-9](#page-22-1)** viewing device configuration cached at DPE **3-24** viewing DPE hostname **[2-10](#page-23-5)** viewing DPE process **[3-26](#page-58-0)**

viewing DPE settings **[3-26](#page-59-0)** viewing files in DPE cache **[2-12](#page-25-2)** viewing IP settings **[2-10](#page-23-6)** viewing log entries **[6-10](#page-89-0)** viewing process statistics **[3-26](#page-58-0)** viewing SNMP log **[4-9](#page-68-3)** viewing software version **[2-12](#page-25-3)** SNMP agent, starting **[5-8](#page-77-0)** agent, stopping **[5-8](#page-77-2)** agent process, reloading **[5-7](#page-76-0)** community removing access **[5-3](#page-72-0)** setting up access **[5-2](#page-71-0)** host removing **[5-5](#page-74-0)** specifying **[5-4](#page-73-1)** notification inform, specifying **[5-5](#page-74-1)** inform, specifying retry **[5-5](#page-74-2)** trap, specifying **[5-6](#page-75-0)** PacketCable log file, viewing **[4-9](#page-68-4)** setting timeout **[4-9](#page-68-2)** system contact clearing **[5-4](#page-73-0)** specifying **[5-3](#page-72-1)** system location clearing **[5-7](#page-76-1)** specifying **[5-6](#page-75-1)** UDP port, configuring **[5-8](#page-77-1)** SNMP agent commands changing listening UDP port **[5-9](#page-78-1)** community access clearing **[5-3](#page-72-0)** configuring **[5-2](#page-71-0)** configuring listening UDP port **[5-8](#page-77-1)** DPE location clearing **[5-7](#page-76-1)**

ן

configuring **[5-6](#page-75-1)** host removing **[5-5](#page-74-0)** specifying **[5-4](#page-73-1)** notification inform, specifying **[5-5](#page-74-1)** inform, specifying retry **[5-5](#page-74-2)** trap, specifying **[5-6](#page-75-0)** reloading process **[5-7](#page-76-0)** starting process **[5-8](#page-77-0)** stopping process **[5-8](#page-77-3)** system contact clearing **[5-4](#page-73-0)** configuring **[5-3](#page-72-1)** starting and stopping CLI **[1-4](#page-11-5)** syslog **[6-2](#page-81-1)** [system commands](#page-14-2) authenticating local user **[2-3](#page-16-0)** remote TACACS+ user **[2-3](#page-16-0)** changing system password **[2-7](#page-20-0)** disabling DPE **[2-4](#page-17-0)** enabling DPE **[2-5](#page-18-1)** exiting Telnet connection **[2-5](#page-18-2)** TACACS+ server configuring **[2-13](#page-26-0)** removing **[2-14](#page-27-0)** setting number of retries **[2-14,](#page-27-3) [2-16](#page-29-0)** setting timeout **[2-14](#page-27-2)** viewing available commands **[2-9](#page-22-1)** viewing current configuration **[2-11](#page-24-1)** viewing help **[2-6](#page-19-5)** viewing hostname **[2-10](#page-23-7)** viewing IP settings **[2-10](#page-23-8)** viewing software version **[2-12](#page-25-4)** viewing system operating time **[2-17](#page-30-1)** viewing TFTP files in cache **[2-12](#page-25-0)**

 $\mathbf I$ 

## **T**

TACACS+ about **[1-6](#page-13-0)** configuring server **[2-13](#page-26-0)** removing a configured server **[2-14](#page-27-0)** setting number of retries **[2-14,](#page-27-3) [2-16](#page-29-0)** setting server timeout **[2-14](#page-27-2)** Telnet authenticating users local **[2-3](#page-16-1)** remote TACACS+ **[2-3](#page-16-1)** closing connection **[2-5](#page-18-0)** connecting to server **[1-2](#page-9-0) TFTP** blocksize for transfers disabling **[3-20,](#page-51-2) [3-21](#page-52-2)** enabling **[3-20,](#page-51-3) [3-21](#page-52-3)** read requests disabling **[3-19](#page-50-0)** enabling **[3-19](#page-50-1)** verify IP address requests disabling **[3-23](#page-54-0)** enabling **[3-23](#page-54-1)** viewing files in cache **[2-12](#page-25-0)** TFTP service disabling **[3-22](#page-53-0)** enabling **[3-22](#page-53-0)** timeout, setting SNMP service **[4-9](#page-68-2)** ToD service disabling **[3-23](#page-54-2)** enabling **[3-23](#page-54-2)** traps, specifying SNMP notifications **[5-5,](#page-74-3) [5-6](#page-75-2)** troubleshooting bundles cache **[7-2](#page-93-5)** clearing **[7-1](#page-92-1)** viewing outgoing **[7-2](#page-93-6)**

# **U**

UDP port, specifying **[5-8](#page-77-4)** unlicensed DPE **[2-1](#page-14-0)**

# **V**

version

view current software **[2-12](#page-25-5)**

voice technology

*[See](#page-61-3)* PacketCable configuration commands

 $\mathsf I$ 

×